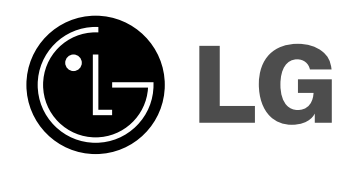

# **Sistema de receptorgrabadora de DVD/HDD MANUAL DEL PROPIETARIO**

# **MODEL:LH-RH7506PA (Unidad principal: LH-RH7506P Altavoces: LHS-75PA5F, LHS-75PA5S, LHS-75PA5C, LHS-75PA5A)**

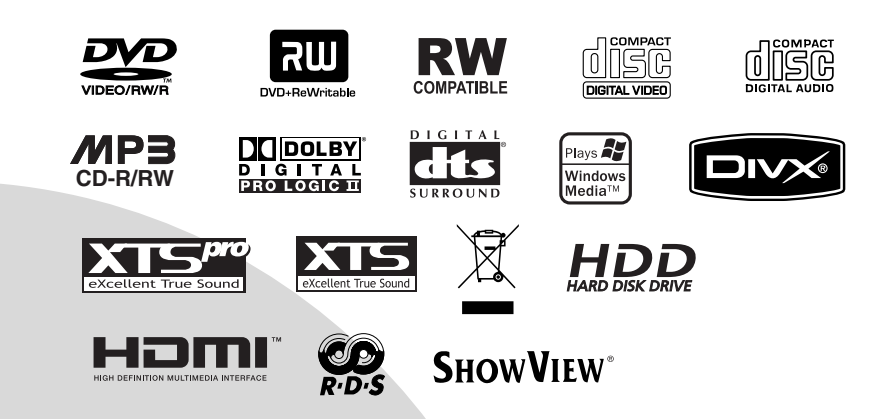

**Antes de conectar, hacer funcionar o ajustar este producto, lea el manual de instrucciones completa y cuidadosamente.**

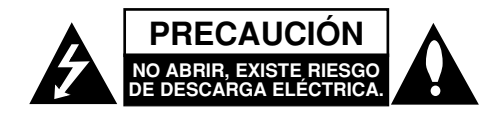

**PRECAUCIÓN: ESTAS INSTRUCCIONES DE REPARACIÓN SON SÓLO PARA PERSONAL DE SERVICIO CUALIFICADO. PARA REDUCIR EL RIEGO DE DESCARGA ELÉCTRICA NO REALICE NINGUNA REPARACIÓN QUE NO ESTÉ ESPECIFICADA EN LAS INSTRUCCIONES DE FUNCIONAMIENTO, A MENOS QUE ESTÉ CUALIFICADO PARA ELLO.**

**Precaución: El equipo no deberá exponerse al agua (goteo o salpicadura) y no se dejarán vasos ni otros recipientes con agua cerca de éste.**

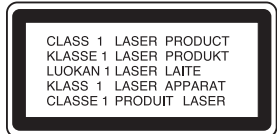

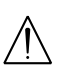

**PRECAUCIÓN: Este producto utiliza un sistema láser.**

**Para garantizar un uso correcto de este producto, por favor, lea detenidamente el manual del propietario y guárdelo para futuras referencias. En caso que la unidad requiera mantenimiento, póngase en contacto con un centro de servicio autorizado.** 

**El uso de controles, ajustes o el rendimiento de los procedimientos que no sean aquellos aquí especificados podría resultar en una exposición peligrosa a la radiación.** 

**Para evitar la exposición directa al rayo láser, no intente abrir la carcasa. Radiación del láser visible al abrirla. NO MIRE DIRECTAMENTE AL LÁSER.**

**ADVERTENCIA: No instale este equipo en un espacio cerrado, como en una estantería o mueble similar.**

Este producto se ha fabricado en cumplimiento de los requisitos sobre interferencias de radio de la DIRECTIVA 89/336/CEE, 93/68/CEE y 73/23/CEE.

## **CUIDADO en relación al cable de alimentación**

#### **Se recomienda que la mayoría de los equipos sean ubicados en un circuito dedicado;**

Es decir, en un circuito de toma única que sólo alimentará ese equipo y que no tiene enchufes adicionales ni circuitos derivados. Compruebe que la página de especificaciones de este manual del propietario sea correcta.

No sobrecargue los enchufes de pared. Los enchufes de pared sobrecargados, sueltos o dañados, los cables de alimentación desgastados o el aislamiento del cable dañado o roto son situaciones peligrosas. Cualquiera de estas condiciones podría causar una descarga eléctrica o fuego. Examine periódicamente el cable de su electrodoméstico, y si su aspecto indica daños o deterioro, desenchúfelo, cese el uso del equipo y haga que un profesional del servicio cualificado lo sustituya por un recambio exacto y autorizado.

Proteja el cable de alimentación de abusos físicos o mecánicos, como torcerlo, doblarlo, punzarlo, cerrar una puerta sobre el cable o caminar sobre él. Preste particular atención a los enchufes, tomas de pared, y el punto donde el cable sale del electrodoméstico.

## **NÚMERO DE SERIE:**

Podrá encontrar el número de serie en la parte posterior de la unidad. Dicho número se corresponde únicamente con esta unidad y, no hace referencia a ningún otro equipo. Le recomendamos que anote los datos que se le piden y que guarde esta guía como un documento permanente de su compra.

N° del modelo.

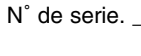

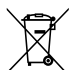

#### **Cómo deshacerse de aparatos eléctricos y electrónicos viejos**

- 1. Si en un producto aparece el símbolo de un contenedor de basura tachado, significa que éste se acoge a la Directiva 2002/96/EC.
- 2. Todos los aparatos eléctricos o electrónicos se deben desechar de forma distinta del servicio municipal de recogida de basura, a través de puntos de recogida designados por el gobierno o las autoridades locales.
- 3. La correcta recogida y tratamiento de los dispositivos inservibles contribuye a evitar riesgos potenciales para el medio ambiente y la salud pública.
- 4. Para obtener más información sobre cómo deshacerse de sus aparatos eléctricos y electrónicos viejos, póngase en contacto con su ayuntamiento, el servicio de recogida de basuras o el establecimiento donde adquirió el producto.

# **SHOWVIEW®**

SHOWVIEW es una marca registrada de Gemstar Development Corporation.

El sistema de SHOWVIEW está fabricado bajo licencia de Gemstar Development Corporation.

# **Índice**

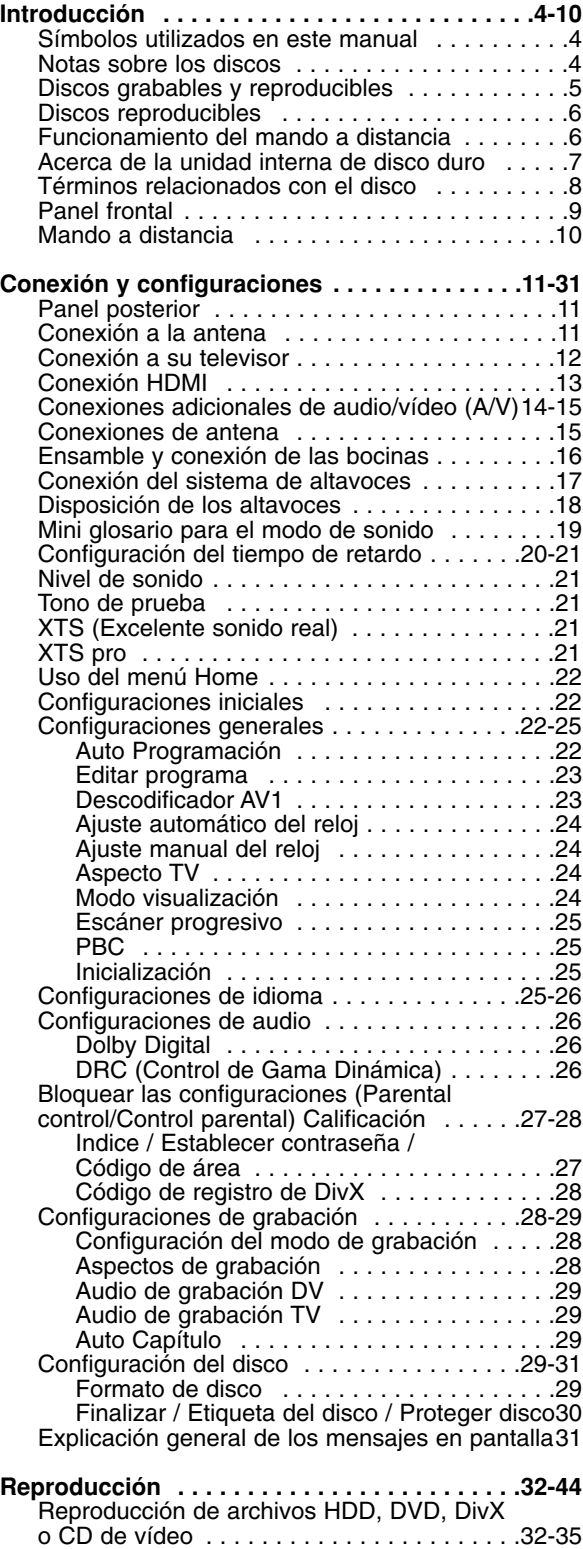

Reproducción de un archivo de película DivX36-37 Reproducción de un CD de audio o archivo MP3 . . . . . . . . . . . . . . . . . . . . . . . . . . . . . .38-39

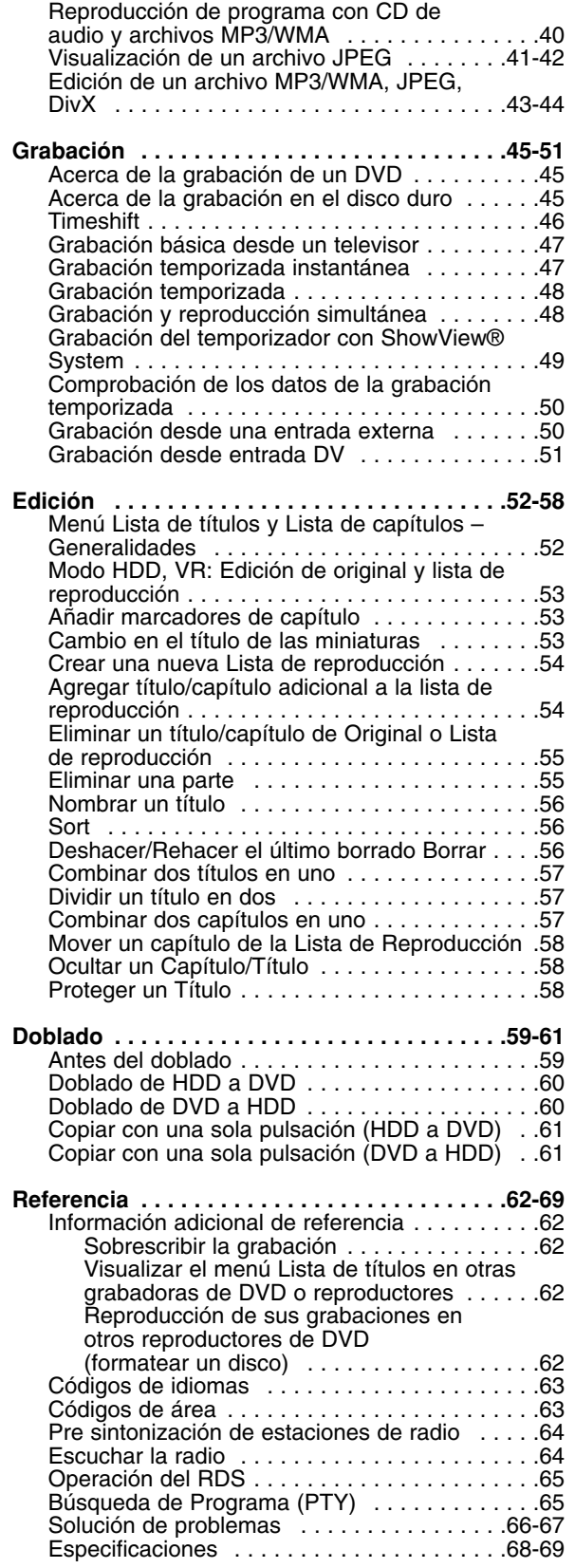

# Introducción **Introducción**

# **Introducción**

Para garantizar un uso correcto de este producto, por favor, lea detenidamente el manual del propietario y guárdelo para futuras referencias.

Este manual facilita información sobre el funcionamiento y mantenimiento de su grabadora. En caso que la unidad necesite ser revisada, póngase en contacto con un centro de servicio autorizado.

# **Símbolos utilizados en este manual**

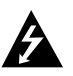

El símbolo del relámpago le alerta de la presencia de voltaje peligroso dentro de la carcasa del producto, lo cual puede desencadenar una descarga eléctrica.

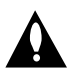

El signo de la exclamación le alerta de la presencia de instrucciones (de servicio) importantes en cuanto al funcionamiento y mantenimiento del producto.

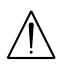

Este símbolo le alerta de peligros que pueden dañar la unidad u ocasionar otros daños materiales.

## Nota:

Hace referencia a anotaciones de interés y características del funcionamiento.

## Sugerencia

Hace referencia a sugerencias y sugerencias para facilitar el entendimiento de algunas especificaciones.

Una sección cuyo título tiene uno de los siguientes símbolos que son sólo de aplicación para aquellos discos representados por el símbolo.

Títulos grabados en el disco duro **HDD** DVD-RW con VR en modo de grabación **-RWVR** DVD-RW con vídeo en modo de grabación **-RWVideo**

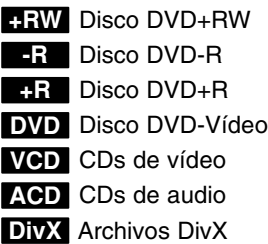

- Archivos MP3 **MP3**
- Archivos WMA **WMA**
- Archivos JPEG **JPEG**

## **Acerca de la visualización del símbolo**

"  $\oslash$  " puede aparecer visualizado en su TV durante el funcionamiento indicando que la función explicada en este manual del operario no está disponible en ese disco de DVD Vídeo, en concreto.

# **Notas sobre los discos**

## **Manejo de los discos**

No toque la cara a reproducir del disco. Sujete el disco por los bordes para no dejar huellas dactilares en la superficie. No pegue papel o cinta en el disco.

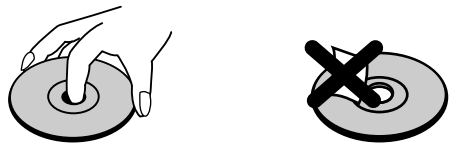

#### **Guardar los discos**

Tras la reproducción, guarde el disco en la caja correspondiente. No deje el disco expuesto a la luz directa del sol o cerca de una fuente de calor; nunca lo deje en un coche donde esté expuesto directamente al sol.

#### **Limpieza de los discos**

La existencia de huellas dactilares y polvo en el disco puede causar mala calidad de imagen y distorsión del sonido. Antes de reproducir, limpie el disco con un paño limpio. Frote el disco del centro hacia afuera.

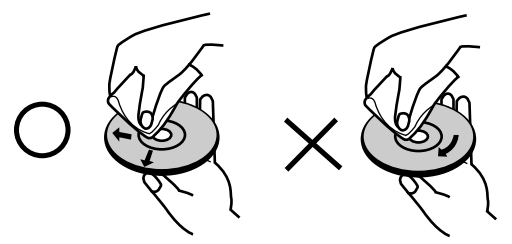

No emplee disolventes fuertes, como alcohol, bencina, diluyentes, productos de limpieza disponibles en el mercado ni aerosoles antiestáticos destinados a discos de vinilo antiguos.

## **Condensación de humedad**

Si retira el producto de un lugar frío hacia otro donde haga más calor, nunca lo ponga en funcionamiento de forma inmediata. Déjelo durante dos o tres horas sin ponerlo en funcionamiento. Si utiliza el equipo en esta situación, puede dañar las/los cintas/discos e, incluso, piezas internas.

# Introducción **Introducción**

# **Discos grabables y reproducibles**

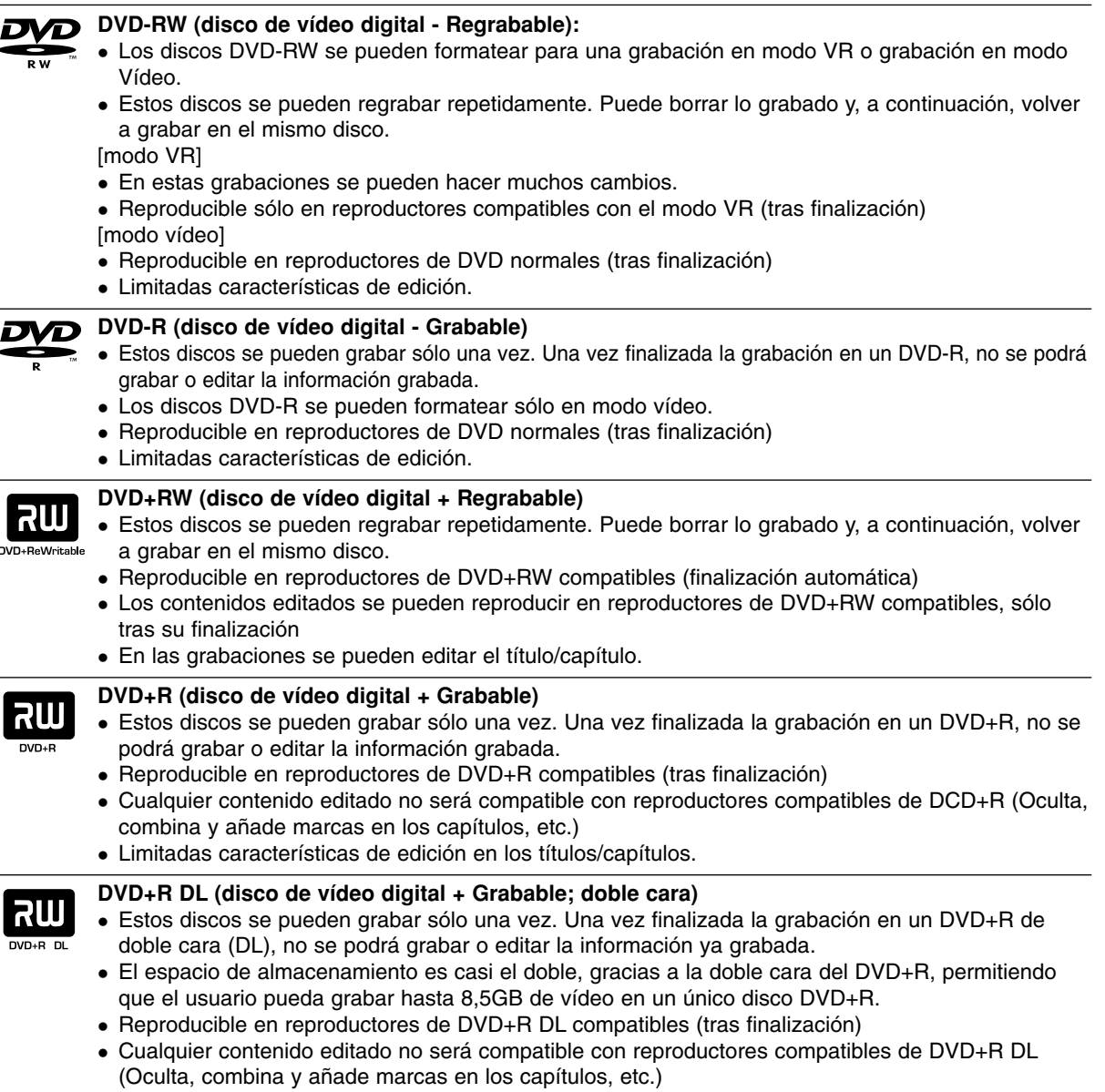

<sup>z</sup> Limitadas características de edición en los títulos/capítulos.

## **Los discos DVD recomendables:**

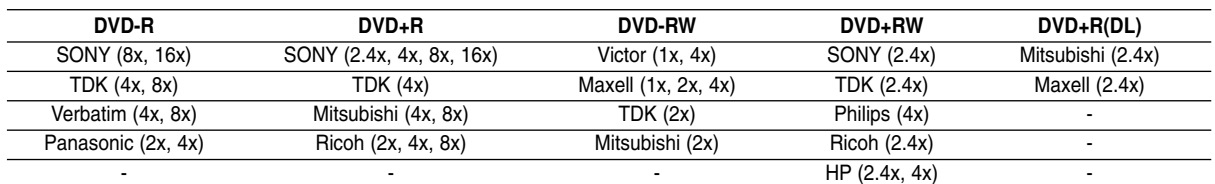

## Nota :

Si grabara un disco DVD-RW/DVD+RW mediante un ordenador personal u otra grabadora de DVD no podría formatear el disco utilizando ésta grabadora. Por lo tanto, si desea utilizar el disco en ésta grabadora, deberá formatearlo utilizado la grabadora original.

# **Discos reproducibles**

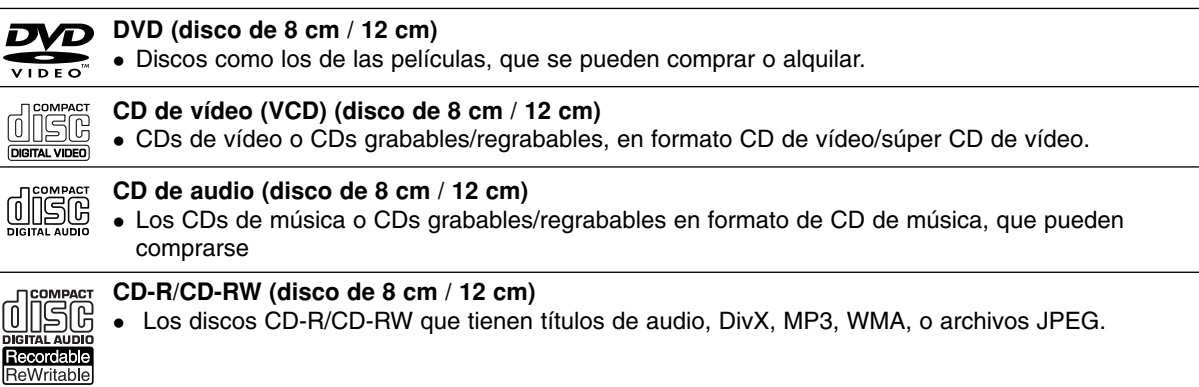

## Notas:

ſ

- Dependiendo del estado del equipo de grabación o del propio CD-R/RW (o DVD±R/RW), algunos discos CD-R/RW (o DVD±R/RW) no se pueden reproducir en esta unidad.
- No adhiera etiquetas ni adhesivos a ninguna cara (cara etiquetada o grabada) de los discos.
- No utilice discos compactos de formas irregulares (p.ej., con forma de corazón u octagonales). Si lo hace, pueden producirse fallos de funcionamiento
- Dependiendo del software de grabación y de la finalización, algunos discos grabados (CD-R/RW o DVD±R/RW) puede que no funcionen.
- Los discos DVD-R/RW, DVD+R/RW y CD-R/RW grabados con un ordenador personal o en una grabadora de DVD o de CD puede que no funcionen si el disco está dañado o sucio, o si hay suciedad o condensación en la lente de la grabadora.
- Si graba un disco con un ordenador, incluso si lo hace en un formato compatible, hay casos en los que no se puede reproducir debido a los ajustes del programa usado para crear el disco. (Para mayor información, consulte al editor del programa).

## **Código de región de la grabadora y discos DVD**

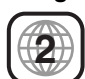

Esta grabadora está diseñada y fabricada para la reproducción de software de DVD codificados con código de región 2. El código de región especificado en las etiquetas de ciertos discos DVD indica el tipo de grabadora que puede reproducirlos. Ésta unidad puede reproducir solamente discos DVD con el código 2 o ALL. Si intenta reproducir cualquier otro disco, Aparecerá el mensaje "Código de región incorrecto". Aparecerá en la pantalla de TV "Imposible reproducir". Es posible que algunos discos DVD no presenten ninguna etiqueta de código de región, aunque su reproducción esté prohibida por límites de zona.

## Notas sobre discos DVD y CDs de vídeo

Es posible que ciertas operaciones de reproducción de los discos DVD y CDs de vídeo estén expresamente determinadas por los fabricantes de software. Puesto que esta unidad reproduce discos DVD y CDs de vídeo de acuerdo con el contenido del disco diseñado por el fabricante de software, es posible que no pueda disponerse de ciertas funciones de reproducción de la unidad, o que se hayan añadido otras funciones. Consulte también las instrucciones suministradas con los discos DVD y CDs de vídeo. Es posible que ciertos discos DVD fabricados con finalidades de uso comercial no puedan reproducirse en la unidad.

# **Funcionamiento del mando a distancia**

Apunte al sensor remoto con el mando a distancia y presione los botones.

## **Instalación de las pilas en el mando a distancia**

Retire la cubierta de las pilas en la parte posterior del mando a distancia e inserte dos pilas R03 (tamaño AAA) y verifique que  $\bullet$  y  $\bullet$  coinciden correctamente.

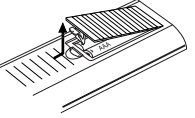

## **Precaución**

No mezcle las pilas usadas con las nuevas. Nunca mezcle diferentes tipos de pilas (estándar, alcalinas, etc.).

# **Acerca de la unidad interna de disco duro**

La unidad de disco duro interno (HDD) es una pieza frágil. Le rogamos que utilice la grabadora siguiendo las recomendaciones siguientes para protegerla contra posibles fallos del disco duro.

Recomendamos que haga copias de seguridad de su grabaciones importantes en discos DVD para protegerlos contra pérdidas por accidente.

- <sup>z</sup> No mueva la grabadora mientras está encendida.
- Instale y utilice la grabadora sobre una superficie estable y nivelada.
- No bloquee la ventilación posterior/ventilador de enfriamiento.
- No utilice la grabadora en lugares excesivamente calientes o húmedos o en lugares que pueden quedar sujetos a cambios rápidos de temperatura. Los cambios repentinos de temperatura pueden provocar la formación de condensación en el interior de la grabadora, lo cual puede dar lugar a fallos en el disco duro.
- No desenchufe del tomacorriente de pared con la grabadora enchufada ni apague la electricidad usando el interruptor diferencial.
- No mueva la grabadora inmediatamente después de apagarla. Si necesita mover la grabadora, le rogamos que siga los pasos descritos a continuación:
	- 1. Una vez que aparezca en pantalla POWER OFF, aguarde al menos dos minutos.
	- 2. Desenchufe del tomacorriente de pared.
	- 3. Mueva el reproductor.
- Si hay un fallo en la alimentación con la grabadora encendida, existe la posibilidad de algunos datos del disco duro se hayan perdido.
- El disco duro es muy delicado. Si se utiliza indebidamente o en un entorno inadecuado, es posible que el disco duro falle transcurridos unos cuantos años de uso. Entre algunos signos de problemas se pueden incluir la reproducción inesperada, bloqueos o congelaciones e interferencias de bloqueo notables (mosaicos) en las imágenes. No obstante, en algunas ocasiones no habrá signos de advertencia de fallo en el disco duro.

Si falla el disco duro, no se podrá reproducir el material grabado. En estos casos, será necesario reemplazar la unidad del disco duro.

# **Términos relacionados con el disco**

#### **DVD+R (Doble cara)**

La tecnología de la grabación de doble cara ofrece dos capas grabables en un mismo disco DVD; duplicando casi la capacidad de un DVD de una sola cara (4,7GB) La ventaja más importante de esta tecnología de grabación de doble cara es el incremento en la capacidad del disco. -El espacio de almacenamiento es casi el doble, permitiendo que el usuario pueda grabar hasta 8,5GB de vídeo en un único disco DVD+R.

#### **DVD ±R / DVD ±RW**

DVD-R y DVD+R son dos estándares diferentes para los discos y unidades DVD grabables. Este formato permite grabar información en un disco DVD sólo una vez. DVD+RW y DVD-RW son dos estándares para el soporte regrabable, lo que significa que el contenido del DVD puede borrarse y volverse a regrabar. Los discos de una sola capa o cara pueden almacenar hasta 4,38 Gigabytes, mientras que los de dos caras tienen el doble de capacidad.

#### **VCD (CD de vídeo)**

Un VCD puede grabar hasta 74 minutos (disco de 650 MB) ó 80 minutos (disco de 700 MB) de vídeo en movimiento MPEG-1 junto con sonido estereofónico de alta calidad.

#### **MPEG**

MPEG es un estándar internacional para comprimir vídeo y audio. MPEG-1 se utiliza en los vídeos codificados para VCD; además, actúa de descodificador multicanal de sonido envolvente como archivos de audio PCM, Dolby Digital, DTS y MPEG.

#### **MP3**

MP3 es un formato de compresión muy conocido y utilizado en los archivos de audio digital de alta calidad.

## **WMA**

Archivo audio de medios Windows. Un tipo de codificación / descodificación desarrollada por Microsoft Corp.

## **JPEG**

Unión de expertos en imagen. JPEG es un formato para comprimir archivos que permite guardar imágenes sin límite en el número de colores.

## **DivX**

DivX es el nombre de un nuevo y revolucionario código de vídeo basado en una compresión nueva y estándar para vídeos, MPEG-4 . Usted será capaz de reproducir películas DivX utilizando esta grabadora.

## **PBC: Control de reproducción (sólo CD de vídeo)**

El control de reproducción puede utilizarse con CDs de vídeo (VCD), versión 2.0 PBC le permite interactuar con el sistema mediante menús, funciones de búsqueda u otras operaciones típicas con ordenador. Además, pueden reproducirse imagines fijas de alta resolución si se incluyen en el disco. Los CDs de vídeo que no están equipados con PBC (versión 1.1) funcionan del mismo modo que los CDs de audio.

#### **Título (sólo disco de vídeo DVD)**

Un título generalmente hace referencia a una sección distinta dentro del disco DVD. Por ejemplo, el rasgo principal podría ser el título 1; un documento describiendo cómo se hizo la película, podría ser el título 2; y las entrevistas podrían corresponderse con el título 3. A cada título se le asigna un número de referencia lo que le facilita su localización.

## **Capítulo (sólo disco de vídeo DVD)**

Un capítulo es un segmento de un título, como puede ser una escena en una película o una entrevista en una serie. A cada capítulo se le asigna un número de referencia, de manera que usted puede encontrar fácilmente el segmento que quiere. Dependiendo del disco, los capítulos puede que no estén grabados.

### **Escena (VCD)**

En un CD de vídeo con las funciones de PBC (control de reproducción), tanto las imágenes en movimiento como las fijas están divididas en secciones llamadas "escenas". Cada escena se despliega en la pantalla del menú junto con el número que se le ha asignado, de manera que usted puede encontrar fácilmente la escena que quiere. Una escena está formada por una o varias pistas.

#### **Pista**

Un elemento diferente que contiene información audiovisual, como una imagen o pista de sonido en un idioma específico (DVD), o una pieza musical en un CD de vídeo o audio. A cada pista se le asigna un número de referencia, para que usted pueda encontrar fácilmente la pista que quiere. En los discos DVD aparece una pista de vídeo (con múltiples ángulos) y varias pistas de audio.

# **Panel frontal**

## $\blacksquare$  POWER

Enciende (ON) y Apaga (OFF) la grabadora.

## **B** Bandeja de discos

Inserte aquí un disco.

## **c** OPEN/CLOSE ( $\triangle$ )

Abre o cierra la bandeja de discos.

## d B **/** X **(PLAY / PAUSE)**

Inicia la reproducción. Hace una pausa temporal en la reproducción o grabación, púlselo de nuevo para salir del modo pausa.

#### $\overline{5}$  **e** (STOP)

Detiene la reproducción o grabación.

#### **R** HDD/DVD

Establezca el modo de la grabadora en HDD o DVD.

#### g **Ventana de visualización**

Muestra el estado actual de la grabadora. **REC:** La grabadora está grabando.

**HDD:** La grabadora está en modo disco duro.

**DVD:** La grabadora está en modo DVD.

**HDD ◀ ▶ DVD:** La grabadora está copiando.

**MUTE:** Eliminará el sonido del altavoz.

<sub>,</sub> **¤** : Indica el formato de codificación del disco actual.

**:** Indica si el modo de sonido es DOLBY PRO PLII LOGIC o DOLBY PRO LOGIC II.

**:** Indica cuando la grabadora está en grabación temporizada o si el temporizador de la grabación está programado.

**<b>888888888888 : Indica el reloj, tiempo total de** reproducción, tiempo trascurrido, número de título, frecuencia de radio, volumen, sonido envolvente, número de capítulo/pista, canal, etc.

## **B** Sensor remoto

间

c d e f g h

PROG.

a b in the set of  $\overline{a}$  is a contract of  $\overline{a}$  is a contract of  $\overline{a}$  is a contract of  $\overline{a}$  is a contract of  $\overline{a}$  is a contract of  $\overline{a}$  is a contract of  $\overline{a}$  is a contract of  $\overline{a}$  is a contrac

 $10$ 

 $\odot$ 

侗

 $\mathbf{I}$ 

Apunte aquí con el mando a distancia de la grabadora.

 $\circledcirc$ 

 $\overline{\circ}$ 

### **El CONTROL DE VOLUMEN**

**11 12 13 14** 

Gire el botón en sentido horario para aumentar el nivel de sonido, y en sentido antihorario para reducir el nivel.

#### **10 ● (REC)**

Empieza la grabación. Presione repetidamente para ajustar el tiempo de grabación.

### **if** PROG. ( $\nabla/\Delta$ )

Escanea hacia arriba o abajo los canales memorizados.

#### **DV IN**

Conecte la salida DV de una videocámara digital.

## **K** S-VIDEO IN

Conecte la salida de S-vídeo de una fuente exterior (TV/ Monitor, VCR, videocámara, etc.).

## n **AV 2 (ENTRADA DE VÍDEO – ENTRADA DE**

**AUDIO) (Izquierda/Derecha)**

Conecte la salida de audio/vídeo de una fuente exterior (sistema de audio, TV/ Monitor, VCR, videocámara, etc.).

# **Mando a distancia**

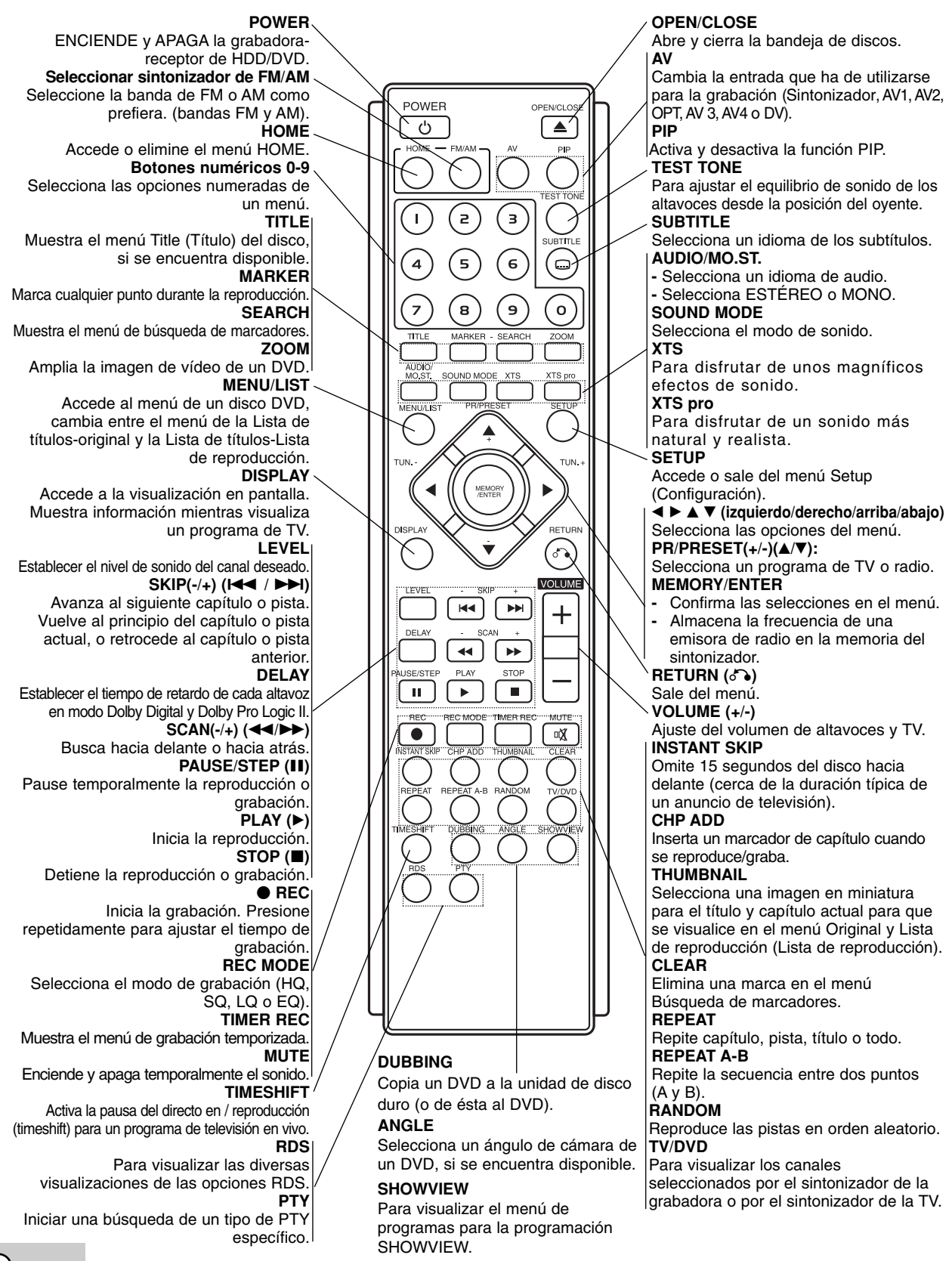

# **Conexión y configuraciones**

# **Panel posterior**

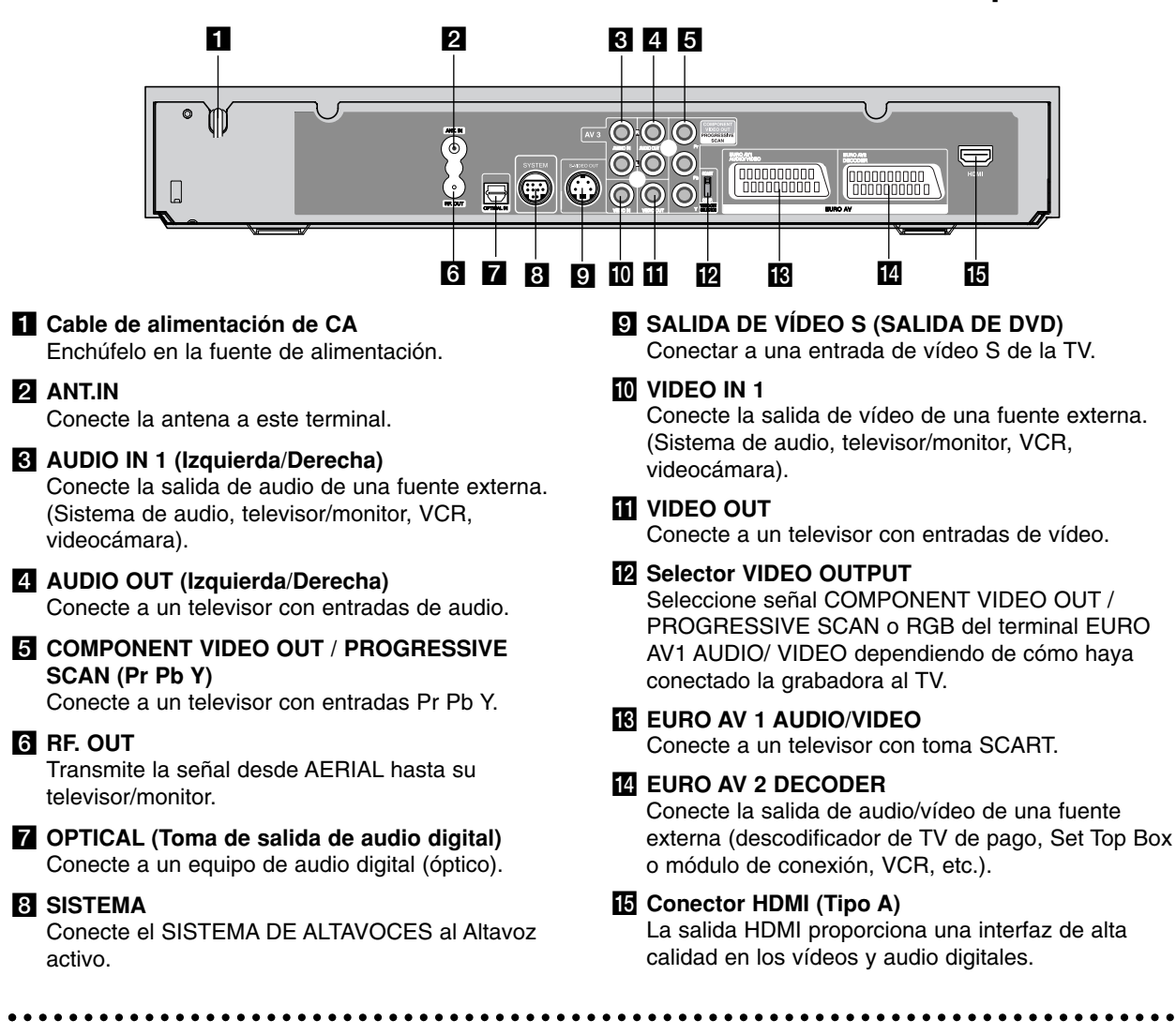

# **Conexión a la antena**

Extraiga el enchufe del cable de la antena de su televisor e insértelo a la toma de la antena que encontrará en la parte posterior de la grabadora. Enchufe un extremo del cable de la antena a la toma TV de la grabadora y el otro extremo a la toma de entrada de la antena de su televisor.

## **Conexión coaxial RF**

Conecte la toma RF. OUT de la grabadora a la toma de entrada de la antena del televisor usando el cable coaxial de 75 ohmios que se suministra **(R)**. La toma RF. OUT pasa la señal a través de la toma AERIAL.

#### **Antena Rear of TV Antena Parte posterior de la TV**

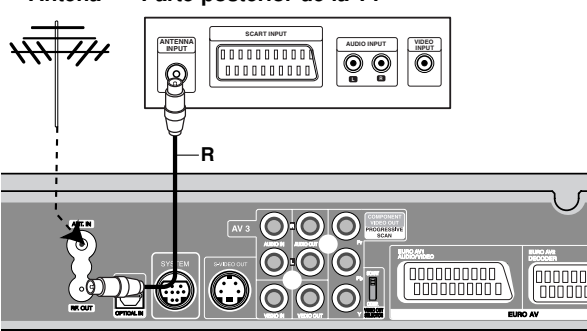

**Rear of the HDD/DVD Recorder Receiver Vista posterior de la grabadora-receptor de DVD/HDD** 

**configuraciones** configuraciones **Conexión y** Conexión

## **Conexión a su televisor**

- Realice una de las siguientes conexiones, dependiendo de la capacidad del equipo al que se va a conectar.
- Al usar las tomas Pr Pb Y, ponga el selector VIDEO OUTPUT en la posición COMPONENT. Cuando utilice la toma SCART, sitúe el selector VIDEO OUTPUT en la posición RGB.

#### Sugerencias

- Dependiendo del modelo de su televisor y del otro equipo que desee conectar, encontrará varios modos de conectar la grabadora. Utilice únicamente una de las conexiones descritas abajo.
- Consulte los manuales de su TV, VCR, sistema estéreo u otros dispositivos según considere necesario para conectar del mejor modo posible.

## **Precaución**

- <sup>z</sup> Asegúrese de que la grabadora está conectada directamente al televisor. Sintonice la televisión al canal de entrada de vídeo correcto.
- No conecte la toma AUDIO OUT de la grabadora a la toma fono in (unidad de grabación) de su sistema audio.
- No conecte su grabadora a través de su VCR. La imagen del DVD podría aparecer distorsionada por el sistema de protección de datos.

#### **Rear of TV Parte posterior de la TV**

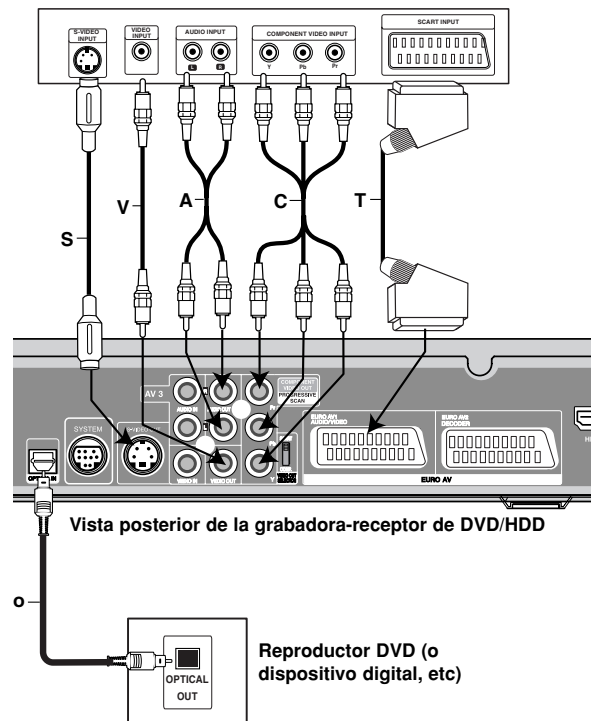

#### **Conexión de s-vídeo**

Conecte la toma S-VIDEO OUT de la grabadora al s-vídeo en la toma del televisor usando el cable de s-vídeo **(S)**.

### **Conexión de vídeo**

Conecte la toma VIDEO OUT de la grabadora al vídeo en la toma del televisor usando el cable de vídeo **(V)**.

#### **Conexión audio (izquierda/derecha)**

Conecte la toma izquierda y derecha de AUDIO OUT de la grabadora a las tomas izquierda y derecha IN del televisor usando los cables audio **(A)**. No conecte la toma AUDIO OUT de la grabadora a la toma fono in (unidad de grabación) de su sistema audio.

#### **Conexión de vídeo componente**

Conecte las tomas Pr Pb Y de la grabadora a las tomas de entrada correspondientes del televisor usando un cable Y Pb Pr **(C)**.

#### **Conexión para escáner progresivo**

Si su televisor es un aparato de alta definición o "listo para la era digital", puede aprovechar la salida de escaneo progresivo de la grabadora para obtener la mayor resolución de vídeo posible. Si su televisor no acepta el formato de escaneo progresivo, la imagen aparecerá codificada si intenta hacer funcionar el escaneo progresivo en la grabadora.

Conecte las tomas Pr Pb Y de la grabadora a las tomas de entrada correspondientes del televisor usando el cable Y Pb Pr **(C)**.

#### Notas:

- Ajuste el progresivo a [On] en el menú de configuración para recibir la señal progresiva, consulte la página 25.
- El escáner progresivo no funciona con conexiones analógicas de vídeo (toma amarilla de salida VIDEO OUT).

## **Precaución**

Una vez se especifique la configuración de la salida de escáner progresivo, sólo se verá la imagen en un televisor o monitor compatible con el escáner progresivo. Si ajusta el escáner progresivo en ON (activado) por error, deberá reiniciar la grabadora. En primer lugar, saque el disco de la unidad. A continuación, presione STOP () y manténgalo presionado cinco segundos antes de soltarlo. La salida de vídeo volverá a su configuración estándar, y se verá de nuevo una imagen en una TV o monitor analógico convencional.

## **Conexión SCART**

Conecte la toma Scart EURO AV1 AUDIO/VIDEO de la grabadora a las tomas correspondientes del TV usando el cable Scart **(T)**.

#### **Conexión digital óptica**

Conecte una salida óptica del reproductor de DVD (o dispositivo digital, etc.) a la ENTRADA ÓPTICA del conector en la grabadora empleando el cable óptico **(O)**.

#### Nota:

• Cuando la toma óptica esté conectada, los altavoces del amplificador de la unidad principal emitirán el sonido, pero la salida de audio no estará disponible mediante las tomas HDMI y AV.

# **Conexión HDMI**

Si usted tiene un televisor o monitor HDMI, podrá conectarlo a esta grabadora utilizando un cable HDMI.

- 1. Conecte la toma de HDMI en la grabadora a la toma HDMI en un televisor o monitor compatible con HDMI **(H)**.
- 2. Configure la fuente de TV en HDMI (consulte el manual del propietario de su TV).

## Notas:

- Cuando utilice la conexión HDMI, la frecuencia de muestreo de audio será de 48KHz, incluso si usted ha seleccionado [96KHz].
- La flecha en la carcasa del conector del cable deberá mirar hacia arriba para lograr una correcta alineación con el conector de la grabadora.

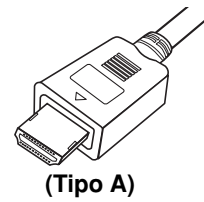

• Si existe ruido, o aparecen líneas en pantalla, por favor revise el cable HDMI.

## **Selección del canal de audio**

El sonido Dolby Digital y DTS no está disponible mediante la conexión HDMI. Fije el Dolby Digital al modo PCM en el menú de configuración (consulte las Configuraciones de audio en la página 26).

## Sugerencia:

Cuando utilice la conexión HDMI podrá cambiar la resolución (576i, 576p) para la salida HDMI presionando la opción de escáner progresivo [Progressive Scan] en el menú de configuración. (Consulte la página 25)

- Escáner progresivo en modo ON (encendido): 576p
- Escáner progresivo en modo OFF (apagado): 576i
- La grabadora no tolera las resoluciones de 720p y 1080i para HDMI.

## **Precaución:**

Cambiar el modo de exploración progresiva cuando la grabadora está conectada mediante el conector HDMI puedo resultar en funcionamientos defectuosos. Para solucionar el problema, apague la grabadora y después vuelva a encenderla.

## **HDMI compatible TV TV compatible con HDMI**

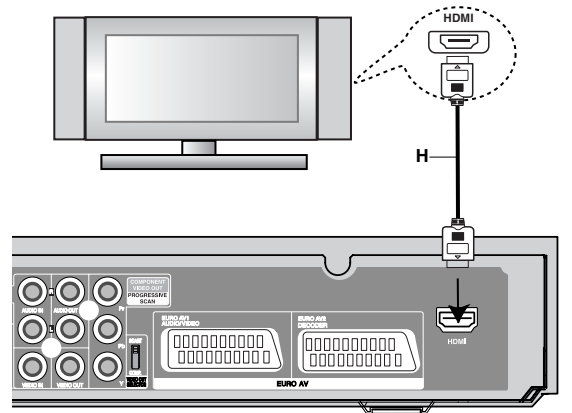

Vista posterior de la grabadora-receptor de DVD/HDD

#### **Acerca de HDMI**

HDMI (interfaz multimedia de alta definición) admite tanto vídeo como audio en una única conexión digital para su uso con reproductores de DVD, Set-Top Boxes (cajas decodificadoras de televisión digital de nueva generación) y otros dispositivos AV. HDMI fue desarrollado para proporcionar las tecnologías HDCP (protección de contenido de alta definición). HDCP es utilizado para proteger contenidos digitales transmitidos y recibidos.

*HDMI, el logo HDMI y el interfaz multimedia de alta definición son marcas comerciales o registradas de HDMI Licensing LLC.*

#### **Información adicional para HDMI**

- Cuando conecte un dispositivo HDMI o DVI compatible, asegúrese de llevar a cabo lo siguiente:
	- Intente apagar el dispositivo HDMI/DVI y esta grabadora. A continuación, encienda el dispositivo HDMI/DVI y déjelo así durante cerca de 30 segundos; después encienda esta grabadora.
	- La entrada de vídeo del dispositivo conectado está correctamente configurada para esta unidad.
	- El dispositivo conectado es compatible con la entrada progresiva de vídeo de 720(1440) x 576i o 720 x 576.
- No todos los dispositivos DVI compatibles con HDCP funcionarán en esta grabadora.
	- La reproducción de títulos en un DVD protegido contra copia en dispositivos no HDCP.

# **Conexiones adicionales de audio/vídeo (A/V)**

## **Conexión a una televisión de pago/descodificador de canal plus**

Puede ver o grabar programas del canal plus/televisión de pago si conecta un descodificador a la grabadora (éste no se incluye). Al conectar el descodificador, desconecte los cables principales de la grabadora.

Para ver o grabar programas del canal plus/televisión de pago, fije la opción de programas en [On] dentro del menú de configuración [Decod. On/Off]. (Consulte la página 23).

#### Sugerencia:

No necesita encender la grabadora para ver las señales desde el sintonizador conectado a su televisor.

#### Nota:

Si desconecta los cables principales de la grabadora, no será podrá ver las señales del descodificador conectado.

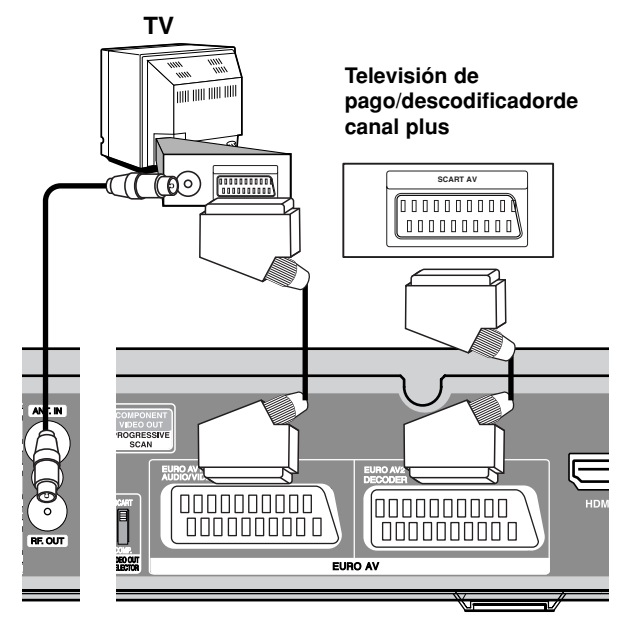

Vista posterior de la grabadora-receptor de DVD/HDD

## **Conexión a la toma EURO AV2 DECODER**

Conecte un VCR o un dispositivo de grabación similar a la toma EURO AV2 DECODER de esta grabadora.

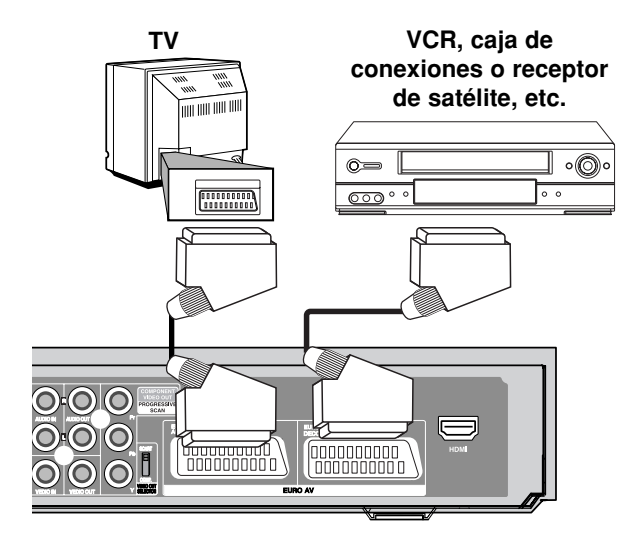

Vista posterior de la grabadora-receptor de DVD/HDD

#### Sugerencia:

No necesita encender la grabadora para ver las señales desde el sintonizador conectado a su televisor.

#### Notas:

- Las imágenes que estén protegidas lo cual prohíbe cualquier copyright no pueden grabarse.
- Si pasa las señales de la grabadora mediante el VCR, puede que no reciba una imagen clara en la pantalla de su televisor.

Asegúrese de conectar el VCR a la grabadora y al televisor en el orden que se indica a continuación. Para ver cintas de vídeo, visualice éstas a través de una segunda línea de entrada en su televisor.

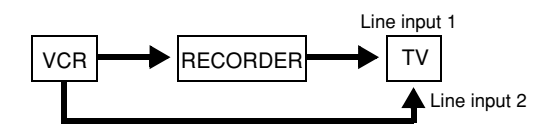

- Cuando grabe en un VCR desde esta grabadora, no cambie la fuente de entrada a TV presionando el botón de TV/DVD en el mando.
- Si está utilizando un sintonizador B Sky B, asegúrese de conectar la toma del sintonizador VCR SCART a la toma EURO AV2 DECODER.
- Si desconecta los cables principales de la grabadora, no podrá ver las señales del descodificador conectado al VCR o sintonizador.

## **Conexión a las tomas INPUT 3 o INPUT 4**

Conecte las tomas de entrada (AV3, AV4) de la grabadora a las tomas de salida de audio/video de su componente adicional usando cables de audio/vídeo.

## Nota:

Si usa la toma S-VIDEO IN del panel frontal, no estará disponible la toma VIDEO IN de panel frontal.

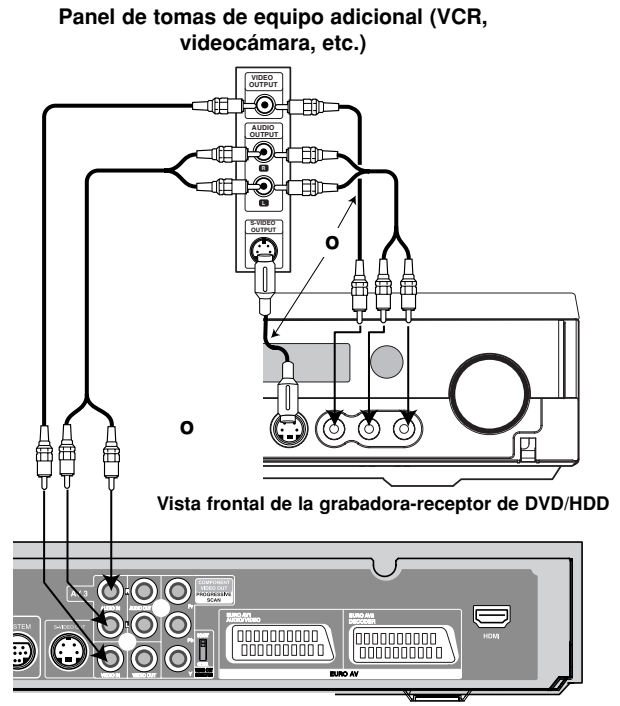

Vista posterior de la grabadora-receptor de DVD/HDD

# **Conexiones de antena**

Conecte las antenas provistas FM/AM para escuchar la radio.

- Conecte la antena de cuadro AM al conector de antena AM.
- Conecte la antena aérea de FM al conector correspondiente.

## Notas:

- Para evitar que capte ruidos, mantenga la antena de cuadro AM lejos del receptor DVD/CD y de otros componentes.
- Asegúrese de extender completamente la antena de hilo FM.
- z Después de conectar la antena de hilo FM, manténgala tan horizontal como sea posible.

## **Conexión a una videocámara digital**

Utilizando la toma DV IN del panel frontal, se puede conectar una videocámara digital DV y transferir digitalmente cintas DV a un DVD.

Utilice un cable DV (no suministrado) para conectar la toma in/ out DV de su videocámara a la toma del panel frontal DV de esta grabadora.

## Nota:

Esta toma es sólo para la conexión de una cámara digital DV. No es compatible con sintonizadores de satélite digital o con pletinas de vídeo D-VHS.

**DV Digital Camcorder Videocámara digital DV**

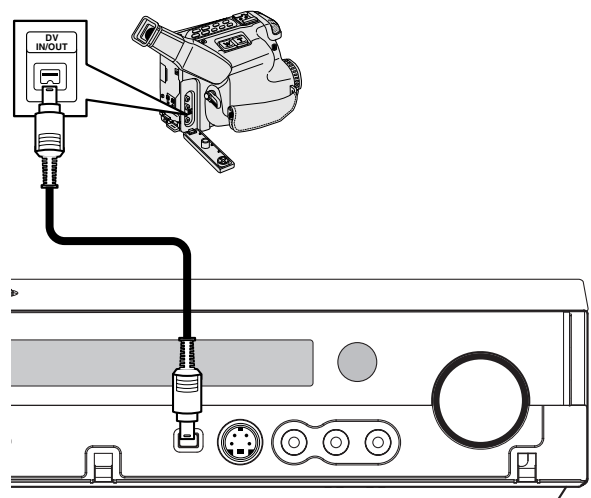

**Front of the HDD/DVD Recorder Receiver Vista frontal de la grabadora-receptor de DVD/HDD**

#### **Antena AM de cuadro (provista)**

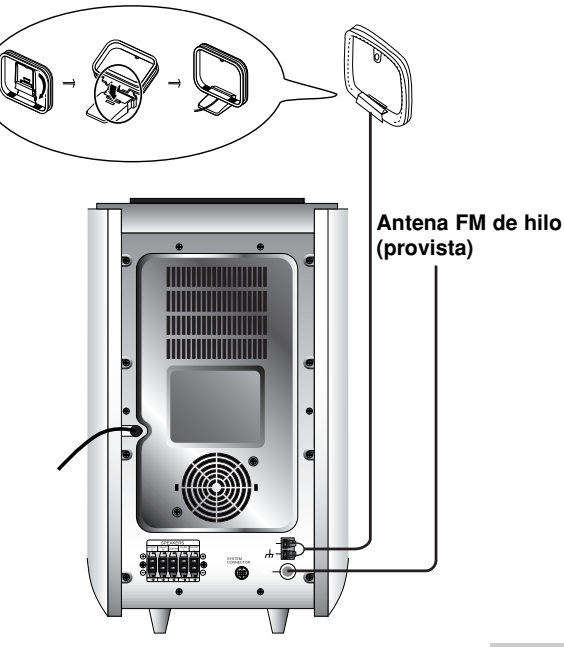

configuraciones **configuraciones** Conexión y **Conexión y**

# **Ensamble y conexión de las bocinas**

Las bocinas frontales y posteriores están separadas de los pedestales para las bocinas. Conecte los cables de las bocinas y ensamble las bocinas frontales y posteriores a los pedestales, de la manera ilustrada.

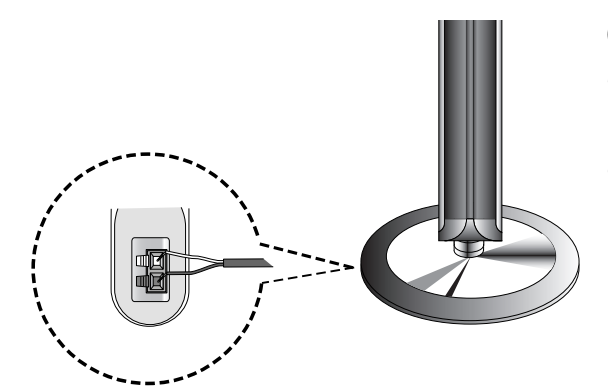

## **Cómo conectar las bocinas**

- Conecte los cables de altavoz a los terminales adecuados en la parte inferior de cada altavoz frontal.
- Después de conectar los cables de las bocinas a los terminales correctos situados detrás de cada una de las bocinas frontales posteriores, fije las bocinas a sus pedestales.

## **Para unir la bocina al pedestal**

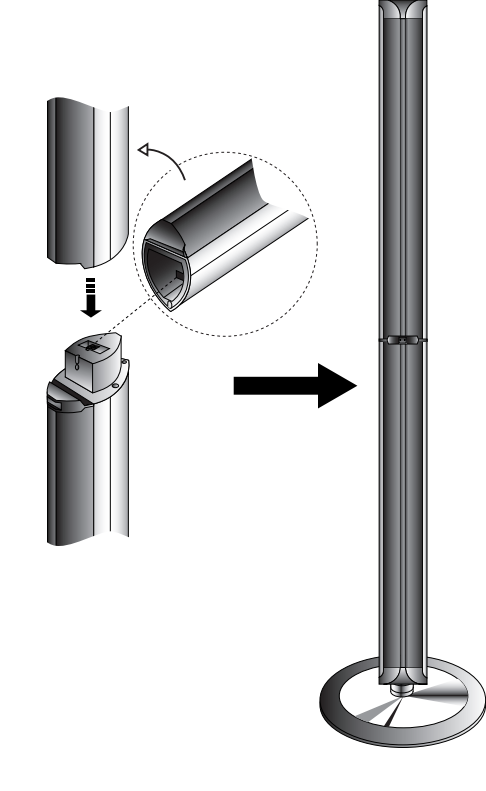

## Nota:

**16**

• Si sujeta los altavoces por su parte superior al desplazarlos puede causar la separación de los mismos. Por lo tanto podrían resultar dañados.

## **Acerca del núcleo de ferrita**

Asegúrese de fijar el núcleo de ferrita al cable de sistema y cable de alimentación (para la conexión a esta unidad). Este núcleo de ferrita puede ayudar a reducir el ruido.

### **Cómo conectar el bloque de ferrito**

- 1. Pulse el tapón [a] del núcleo de ferrita para abrirla.
- 2. Inserte el cable de sistema en el núcleo de ferrita y enrolle una vez el cable de alimentación sobre el núcleo de ferrita.
- 3. Cierre el núcleo de ferrita hasta que haga clic.

#### Nota**:**

 $\bullet$  Coloque los núcleos de ferrita cerca de la unidad (Refiérase a la fig. 3 y a su comentario).

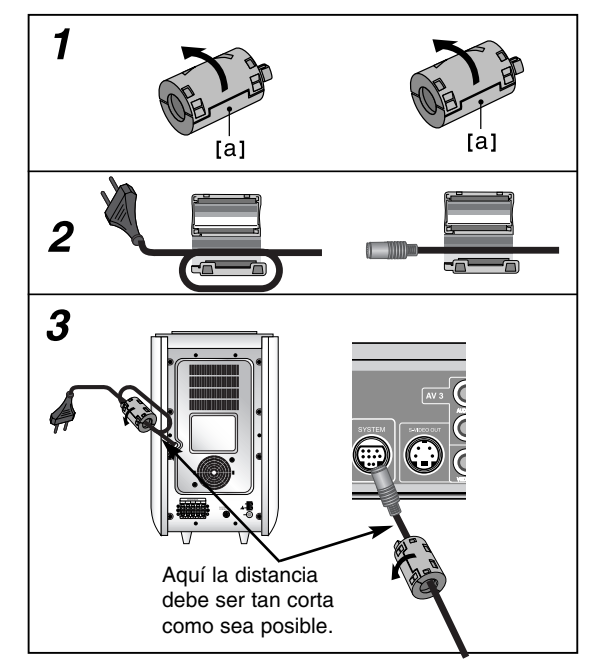

# **Conexión del sistema de altavoces**

Conecte el SISTEMA a la parte posterior del SELECTOR DE SISTEMA del altavoz subwoofer activo, mediante el cable de sistema incluido.

Conecte los altavoces usando los cables provistos para los altavoces haciendo corresponder los colores de las terminales y los de los cables.

Para obtener el mejor sonido envolvente posible, ajuste los parámetros del altavoz (distancia, nivel, etc.).

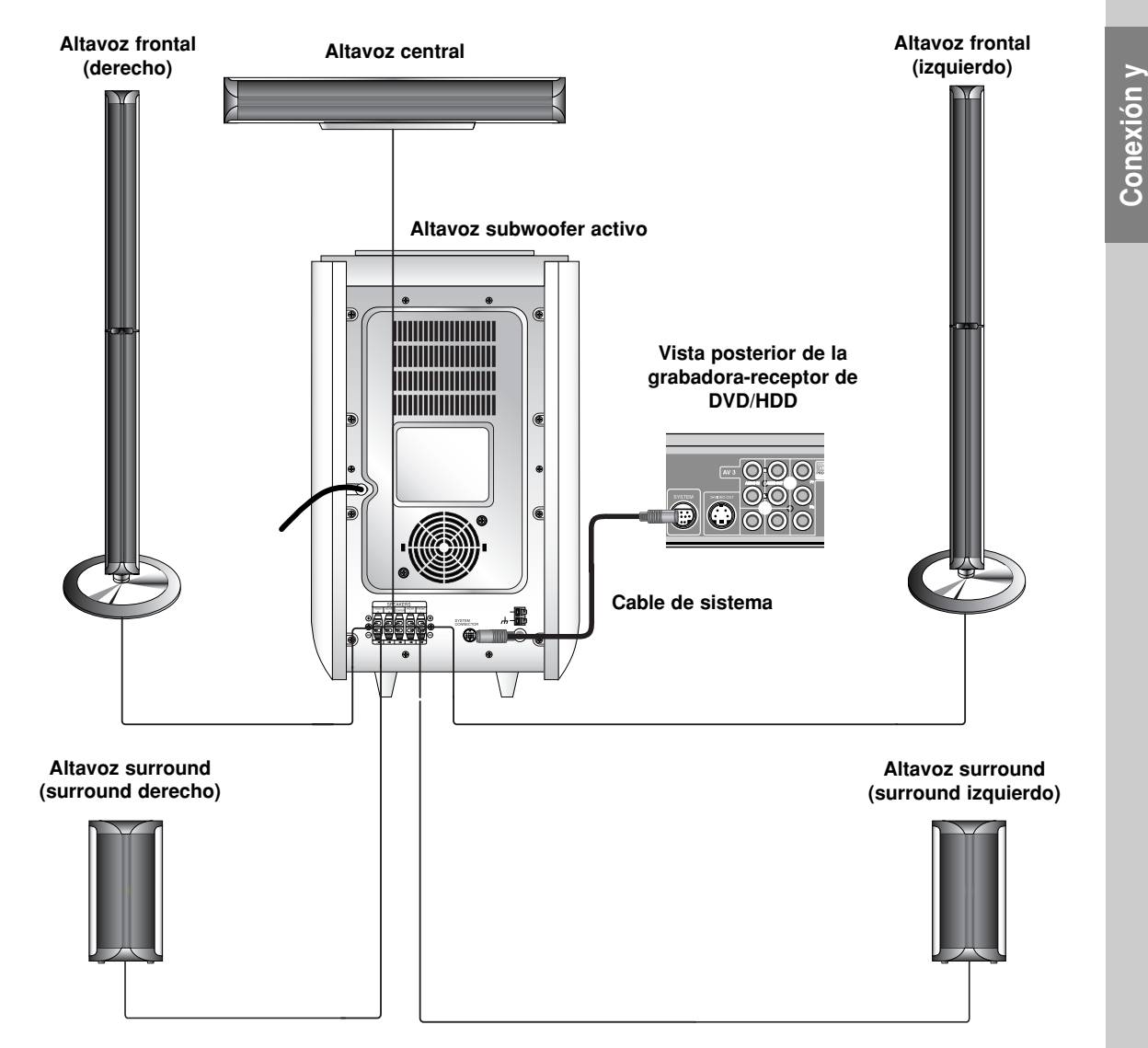

## Notas:

- Asegúrese de hacer corresponder el cable del altavoz con la terminal correcta de los componentes: +  $a + y a$ –. Si los cables están invertidos, el sonido se verá distorsionado y carecerá de base.
- Si usa altavoces delanteros con baja potencia máxima de servicio, ajuste el volumen cuidadosamente para evitar salida excesiva en los altavoces.

**17**

**configuraciones**

configuraciones

# **Disposición de los altavoces**

En caso de disposición normal, utilice los 6 altavoces (2 frontales, el central, 2 posteriores y el altavoz de graves). Si desea obtener un sonido de graves de máxima calidad, sonido envolvente digital DTS, o sonido envolvente Dolby Digital, debe conectar el altavoz de graves.

#### **• Altavoces frontales**

Coloque los altavoces de forma equidistante desde su posición de escucha. Para una mejor percepción, oriéntelos a un intervalo de 45 grados.

### **• Altavoz central**

La situación ideal es que se encuentre a la misma altura que los frontales, aunque también se puede colocar encima o debajo del televisor.

#### **• Altavoces posteriores**

Colóquelos a la derecha y a la izquierda, en la parte posterior de la zona de escucha. Estos altavoces producen el desplazamiento del sonido necesario para la reproducción de sonido envolvente. A fin de obtener un resultado óptimo, se recomienda no instalar los altavoces posteriores demasiado lejos de la posición de escucha, así como su disposición a la altura del oído o ligeramente por encima. También resulta muy eficaz orientar los altavoces posteriores hacia una pared o hacia el techo, con lo que se obtiene una mejor difusión del sonido.

En caso de habitaciones de dimensiones reducidas, si la audiencia se encuentra muy cerca de la pared posterior, puede colocar los altavoces posteriores uno enfrente de otro y entre 60 y 90 cm. por encima del oído.

#### **• Altavoz de graves**

Puede colocarse en cualquier posición frontal.

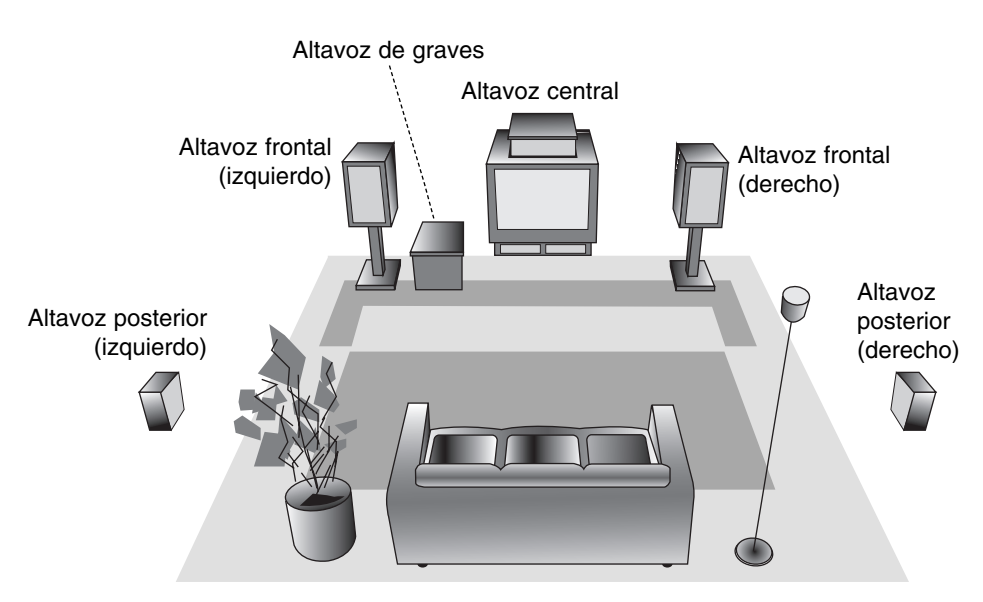

**Ejemplo de disposición de los altavoces** 

# **Mini glosario para el modo de sonido**

## dts

Le permite disfrutar de 5.1 (o 6) canales discretos de alta calidad de audio digital de las fuentes de programas DTS que llevan la marca de fábrica, tales como discos, DVD, y discos compactos, etc. El sonido digital DTS, entrega hasta 6 canales de audio transparente (esto significa idéntico al master original) y resulta en excepcional claridad a través de verdaderamente los 360 grados del campo de sonido. El término DTS es una marca registrada de DTS Technology, LLC, fabricado bajo licencia de DTS Technology, LLC.

#### **DODIGITAL**

El formato Dolby digital envolvente le permite disfrutar hasta 5.1 canales de sonido envolvente digital de una fuente de programa Dolby Digital. Si reproduce DVD con marca **Representa puede disfrutar de una condición aún** mejor de sonido, mayor precisión espacial y rango dinámico mejorado.

## **(II)**

Dolby Pro Logic II crea cinco salidas de canales de banda ancha de fuentes de dos canales. Se logra a través de un decodificador envolvente de matriz de alta pureza que extrae las propiedades espaciales de la grabación original sin agregar ningún sonido nuevo o coloración tonal.

#### **Modo MOVIE (cine)**

El modo Movie es para uso en exhibiciones de televisión estéreo y todo programa codificado con Dolby Surround. El resultado es un campo de sonido mejorado direccionalmente que acerca la calidad al sonido de canales discretos 5.1.

#### **Modo MÚSICA**

El modo Música es para uso en grabaciones de cualquier música en estéreo y produce un espacio de sonido ancho y profundo.

#### **Modo MATRIX**

El modo Matrix es el mismo que el modo Música excepto que la mejora direccional lógica se apaga. Puede ser utilizado para mejorar mono-señales haciéndolas aparecer como "más grandes". El modo Matrix puede también encontrar su utilidad en autosistemas cuando las fluctuaciones de la recepción pobre de estéreo FM pueden ser causa de disturbio de las señales de alrededor de un decodificador lógico. La "curación" última para la recepción pobre de estéreo FM puede ser simplemente forzar el audio a mono.

## HALL<sub>1</sub>

Cuando reproduzca grabaciones de música en directo o clásica, este modo le proporcionará una sensación similar a la de estar en una pequeña sala de conciertos.

#### **HALL2**

Cuando reproduzca grabaciones de música en directo o clásica, este modo le proporcionará una sensación similar a la de estar en una gran sala de conciertos.

#### **THEATER**

Este modo proporciona un efecto de tres dimensiones similar al obtenido en un teatro.

#### **BYPASS (2 CAN. ESTÉREO)**

Emite la salida de sonido de los altavoces frontales izquierdo y derecho y del subwoofer.

**Podrá seleccionar BYPASS presionando el MODO DE SONIDO en el mando a distancia.** 

# configuraciones **configuraciones Conexión y** Conexión

# **Configuración del tiempo de retardo**

En modo Dolby Digital o Dolby Pro Logic se asume que la distancia del oyente a cada uno de los altavoces es idéntica. De no ser así, configurar los tiempos de retardo del altavoz central o posterior, logrará que el oyente escuche ambos altavoces simultáneamente. El intervalo desde los altavoces al oyente. Si la distancia desde el oyente a cada uno de los altavoces es idéntica, en modo Dolby Digital o Dolby Pro Logic el tiempo de retardo de cada altavoz será el que sigue:

#### **En modo Dolby Digital**

Tiempo de retardo central:  $0 \sim 5$ ms Tiempo de retardo posterior:  $0 \sim 15$ ms **En modo Dolby Pro Logic**  Tiempo de retardo central: no puede establecerse Si el tiempo de retardo posterior se establece en modo Dolby Digital, este se configurará automáticamente en modo Dolby Pro Logic. El tiempo de retardo es de 1 mseg. por 30 cm. Si los altavoces central y posteriores están más alejados del oyente que los frontales, el tiempo de retardo permanecerá al mínimo.

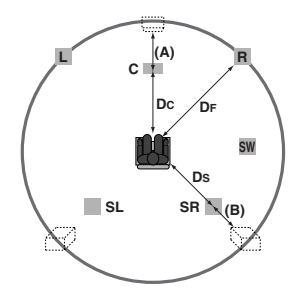

## **Configuración del tiempo de retardo en sonido envolvente**

Si la distancia de DS es igual o superior que la DF en la figura izquierda, configure el tiempo de retardo en envolvente como 0 ms. De lo contrario, cambia la configuración conforme a lo siguiente. Ej.) Si la distancia desde los altavoces frontales al oyente es de 3 m y si desde los altavoces posteriores al oyente es de 1,5 m, en modo Dolby Digital el tiempo de retardo posterior será de 5 mseg.

 $3 m (DF) - 1,5 m (DS) = 1,5 m (B)$ 1,5 m (B) = 150 cm / 30 cm = 5 mseg.

En Dolby Pro Logic II (tiempo de retardo envolvente):

- Pro Logic:  $15 \sim 30$  mseg.
- $\bullet$  Película: 10 ~ 25 mseg.
- $\bullet$  Música: 0 ~ 15 mseg.
- Matrix:  $0 \sim 15$  mseg.

#### **Configuración del tiempo de retardo central (sólo modo Dolby Digital)**

Si la distancia de DF es igual o superior a la distancia de DC en la figura izquierda, configure el tiempo de retardo central como 0 ms.

De lo contrario, cambia la configuración conforme a la siguiente tabla.

Ej.) Si la distancia desde los altavoces frontales al oyente es de 3 m. y desde el altavoz central al oyente es de 2,4 m., el tiempo de retardo central será de 2 mseg.

 $3 \text{ m} (DF) - 2,4 \text{ cm} (DC) = 60 \text{ m} (A)$ 60 cm (A) / 30 cm = 2 mseg.

## **Configuración del tiempo de retardo en modo Dolby Digital y Dolby Pro Logic (II)**

- 1. Presione DELAY.
	- El tiempo de retardo envolvente actual aparecerá en la ventana de visualización.
- 2. Presione  $\triangle$ / $\nabla$  para cambiar el tiempo de retardo.
- 3. Si la configuración ha finalizado, presione DELAY.

### Nota:

<sup>z</sup> Podrá ajustar el tiempo de retardo central sólo en modo Dolby Digital, y aparecerá su tiempo de retardo.

## **Configuración de efectos de sonido en modo Música de Dolby Pro Logic (II)**

1. Presione repetidamente el MODO SONIDO para seleccionar el modo Música.

Cada vez que presione estos botones el modo de sonido cambiará en el orden siguiente; PRO LOGIC → PLII MOVIE → PLII MUSIC → PLII MATRIX→ BYPASS ...

- 2. Presione DELAY. El tiempo de retardo envolvente actual aparecerá en la ventana de visualización.
- 3. Presione  $\blacktriangleleft$  para seleccionar el modo de sonido deseado. Cada vez que presione el botón </a> />, cambiará en el orden siguiente:  $PANO \longleftrightarrow C WIDT \longleftrightarrow DIMEN...$
- 4. Presione  $\triangle$ / $\blacktriangledown$  para cambiar los pasos.
	- **C WIDT:**  $0 \sim +7$
	- $\bullet$  **DIMEN:**  $-3 \sim +3$
	- <sup>z</sup> **PANO:** ON/OFF
- 5. Si la configuración ha finalizado, presione DELAY.

# configuraciones **configuraciones Conexión y** Conexión

## **PANO (PANORAMA)**

Este control extiende la imagen frontal estéreo para incluir los altavoces de sonido envolvente para lograr un excitante efecto "envolvente" con formación de imágenes en pared. Es especialmente eficaz para las grabaciones con fuertes elementos de canal izquierdo, o derecho, en la mezcla, ya que estos son detectados y acentuaos por el proceso Panorama.

## **C WIDT (ancho central)**

Este control permite que los sonidos del canal central se concentren entre el altavoz central y los altavoces izquierdo/derecho sobre un proceso de ocho pasos. El paso "3" emplea una combinación de los tres altavoces frontales para proporcionar la mejor producción de imágenes vocales y una presentación insonorizada casi perfecta; además está recomendado para la mayoría de grabaciones. El paso "0" concentra todo el sonido central en el altavoz central. El paso "7" concentra todo el sonido central a partes iguales entre los altavoces izquierdo/derecho, como en un modo estéreo convencional.

## **DIMEN (DIMENSION)**

Este control permite al usuario ajustar gradualmente el campo de sonido bien hacia el frente o la parte posterior. Esto puede resultar útil para ayudar a alcanzar el deseado equilibrio de todos los altavoces con ciertas grabaciones que contienen bien demasiado o demasiado poco efecto espacial. El paso "0" es la configuración recomendada, que no tiene ningún efecto sobre el sonido. Los pasos 1, 2 y 3 desplazan gradualmente el sonido hacia delante; y los pasos –1, –2 y – 3 desplazan el sonido hacia los altavoces envolventes.

## **Nivel de sonido**

Usted puede establecer el nivel de sonido del canal deseado.

- 1. Presione LEVEL en el mando a distancia. El indicador de nivel aparecerá en la ventana de visualización.
- 2. Presione  $\blacktriangleleft / \blacktriangleright$  para seleccionar el altavoz que desea configurar.

Cada vez que presione el botón </a> cambiará en el siguiente orden:

FL (Frontal izquierdo)  $\rightarrow$  C (Central)  $\rightarrow$  FR (Frontal derecho) →SR (Envolvente derecho) → SL (Envolvente izquierdo)  $\rightarrow$  SW (Subwoofer)  $\rightarrow$  FL (Frontal izquierdo) ...

- 3. Presione  $\mathbf{v}/\mathbf{A}$  para ajustar el nivel de sonido del canal seleccionado. (-6dB ~ +6dB)
- 4. Repita los pasos 2-3 y ajuste el nivel de sonido de otros canales.
- 5. Si la configuración ha finalizado, presione LEVEL.

## **Tono de prueba**

Esta función le permite ajustar fácilmente el equilibrio de sonido de los altavoces desde la posición del oyente.

1. Seleccione el modo tono de prueba presionando TEST TONE.

Cada altavoz emitirá un sonido silbante durante 2 segundos en este orden:

FL (Frontal izquierdo)  $\rightarrow$  C (Central)  $\rightarrow$  FR (Frontal derecho) →SR (Envolvente derecho) → SL (Envolvente izquierdo)  $\rightarrow$  SW (Subwoofer)  $\rightarrow$  FL (Frontal izquierdo) ...

- 2. Podrá ajustar el nivel de sonido mientras el tono de prueba esté operativo. Primero presione LEVEL, después los botones  $\Psi/\blacktriangle$ , de tal forma que el nivel de sonido procedente de todos los altavoces sea idéntico desde la posición del oyente.
	- Durante el tono de prueba, si ajusta e nivel de sonido, este se pausará en el canal del altavoz actual.
- 3. Si la configuración ha finalizado, presione TEST TONE.

## **XTS (Excelente sonido real)**

Puede disfrutar el intenso sonido estereofónico de la fuente digital original, sin ninguna distorsión en la señal.

#### **Cada vez que presione XTS durante el modo de 2 canales, la configuración cambiará de la siguiente manera.**

XTS- 1  $\rightarrow$  XTS- 2  $\rightarrow$  XTS- 3  $\rightarrow$  NORMAL...

### Consejos:

- $\bullet$  XTS- 1: Cuando esté viendo una película con una reproducción débil de los graves debido a la música general, XTS reforzará el sonido en el woofer para su disfrute.
- XTS- 2: En el modo de 2 canales (2 CH BYPASS), crea un efecto desplegable mediante la reproducción de la fuente de sonido a través de los altavoces.
- XTS- 3: Puede accionar ambos, XTS-1 y XTS-2, simultáneamente para complementar la relativa degradación que experimenta el sonido en el woofer en el XTS-modo 2.

#### Nota:

● El modo XTS-2 se desactiva temporalmente cuando se cambia del canal 2.1 (2.1 CH) al 5.1 (5.1 CH), y se activa de nuevo al volver al canal 2.1.

## **XTS pro**

El sonido de la tecnología LG es único, y ofrece una calidad óptima; de manera que usted podrá reproducir el sonido original perfectamente, sintiendo la fuerza de éste.

Cada vez que presione **XTS pro** la configuración cambiará de la siguiente manera.

XTS-PRO ON → XTS-PRO OFF

# **Uso del menú Home**

Desde la pantalla del menú Home puede acceder a todos los soportes (DISCO DURO, DISCO) para reproducir y grabar con la grabadora.

- 1. Presione HOME para desplegar la pantalla del menú Home.
- 2. Utilice los botones  $\triangle$  /  $\nabla$  y ENTER para seleccionar el soporte que quiera. Le aparecerán diferentes opciones.
- 3. Utilice los botones  $\triangle$  /  $\nabla$  y ENTER para seleccionar la opción que desee.

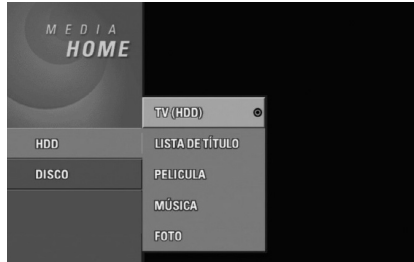

- 4. Para salir del menú HOME, apriete en HOME.
- **TV (HDD):** Regresa a la visualización en directo del televisor para grabar el disco duro.
- <sup>z</sup> **TV (DVD):** Regresa a la visualización en directo del televisor para grabar el DVD.
- <sup>z</sup> **LISTA DE TÍTULO:** Muestra el menú de la lista de títulos.
- PELÍCULA: Reproduce la película del DVD y Vídeo CD. O muestra el menú de la película.
- <sup>z</sup> **MÚSICA:** Visualiza el menú de la música (o CD de audio)
- <sup>z</sup> **FOTO:** Presenta el menú Foto.

# **Configuraciones iniciales**

En este sistema de menús, existen diferentes maneras de personalizar los ajustes proporcionados. La mayoría de menús disponen de tres niveles para ajustar las opciones, pero algunos necesitan más profundidad por la variedad de ajustes.

## **Funcionamiento general**

- 1. Presione SETUP. Aparecerá el menú Setup.
- 2. Utilice  $\blacktriangle$  /  $\nabla$  para seleccionar la opción deseada.
- 3. Mientras está seleccionada la opción deseada, presione ▶ para desplazarse al segundo nivel.
- 4. Utilice  $\blacktriangle$  /  $\nabla$  para seleccionar la segunda opción deseada.
- 5. Presione  $\blacktriangleright$  para desplazarse al tercer nivel.

6. Utilice  $\blacktriangle$  /  $\nabla$  para seleccionar el ajuste deseado y, a continuación, presione ENTER para confirmar su selección.

Algunos elementos requieren pasos adicionales.

7. Presione SETUP para salir del menú Setup.

## Nota:

Presione  $\blacktriangleleft$  para regresar al nivel anterior.

# **Configuraciones generales**

## **Auto Programación**

Esta grabadora está equipada con un sintonizador sintetizado de frecuencias capaz de recibir hasta 88 canales de televisión.

#### **Preparación:**

• Conecte la grabadora al tipo de antena deseado, como se muestra en la sección Conexión de la antena de la página 11.

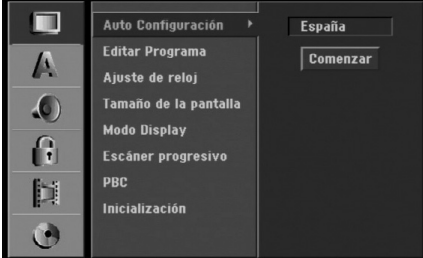

- 1. Seleccione la opción [Auto Configuración]
- 2. Seleccione ▶ para pasar al tercer nivel. La opción de país aparecerá resaltada.
- 3. Utilice  $\triangle$  /  $\nabla$  para seleccionar un país y, luego presione  $\blacktriangleright$ . Se iluminará el icono [Comenzar]. Si su país no aparece en la lista, seleccione [Otros].
- 4. Presione ENTER para iniciar la búsqueda de canales. El sintonizador buscará automáticamente todos los canales disponibles de la zona y los almacenará en la memoria del sintonizador.

## Nota:

Tras conectar su grabadora por primera vez. Si selecciona SETUP para la configuración inicial, podrá ajustar sólo la opción [Auto Configuración]. A continuación, seleccione las otras opciones.

## **Editar programa**

Puede editar un canal manualmente (añadir, borrar, nombrar, mover, etc.).

1. Seleccione la opción [Editar Programa] y, después, presione ▶.

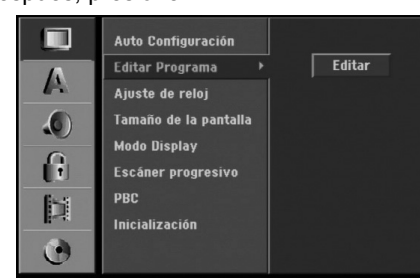

2. Presione ENTER mientras [Editar] está seleccionado.

Aparecerá el menú de la lista de programas.

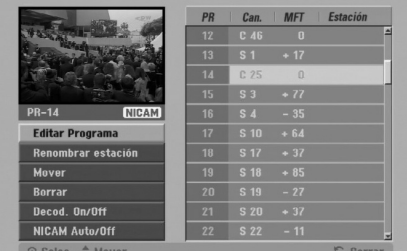

- 3. Utilice  $\triangle$  /  $\nabla$  para seleccionar un número PR y, luego presione ENTER.
- 4. Utilice  $\triangle$  /  $\nabla$  para seleccionar la opción del programa y, a continuación, presione ENTER.
	- [Editar Programa] configura el canal manualmente. Consulte "Editar programas" a la derecha.
	- [Renombrar estación] cambia el nombre de la emisora. Aparecerá el desplegable para que indique los caracteres. Para introducir los caracteres, consulte la página 56.
	- [Mover] Clasifica la posición del programa en la lista de programas. Utilice  $\blacktriangle$  /  $\nabla$  para mover la posición del programa seleccionado a su nueva ubicación.
	- [Borrar] Desactiva la posición de un programa que usted no necesite.
	- [Decod. On/Off] Configura los canales para el codificador. Usted necesita esta configuración para ver y grabar los programas de la televisión de pago y del canal plus. Seleccione ENTER de manera que aparezca en el desplegable [Decod.]. Presione ENTER de nuevo para desactivar esta configuración.
	- [NICAM Auto/Off] Configura los canales para la emisión NICAM. Normalmente, [NICAM] aparece en la lista desplegable. Si el sonido de la emisión NICAM no es claro, seleccione ENTER para que desaparezca [NICAM].
- 5. Seleccione RETURN (50) repetidamente para salir del menú de la lista de programas.

### **Editar programa**

Puede hacer una búsqueda manual para seleccionar y guardar los canales de su televisor.

Cuando seleccione [Editar Programa] en el paso 4 ya indicado, aparecerá un desplegable con las configuraciones de los canales.

1. Utilice  $\blacktriangleleft$  /  $\blacktriangleright$  para seleccionar éstos y, a continuación, presione ▲ / ▼ para cambiar la configuración.

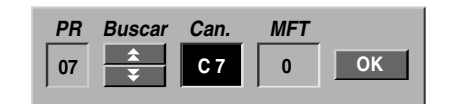

- [PR] indica la posición del programa seleccionado.
- <sup>z</sup> [Buscar] Búsqueda automática de un canal. La búsqueda se detiene cuando la grabadora sintoniza un canal.
- [Can.] Cambia el número del canal.
- [MFT] Sintoniza mejor el canal para conseguir una imagen más clara.
- 2. Elija OK y después seleccione ENTER para confirmar la configuración y volver al menú de la lista de programas.

## **Descodificador AV1**

Configura el conector EURO AV1 AUDIO/VIDEO para la entrada de señales de vídeo codificadas.

1. Seleccione AV mientras aparece el menú de la lista de programas.

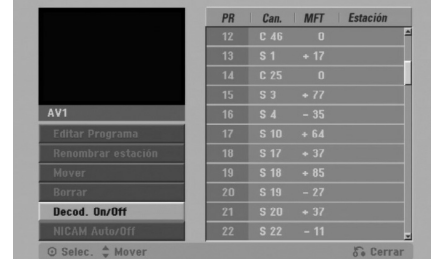

- 2. Presione ENTER para seleccionar [On] o bien [Off].
	- Off (apagado): Permite la entrada de señales desde el conector EURO AV1 AUDIO/VIDEO. Normalmente seleccione esta opción.
	- On (encendido): La señal de vídeo codificada y que ha entrado a través del conector EURO AV1 AUDIO/VIDEO pasa al conector EURO AV2 DECODER para su descodificación. La señal descodificada vuelve otra vez a través del conector EURO AV2 DECODER para que usted pueda grabar y ver los programas de la televisión de pago y el canal plus. En este caso, seleccione [AV1] presionando el botón AV.

## **Ajuste automático del reloj**

Cuando se completa la búsqueda automática de canales, también se ajustan automáticamente Time (Hora) y Date (Fecha). Si la hora de la grabadora de DVD no es correcta, el reloj deberá ajustarse manualmente.

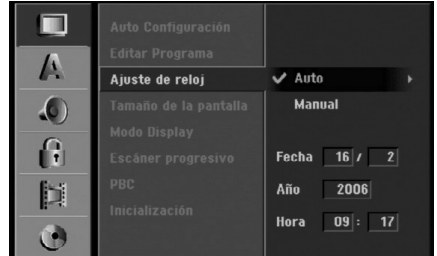

- 1. Seleccione la opción [Ajuste de reloj] y, después, presione  $\blacktriangleright$ .
- 2. Utilice ▲ / ▼ para seleccionar la opción [Auto] y, a continuación, presione ENTER.

#### Nota:

Hay casos en los que la emisora de televisión no envía datos o envía la fecha errónea y/o la hora equivocada y la grabadora ajusta la hora incorrecta. Si esto ocurriera, le recomendamos que ajuste el reloj manualmente.

## **Ajuste manual del reloj**

- 1. Seleccione la opción [Ajuste de reloj] y, después, presione  $\blacktriangleright$ .
- 2. Utilice  $\triangle$  /  $\nabla$  para seleccionar la opción [Manual] y después presione ENTER.

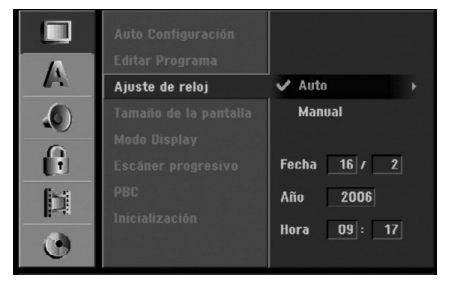

3. Introduzca la información necesaria para la fecha y hora.

b / B (izquierda/derecha): desplaza el cursor a la columna anterior o posterior.

v / V (arriba/abajo): cambia el ajuste que indica la posición actual del cursor.

4. Presione ENTER para confirmar su ajuste y, a continuación, presione SETUP para salir del menú Setup.

## **Aspecto TV**

Selecciona la razón de aspecto de la televisión conectada (4:3 estándar o ancho).

- <sup>z</sup> [4:3] Selecciónelo cuando esté conectado un televisor de pantalla 4:3. Cuando elija [4:3], configure [Modo Display] como se indica a continuación.
- <sup>z</sup> [16:9] Selecciónelo cuando esté conectado un televisor de pantalla ancha o un televisor con una función de modo ancho.

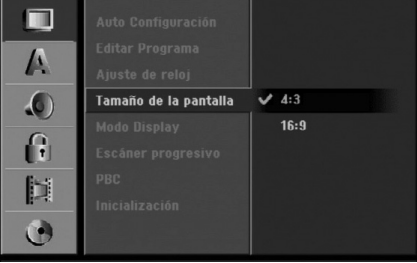

## **Modo visualización**

Selecciona cómo visualizar una gran imagen en pantalla cuando está seleccionado [4:3] en in [Tamaño de la pantalla].

- [Caja de cartas] Despliega una imagen con una banda en la parte superior e inferior de la pantalla.
- [Pan Scan] Despliega automáticamente una imagen en la pantalla, donde se recortan las partes que no encajan.

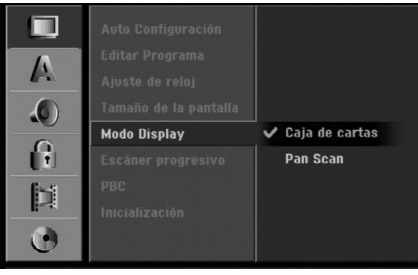

## **Escáner progresivo**

El vídeo con Escáner progresivo proporciona unas imágenes con una calidad óptima, donde casi no hay parpadeo.

Si está utilizando la toma COMPONENT VIDEO OUT/ PROGRESSIVE SCAN o HDMI, pero la grabadora está conectada a una televisión (analógica) estándar, configure el escáner progresivo en [OFF].

Si está utilizando la toma COMPONENT VIDEO OUT/ PROGRESSIVE SCAN o HDMI, para la conexión a una televisión o monitor que sea compatible con una señal de escáner progresivo, configure el escáner progresivo en [ON].

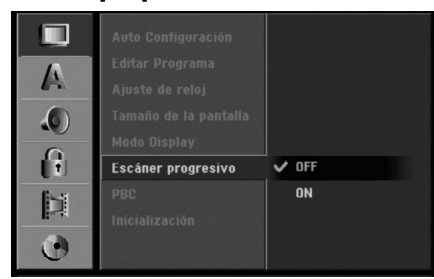

## Nota:

El escáner progresivo no aparecerá en el menú de configuración si el interruptor VIDEO OUTPUT, situado en el panel posterior, está en la posición RGB.

## **Precaución**

Una vez se especifique la configuración de la salida de escáner progresivo, sólo se verá la imagen en un televisor o monitor compatible con el escáner progresivo. Si ajusta el escáner progresivo en [ON] (activado) por error, deberá reiniciar la grabadora. En primer lugar, saque el disco de la unidad. A continuación, presione STOP ( $\blacksquare$ ) y manténgalo presionado cinco segundos antes de soltarlo. La salida de vídeo volverá a su configuración estándar, y se verá de nuevo una imagen en una TV o monitor analógico convencional.

## **PBC**

"PCB" significa "control de la reproducción" y hace referencia a los menús especiales y características de navegación disponibles en algunos CDs de vídeo.

- <sup>z</sup> [ON] Los CDs de vídeo se reproducen de acuerdo con la función PBC, si está disponible.
- <sup>z</sup> [OFF] Los CDs de vídeo se reproducen de la misma manera que los CDs de audio.

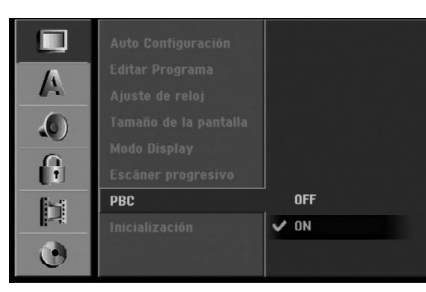

## **Inicialización**

Puede reiniciar la grabadora, volviendo de nuevo a la configuración predeterminada en fábrica, o inicializar el disco duro.

- [Configuración inicial] En caso de necesidad, puede reajustar la grabadora a la configuración de fábrica. Algunas opciones no podrán volver a su configuración original. (Es el caso de la clasificación, contraseña o código de área)
- [Formatear HDD] Inicializa el disco duro (unidad del disco duro): se borrará todo lo que haya grabado en el disco duro.
- 1. Seleccione la opción [Inicializacion] y, después, presione  $\blacktriangleright$ .

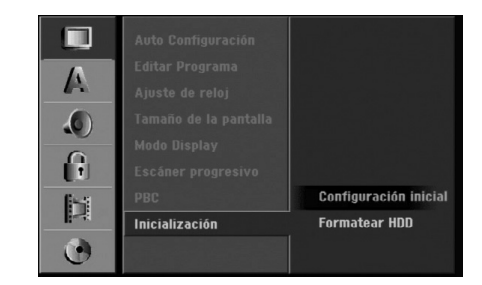

- 2. Presione ▲ / ▼ para seleccionar la opción deseada y, a continuación presione ENTER. Aparecerá un mensaje de confirmación.
- 3. Utilice  $\blacktriangleleft$  /  $\blacktriangleright$  para seleccionar [Si] o [No] (cancelar) y, a continuación presione ENTER.

# **Configuraciones de idioma**

## **Visualizar menú**

Seleccione un idioma para el menú de configuración y los mensajes en pantalla.

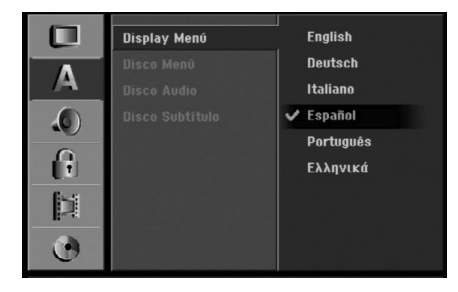

# configuraciones **configuraciones Conexión y** Conexión y

#### **Menú del disco/audio/subtítulo**

- [Original] Hace referencia al idioma original en el que se grabó el disco.
- [Otros] Para seleccionar otro idioma utilice los botones numerados y, a continuación, ENTER para introducir el número de 4 dígitos correspondiente, de acuerdo con la lista de códigos de idiomas (consulte la página 63). Si se confunde al indicar el código del idioma, presione CLEAR (borrar).
- <sup>z</sup> [OFF] (apagado) en el caso de los subtítulos del disco: Apagar subtítulos.

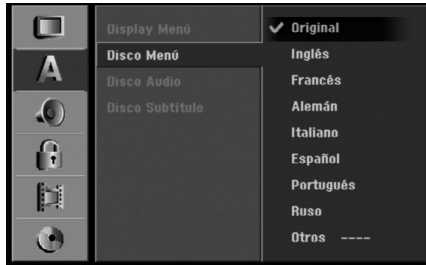

**26**

# **Configuraciones de audio**

## **Dolby Digital**

- [Bitstream]: Seleccione Bitstream cuando desee disfrutar del audio en Dolby Digital (normalmente configurado en este modo).
- [PCM]: Los DVDs codificados en Dolby Digital se mezclarán automáticamente a dos canales de audio PCM (consulte la Selección de canales de audio, en la página 13).

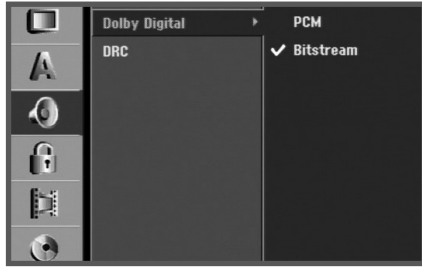

## **DRC (Control de Gama Dinámica)**

Con el formato DVD puede escuchar la pista de sonido de un programa con la presentación más realista y cuidadosa posible, gracias a la tecnología de audio digital. No obstante, puede que desee comprimir la gama dinámica de la salida de audio (la diferencia entre los sonidos más fuertes y más suaves). Y puede que, a continuación, desee escuchar una película al menor volumen sin perder la claridad del sonido. Ajuste DRC a [ON] para conseguir este efecto.

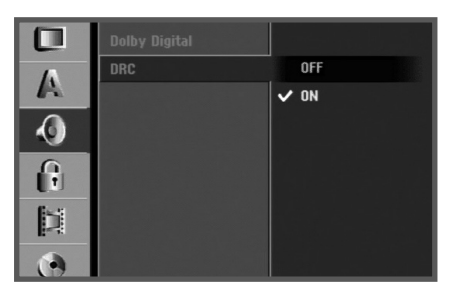

# **Bloquear las configuraciones (Parental control/Control parental) Calificación**

## **Indice**

Algunas películas contienen escenas no adecuadas para los niños. Muchos de estos discos contienen información sobre el control parental, que se aplica a todo el disco o a algunas escenas del disco. Estas escenas se clasifican desde el nivel 1 al 8, dependiendo del área. Los discos de vídeo DVD pueden o no responder a la configuración del control parental si el código de área del disco está incorrectamente establecido. Algunos discos ofrecen escenas más adecuadas como alternativa. La clasificación dependerá del área. La clasificación de control parental le permite bloquear el acceso a escenas por debajo de la calificación introducida, por lo tanto evitando que sus hijos reproduzcan un disco o que reproduzcan un disco con escenas alternativas.

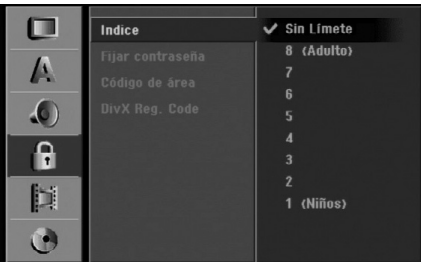

- 1. Seleccione la opción [Indice] y, después, presione ▶.
- 2. Para acceder a las características de clasificación, contraseña y código de área, deberá introducir el código de seguridad creado por usted. Si aún no ha introducido un código de seguridad, se le solicitará que lo haga. Introduzca un código de 4 dígitos y presione ENTER. Introdúzcalo de nuevo y presione ENTER para verificarlo. Si ha cometido un error antes de presionar ENTER, presione CLEAR.
- 3. Seleccione una clasificación mediante los botones  $\triangle$  /  $\nabla$ . [1] - [8]: Clasificación uno (1) tiene más restricciones, y la ocho (8) es la menos restrictiva.

[Sin Límite]: Si selecciona [Sin Límite], el control parental no estará activo y el disco se reproducirá en su totalidad.

4. Presione ENTER para confirmar su selección de clasificación, después presione SETUP para salir del menú.

#### Nota:

Si ajusta una clasificación para la grabadora, se reproducirán todas las escenas de un disco de igual o menor clasificación. Las escenas de clasificación superior no se reproducirán a no ser que el disco disponga de una escena alternativa. La alternativa debe ser de igual o menor clasificación. Si no se encuentra ninguna alternativa adecuada, la reproducción se detendrá. Debe introducir la contraseña de 4 dígitos o cambiar de clasificación para reproducir el disco.

### **Establecer contraseña**

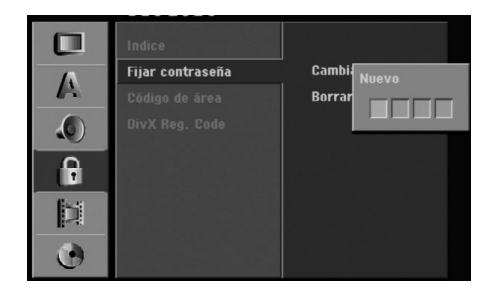

- 1. Seleccione la opción [Fijar contraseña] y, después, presione  $\blacktriangleright$ .
- 2. Siga el paso 2 como se muestra en "clasificación". Para cambiar la contraseña, seleccione [Cambiar], presione ENTER e introduzca el nuevo código de 4 dígitos y después presione ENTER. Introdúzcala de nuevo para verificarla.

Para eliminar la contraseña, seleccione [Borrar] y después presione ENTER.

## **Si ha olvidado su código de 4 dígitos**

Si ha olvidado su contraseña, siga el siguiente procedimiento para borrar la contraseña actual.

- 1. Presione SETUP para acceder al menú Setup.
- 2. Utilice los botones numerados para introducir un número el número de 6 dígitos "210499".
- 3. Seleccione [Si] y, a continuación presione ENTER. Se borrará la contraseña de 4 dígitos. Introduzca un nuevo código.

## **Código de área**

Introduzca el código de un área cuyos estándares se utilizaran para clasificar el disco de vídeo DVD, consultando la lista (Consulte "Códigos de área", página 63.).

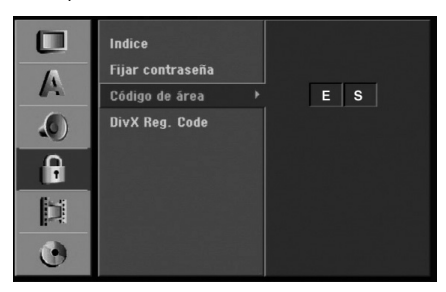

- 1. Seleccione la opción [Código de área] y, después, presione  $\blacktriangleright$ .
- 2. Siga el paso 2 como se muestra en "clasificación".
- 3. Seleccione el primer carácter mediante los botones  $\blacktriangle / \blacktriangledown$ .
- 4. Desplace el cursor mediante los botones  $\blacktriangleright$  y seleccione el segundo carácter mediante los botones  $\blacktriangle / \blacktriangledown$ .
- 5. Presione ENTER para confirmar su selección de código de área; después presione SETUP para salir del menú.

#### **Código de registro de DivX DivX**

Le proporcionamos el código de registro DivX® VOD (Televisión a la carta) que le permitirá alquilar y comprar vídeos mediante el servicio DivX® VOD. Para obtener más información, visite www.divx.com/vod.

- 1. Seleccione la opción [DivX Reg. Code] y presione ▶.
- 2. Presione ENTER mientras [Visualizar] está seleccionado y aparecerá el código de registro.

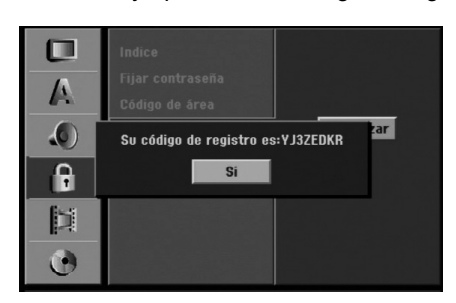

3. Emplee el código de registro para adquirir o alquilar videos del servicio VOD de DivX® VOD en www.divx.com/vod. Siga las instrucciones y descargue el vídeo a un disco para la reproducción en ésta unidad.

## Nota:

Todos los videos descarados de DivX® VOD sólo podrán reproducirse en ésta unidad.

# **Configuraciones de grabación**

## **Configuración del modo de grabación**

Puede ajustar la calidad de la imagen para grabar; HQ (alta calidad), SQ (calidad estándar), LQ (baja calidad), EQ (calidad ampliada).

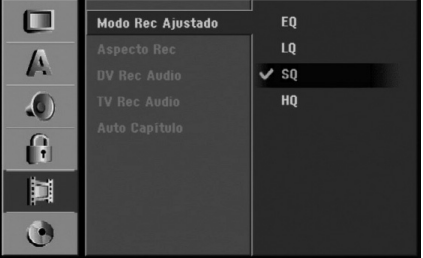

- 1. Seleccione la opción [Modo Rec Ajustado] y, después, presione ▶.
- 2. Utilice ▲ / ▼ para seleccionar el modo grabación deseado (HQ, SQ, LQ o EQ).
- 3. Presione ENTER para confirmar su selección, después presione SETUP para salir del menú.

## **Aspectos de grabación**

Al grabar en un DVD, puede ajustar la relación de aspecto de la grabación para que se adapte al material que está grabando (16:9 o 4:3).

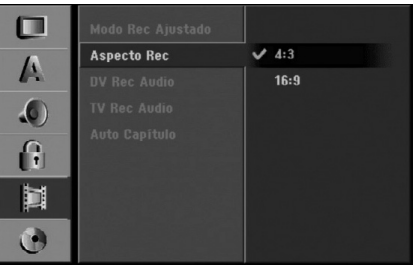

#### Nota:

Podrá emplear esta prestación si su televisión está equipada con función 16:9.

## **Audio de grabación DV**

Tendrá que ajustarlo si tiene una videocámara que usa sonido 32kHz/12 bits conectada a la toma DV IN del panel frontal.

Algunas videocámaras digitales disponen de dos pistas estéreo para el audio. Una se graba en el momento de la toma, y la otra para el doblaje tras la toma.

En el ajuste Audio 1, se usa el sonido que se ha grabado durante la toma.

En el ajuste Audio 2, se usa el sonido doblado.

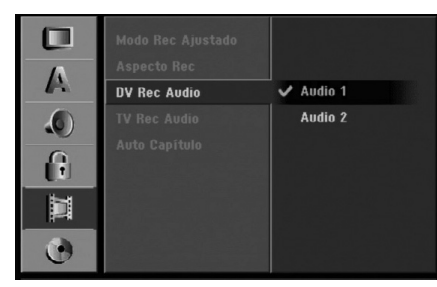

## **Audio de grabación TV**

Al grabar de la TV y la emisión es bilingüe, usted puede seleccionar el canal de audio a grabar. [Princ.+Sub] Idioma principal e idioma secundario [Princ.] Sólo idioma principal [Sub] Sólo idioma secundario

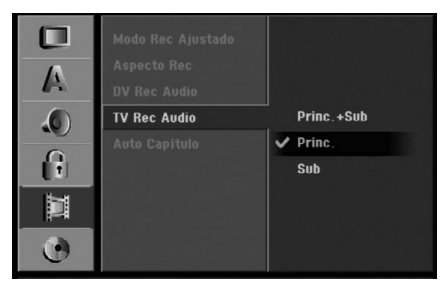

## **Auto Capítulo**

Durante la grabación en modo vídeo, los marcadores de capítulo se ponen en el ajuste especificado. Puede cambiar este intervalo a 5 minutos, 10 minutos o 15 minutos. Si selecciona [Ninguno] se desactivará la marcación de capítulos automática junto con el ajuste [Ninguno].

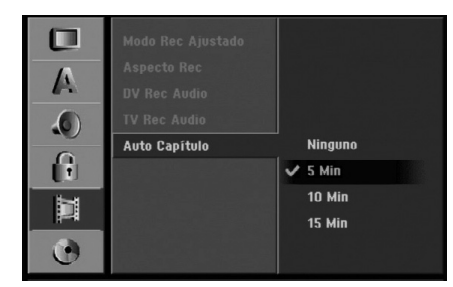

# **Configuración del disco**

## **Formato de disco**

Si carga un disco completamente en blanco, la grabadora inicializará el disco.

**DVD-R:** La grabadora inicializará el disco a modo de vídeo. El modo de grabación siempre será modo de vídeo.

**DVD-RW:** La grabadora inicializará el disco a modo VR o Modo vídeo.

**DVD+R (DL):** Aparecerá el menú Initialize (inicializar). Seleccione "Si" y a continuación pulse ENTER.(Modo vídeo)

**DVD+RW:** La grabadora inicializará el disco en

modo vídeo.

Además, podrá reformatear el DVD-RW/DVD+RW desde el menú Setup, como se muestra a continuación.

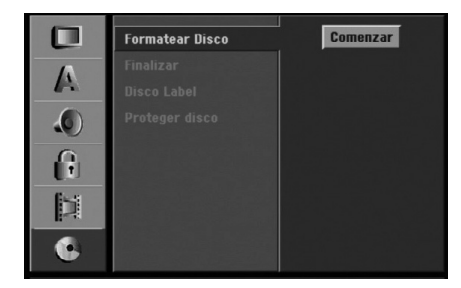

- 1. Seleccione la opción [Formatear Disco] y, después, presione ▶.
- 2. Presione ENTER mientras [Comenzar] está seleccionado.

Aparecerá el menú Formatear disco. (DVD-RW)

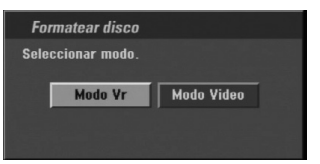

3. Utilice  $\blacktriangleleft$  /  $\blacktriangleright$  para seleccionar el modo deseado (Modo VR o Modo vídeo) y, después, presione ENTER.

Aparecerá un mensaje de confirmación. Para DVD+RWs, continúe hasta el paso 4.

4. Utilice  $\blacktriangleleft$  /  $\blacktriangleright$  para seleccionar [Ok] y, a continuación presione ENTER. Tardará unos momentos en inicializar el disco.

## **Precaución**

**Si desea cambiar el formato de disco, se borrará todo lo grabado en el disco. (DVD-RW, DVD+RW)**

# configuraciones **configuraciones** Conexión y **Conexión y**

## **Finalizar**

La finalización "fija" la grabación en su sitio de modo que el disco pueda reproducirse en un reproductor de DVD habitual u ordenador equipado con una unidad de DVD-ROM adecuada.

Al finalizar un disco en modo vídeo crea una pantalla de menú para navegar por el disco. Se puede acceder a éste presionando MENU/LIST o TITLE.

## **Precaución**

Una vez finalizado un disco DVD-R y DVD+R, no podrá editar o grabar nada más en ese disco excepto DVD+RW. Sin embargo, podrá grabar y editar un disco DVD-RW seleccionando la opción [Des-finalizar].

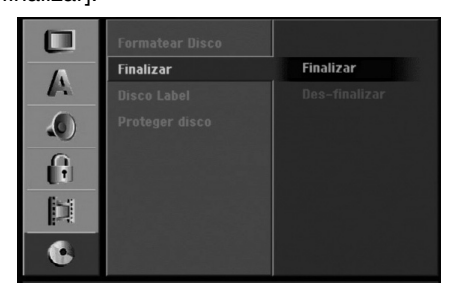

- 1. Seleccione la opción [Finalizar] y, después, presione  $\blacktriangleright$ .
- 2. Presione ENTER mientras [Finalizar] está seleccionado.

Aparecerá el menú 'Finalizar'.

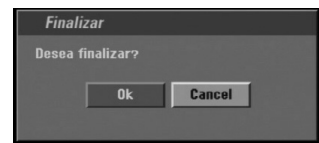

3. Seleccione [Ok], y a continuación presione ENTER.

La grabadora empieza a finalizar el disco.

## Notas:

- Lo que tarde la finalización depende del tipo de disco, cuánto se haya grabado en el disco y el número de títulos en el disco.
- Un disco DVD+R DL puede tardar hasta 30 minutos en terminar.

## Sugerencias

- Si carga un DVD-RW que ya se ha finalizado, puede "desfinalizarlo" escogiendo Unfinalize del menú Finalizar. A continuación podrá editar y volver a grabar en el disco.
- No puede "desfinalizar" un disco DVD-R y DVD+R.
- Si la opción [Proteger disco] está [ON], formatear no estará disponible. Para formatear, establezca la opción [Proteger disco] en [OFF].

## **Etiqueta del disco**

Utilícelo para introducir el nombre de un disco. Este nombre aparece cuando carga el disco y cuando presenta información del disco en pantalla.

- El nombre del disco puede tener hasta 32 caracteres.
- Para discos formateados en una grabadora de DVD diferente verá sólo un número de caracteres limitado.

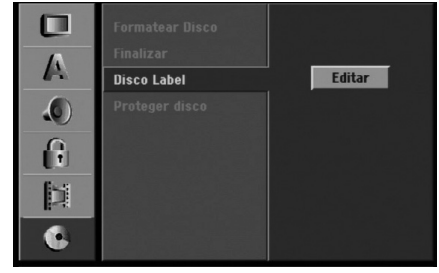

- 1. Seleccione la opción [Disco Label] y, después, presione  $\blacktriangleright$ .
- 2. Presione ENTER mientras [Editar] está seleccionado.

Aparecerá el menú teclado.

Para introducir los caracteres, consulte la página 56.

## **Proteger disco**

Cuando grabe en un disco DVD+RW / +R o un disco DVD-RW formateado en modo VR, establecido en [ON] para evitar grabaciones accidentales, la edición o eliminación del disco cargado. Si necesita desbloquear el disco para realizar ediciones, seleccione [OFF].

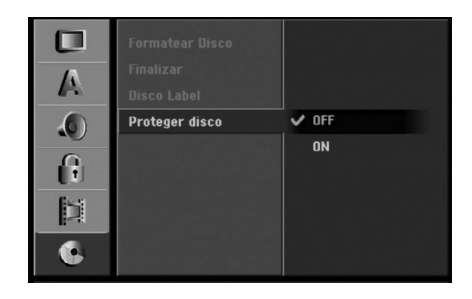

# **Explicación general de los mensajes en pantalla**

Este manual ofrece instrucciones básicas para hacer funcionar la grabadora de DVD. Algunos DVD requieren un funcionamiento específico o permiten sólo determinadas operaciones durante su reproducción. Cuando esto ocurra, el símbolo aparecerá en la pantalla del televisor, indicando que la operación no está permitida por la grabadora o no está disponible en el disco.

## **Visualización de información mientras vemos la TV**

### **Mientras vemos la TV, presione ENTER o DISPLAY para visualizar/quitar la información que aparece en pantalla.**

por ejemplo cuando se inserta un DVD-RW en modo VR.

Indica el número de canal, nombre de la estación y señal de audio (ESTÉREO, MONO) recibida por el sintonizador.

Indica el modo operacional de la grabadora. (HDD, DVD, VCD, etc.)

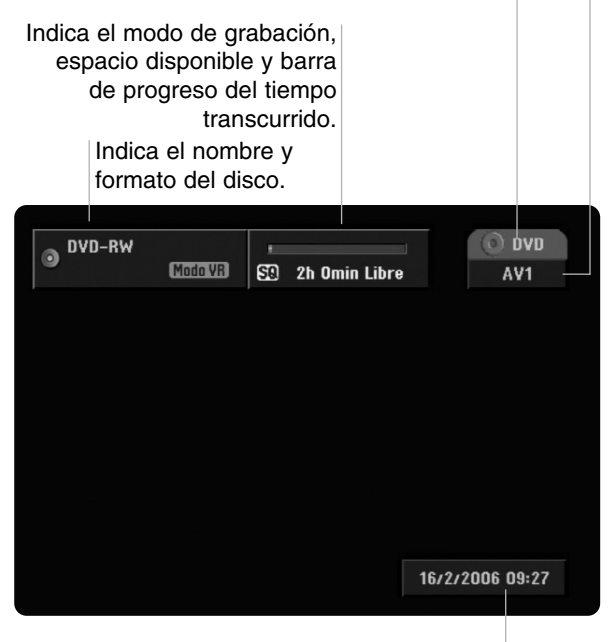

Indica la fecha y hora actual.

## **Visualización de información del disco en pantalla**

Puede visualizar en pantalla información variada sobre el disco que se ha cargado.

1. Presione DISPLAY una vez para mostrar el estado actual.

Ejemplo: DVD-RW en modo VR

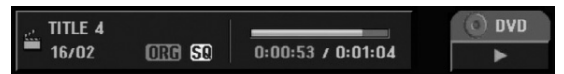

2. Vuelva a presionar DISPLAY una vez para mostrar información variada sobre la reproducción. Los elementos en pantalla difieren dependiendo del tipo de disco o estado de reproducción.

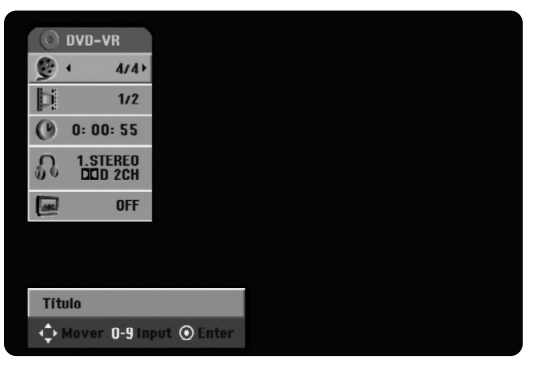

3. Puede seleccionar un elemento presionando  $\blacktriangle / \blacktriangledown$ y cambiar o seleccionar la configuración presionando  $\blacktriangleleft / \blacktriangleright$ .

Para obtener detalles acerca de cada elemento, consulte las páginas entre paréntesis.

- <sup>z</sup> [Título]: Número del título actual (o pista)/ número total de títulos (o pistas) (página 32)
- <sup>z</sup> [Capítulo]: Número del capítulo actual/número total de capítulos (página 32)
- <sup>z</sup> [Hora]: Tiempo de reproducción transcurrido (página 33)
- <sup>z</sup> [Audio]: Idioma de audio seleccionado (Sólo DVD de VÍDEO) o canal de audio (página 34)
- <sup>z</sup> [Subtítulo]: Subtítulos seleccionados (página 35)

## Nota:

Si no presiona ningún botón en 10 segundos, la visualización en pantalla desaparecerá.

configuraciones **configuraciones Conexión y** Conexión

# **Reproducción**

# **Reproducción de archivos HDD, DVD, DivX o CD de vídeo**

## Configuración de la reproducción

- Encienda el televisor y seleccione la fuente de entrada de vídeo adecuada de la grabadora.
- Sistema de audio: Encienda el sistema de audio y seleccione la fuente de entrada de la grabadora.
- 1. Cargue el disco elegido en la bandeja de discos con la cara de reproducción hacia abajo.
- 2. Inicia la reproducción mediante el menú HOME (consulte la página 22).

## Si aparece una pantalla de menú

La pantalla de menús puede aparecer la primera vez después de cargar un DVD que contenga un menú.

## **DVD**

Utilice los botones  $\blacktriangle$  /  $\blacktriangleright$  /  $\blacktriangle$  /  $\ntriangleright$  para seleccionar el título o capítulo que desee ver y, a continuación, presione ENTER para iniciar la reproducción. Presione TITLE o MENU/LIST para volver a la pantalla de menús.

## **VCD**

- Utilice los botones numerados para seleccionar la pista que desea visualizar. Presione RETURN (5) para volver a la pantalla de menús.
- <sup>z</sup> Los ajustes del menú y los procedimientos de funcionamiento precisos para utilizar el menú pueden cambiar dependiendo del disco. Siga las instrucciones para cada pantalla de menús. También podrá ajustar PBC en [OFF] en el menú Setup. Consulte la página 25.
- 3. Para cesar la reproducción, presione STOP  $\blacksquare$ . La unidad grabará el punto de parada, dependiendo del disco. "III" aparecerá brevemente en pantalla. Presione  $\blacktriangleright$  (PLAY) para reanudar la reproducción (desde el punto de escena). Si vuelve a presionar STOP ( $\blacksquare$ ) o descarga el disco (""" aparecerá en pantalla.), la unidad eliminará el punto de parada. Presione OPEN/CLOSE (▲) para retirar el disco. Presione OPEN/CLOSE (▲) para cerrar la bandeja de discos o presione POWER  $(0)$ , la bandeja de discos se cerrará automáticamente y se apagará la unidad.

## Notas:

- Si el control parental está establecido y el disco no está dentro de los ajustes de Rating (no autorizado), el código de 4 dígitos deberá introducirse y/o autorizarse el disco (Consulte "Índice" en la página 27).
- Puede que los DVDs tengan un código de región. Su grabadora no reproducirá discos que tengan un código de región diferente de su grabadora. El código de región de esta grabadora es 2 (dos).

• A menos que se indique lo contrario, todas las operaciones descritas utilizan el mando a distancia. Puede que algunas funciones también estén disponibles en el menú Setup.

## **Pasar a otro TÍTULO HDD -RWVR -RWVideo +RW -R +R DVD DivX**

Cuando un disco tiene más de un título, puede moverse hasta otro título de la siguiente manera:

- Presione DISPLAY y a continuación utilice  $\triangle$  /  $\blacktriangledown$ para seleccionar el icono del título. A continuación presione el botón numerado apropiado (0-9) o
	- $\blacktriangleleft$  **/**  $\blacktriangleright$  para seleccionar el número del título.

## **Pasar a otro CAPÍTULO/PISTA VCD -RWVR -RWVideo +RW -R +R DVD**

Cuando un título de un disco tenga más de un capítulo o pista, podrá pasar a otro capítulo/pista, como sigue:

- Presione SKIP  $\blacktriangleleft \circ \blacktriangleright \blacktriangleright$  brevemente durante la reproducción para seleccionar el siguiente capítulo/pista o para regresar al inicio del capítulo/ pista actual.
- Presione SKIP IST brevemente dos veces para regresar al capítulo/pista anterior.
- Para ir directamente a cualquier capítulo durante la reproducción del DVD, presione DISPLAY dos veces y presione  $\blacktriangle$  /  $\nabla$  para seleccionar el icono de capítulo/pista. A continuación, introduzca el número de capítulo/pista o utilice los botones  $\blacktriangleleft$  /  $\blacktriangleright$ .

## **Buscar HDD -RWVR -RWVideo +RW -R +R DVD VCD**

- 1. Presione SCAN (<< o >>) durante la reproducción.
- 2. Presione SCAN ( $\blacktriangleleft$  o  $\blacktriangleright$ ) repetidamente para seleccionar la velocidad necesaria. HDD, DVD; 5 pasos (hacia delante y atrás) CD de vídeo; 3 pasos (hacia delante y atrás)
- 3. Para salir del modo SEARCH, presione PLAY.

## **Reproducción de imágenes fijas y fotograma a fotograma**

- 1. Presione PAUSE/STEP (II) durante la reproducción. Puede hacer avanzar la imagen fotograma-a-fotograma presionando repetidamente PAUSE/STEP (II).
- 2. Para salir del modo imagen fija, presione PLAY.

## Sugerencia:

Puede hacer avanzar o retroceder la imagen fotograma-a-fotograma presionando repetidamente  $\blacktriangleleft$  /  $\blacktriangleright$  durante el modo PAUSE.

La imagen fotograma-a-fotograma hacia atrás no está disponible para CDs de vídeo.

## **Cámara lenta HDD -RWVR -RWVideo +RW-R +R DVD VCD**

- 1. Presione PAUSE/STEP (II) durante la reproducción. El reproductor de DVD pasará ahora a modo PAUSE.
- 2. Utilice SCAN ( m o M ) para seleccionar la velocidad necesaria. DVD, HDD; 4 pasos (hacia delante y atrás) CD de vídeo CD; 3 pasos (sólo hacia delante)
- 3. Para salir del modo a cámara lenta, presione  $PLAY$  ( $\blacktriangleright$ ).

## **Aleatoria Karaoke DVD VCD**

- 1. Presione RANDOM durante la reproducción. La unidad iniciará automáticamente la reproducción aleatoria y "RANDOM" aparecerá en la pantalla del televisor.
- 2. Para volver a la reproducción normal, presione RANDOM hasta que "NORMAL" aparezca en la pantalla del televisor.

## Conseio:

Al presionar SKIP >> durante la reproducción aleatoria, la unidad selecciona otro título (pista) y reanuda la reproducción aleatoria.

#### Notas:

- <sup>z</sup> Esta función sólo funciona con discos de DVD para karaoke o CDs de vídeo sin PBC.
- En un CD de vídeo con PBC, deberá ajustar PBC a [OFF] en el menú Setup para usar la función aleatoria. Consulte la página 25.

## **Repetir HDD -RWVR -RWVideo +RW -R +R DVD VCD**

Presione REPEAT para seleccionar el modo deseado de repetición.

- [Capítulo] repite el capítulo actual. (Sólo DVD)
- [Título] repite el título actual. (Sólo DVD,HDD)
- [Todos] repite todos los títulos/pistas en el modo VR DVD-RW, o CD de vídeo.
- [Track]: repite la pista actual. (Sólo CD de vídeo)
- [OFF] no se reproduce repetidamente.

#### Nota:

En un CD de vídeo con PBC, deberá ajustar PBC a [OFF] en el menú Setup para usar la función repetir. Consulte la página 25.

## **Repetir A-B HDD -RWVR -RWVideo +RW -R +R DVD VCD**

Para repetir una secuencia.

- 1. Presione A-B en el punto desde donde quiera empezar la reproducción. " A \* " aparecerá brevemente en la pantalla de la TV.
- 2. Presione A-B de nuevo en el punto donde quiera terminar la reproducción. "A B" aparecerá brevemente en la pantalla de la TV, empezando así la secuencia de repetición.

3. Presione A-B de nuevo para cancelar. Nota:

Durante la reproducción HDD, no podrá seleccionar una secuencia menor de 5 segundos.

## **Búsqueda por tiempo HDD -RWVR -RWVideo +RW -R +R DVD DivX**

La función búsqueda por tiempo le permite empezar la reproducción en cualquier momento que elija en el disco:

- 1. Presione dos veces DISPLAY durante la reproducción. La casilla Búsqueda por tiempo muestra el tiempo de reproducción transcurrido.
- 2. Presione  $\blacktriangle$  /  $\nabla$  para seleccionar el icono del reloj y aparecerá "0:00:00".
- 3. Introduzca la hora de inicio necesaria en horas, minutos y segundos de izquierda a derecha. Si introduce números erróneos, presione < /> para mover el guión bajo (\_) los números erróneos. A continuación, indique el/los número/s correcto/s.
- 4. Presione ENTER para confirmar. La reproducción se iniciará a la hora seleccionada.

## **Zoom HDD -RWVR -RWVideo +RW -R +R DVD VCD**

La función del zoom le permite ampliar la imagen de vídeo y moverse por la imagen ampliada.

- 1. Presione ZOOM durante la reproducción o
- reproducción de imagen fija para activar la función del zoom.

Cada vez que presione el botón ZOOM la pantalla del televisor aumentará de la siguiente secuencia. x1 vez su tamaño → x2 veces su tamaño → x4 veces su tamaño → x1 veces su tamaño (tamaño normal)

- 2. Utilice los botones  $\blacktriangle$  /  $\blacktriangleright$  /  $\blacktriangle$  /  $\blacktriangledown$  para moverse por la imagen ampliada.
- 3. Para reanudar la reproducción normal, presione CLEAR o presione repetidamente ZOOM hasta que aparezca la imagen normal.

#### Nota:

La función de zoom puede no ser operativa con ciertos discos DVD.

### **Búsqueda por marcador**  $1/6$

## **DVD VCD HDD -RWVR -RWVideo +RW -R +R**

#### **Para introducir una marca**

Puede iniciar la reproducción desde hasta 6 puntos memorizados. Para introducir un marcador, presione MARKER en el punto deseado del disco. Aparecerá el icono del marcador en la pantalla de televisión brevemente. Repita para introducir hasta 6 marcadores.

#### **Para solicitar o borrar una escena marcada.**

- 1. Presione SEARCH durante la reproducción del disco. El menú de búsqueda de marcas aparece en la pantalla del televisor.
- 2. Utilice  $\blacktriangle$  /  $\blacktriangleright$  /  $\blacktriangle$  /  $\nabla$  para seleccionar una escena marcada que desee solicitar o borrar.
- 3. Presione ENTER y la reproducción comenzará desde la escena marcada. Alternativamente, presione CLEAR y la escena marcada se borrará del menú de búsqueda de marcas.

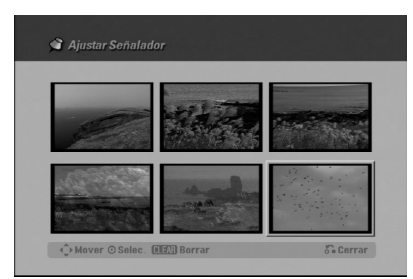

# **Comprobación del contenido de los discos de vídeo DVD: Menús**

Los DVDs contienen menús que le permite acceder a funciones especiales. Para abrir el menú del disco, presione MENU/LIST. A continuación, presione el botón numerado adecuado para seleccionar una opción. Alternativamente, utilice los botones  $\blacktriangle$  /  $\blacktriangleright$  /  $\blacktriangle$  /  $\blacktriangledown$  para resaltar su selección y presione ENTER.

## **Menú de título DVD**

- 1. Presione TITLE.
	- Si el título actual tiene un menú, éste aparecerá en la pantalla del televisor. De lo contrario, tal vez no aparezca el menú del disco.
- 2. El menú puede contener opciones de los ángulos de la cámara, el idioma hablado y subtítulos, así como capítulos del título.

## **Menú del disco DVD**

- 1. Presione MENU/LIST. El menú del disco aparece en pantalla.
- 2. Para salir del menú del disco, presione de nuevo MENU/LIST.

## **Ángulo de la cámara DVD**

Si el disco contiene escenas grabadas desde diferentes ángulos, podrá cambiar a un ángulo de cámara diferente durante la reproducción.

• Presione ANGLE y a continuación presione repetidamente  $\blacktriangleleft$  /  $\blacktriangleright$  durante la reproducción para seleccionar un ángulos deseado. El número del ángulo actual aparecerá en la pantalla del televisor.

#### Consejo:

El indicador ANGLE parpadeará en la pantalla del televisor en escenas grabadas desde diferentes ángulos para indicar que es posible cambiar el ángulo.

## **Cambio de la banda sonora del audio DVD**

Presione AUDIO y a continuación presione repetidamente  $\blacktriangleleft / \blacktriangleright$  durante la reproducción para escuchar un idioma del audio o banda sonora de audio diferente si está disponible.

## **Cambio del canal de audio**

## **VCD DivX HDD -RWVR -RWVideo +RW -R +R**

Presione AUDIO y a continuación presione < /> repetidamente durante la reproducción para escuchar un canal de audio diferente (ESTÉREO, IZQUIERDO o DERECHO).

Con discos DVD-RW grabados en modo VR y HDD que tienen tanto un canal de audio bilingüe como principal, podrá cambiar entre el principal (L), el secundario (R) o Princ.+Sub. (L+R) presionando AUDIO.

## **Subtítulos DVD DivX**

Presione SUBTITLE y a continuación presione repetidamente  $\blacktriangleleft$  /  $\blacktriangleright$  durante la reproducción para ver los distintos idiomas de los subtítulos.

## **Salto inmediato HDD -RWVR -RWVideo +RW -R +R DVD**

Cada vez que se presione I.SKIP se saltará hacia delante 15 segundos.

En la reproducción HDD o modo Timeshift, adelantará o se retrasará 5 minutos cada vez que presione  $4/$ 

## Nota:

Si  $\oslash$  aparece, la función no estará disponible en el disco.

## **Localización de ubicaciones en un disco VCD**

Puede acceder directamente a cualquier punto en el CD de vídeo utilizando esta función. Utilice esta función sólo mientras se está reproduciendo un CD de vídeo. La reproducción salta hasta el punto especificado.

- 1. Presione SEARCH durante la reproducción. La pantalla del televisor muestra la barra de progreso.
- 2. Utilice  $\blacktriangleleft$  /  $\blacktriangleright$  para buscar una posición de comienzo en la reproducción.
- 3. Presione ENTER para confirmar la posición seleccionada. La reproducción se iniciará desde la posición seleccionada.

#### Nota:

Esta función es operativa sólo cuando no hay memorizado ningún marcador.

## **Memoria de última condición DVD**

Esta grabadora memoriza los ajustes del usuario de último disco que ha visualizado. Los ajustes permanecen en memoria incluso si retira el disco de la grabadora o la apaga. Si carga un disco cuyos ajustes estaban memorizados, se llamará automáticamente a la última posición de parada.

#### Notas:

- Los ajustes están almacenados en memoria para su uso en cualquier momento.
- Esta grabadora no memoriza ajustes de un disco si apaga la grabadora antes de empezar a reproducirlo.

## **PIP (Imagen dentro de imagen) DVD VCD HDD -RWVR -RWVideo +RW -R +R**

Ésta función permite visualizar las emisoras almacenadas en una sub-imagen durante la reproducción.

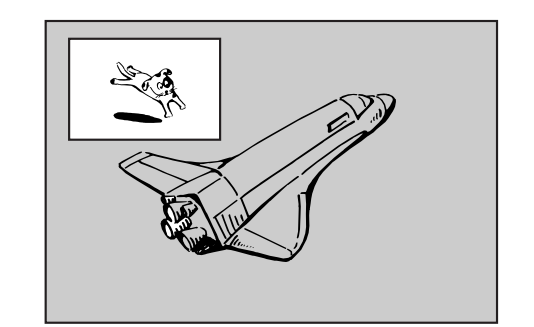

#### **Encendido y apagado**

Presione PIP para activar la sub-imagen, presione de nuevo este botón para desactivarla.

**Selección de modo de entrada para la sub-imagen**

Presione AV para seleccionar el modo de entrada para la sub-imagen. Cada vez que se presiona este botón, aparece cada modo de entrada para la subimagen tal y como se muestra a continuación: Sintonizador → AV1 → AV2 → OPT → AV3 → AV4

#### **Selección del programa para la sub-imagen**

Utilice  $\blacktriangle$  /  $\nabla$  para cambiar el programa cuando la entrada de la sub-imagen está ajustada a sintonizador.

El número del programa seleccionado aparecerá en la pantalla del televisor. Puede visualizar el  $poroarama selectionado presionando STOP ( $\blacksquare$ ).$ 

#### **Cambio de posición de la sub-imagen**

Presione repetidamente  $\blacktriangleleft$  /  $\blacktriangleright$  hasta que se alcance la posición deseada. La sub-imagen se mueve en sentido horario o antihorario.

#### **Zoom de la sub-imagen**

Presione repetidamente ZOOM para ampliar la subimagen, el nivel de ampliación aumenta hasta tres niveles.

# **Reproducción de un archivo de película DivX**

La grabadora puede reproducir archivos Divx en HDD, CD-R/RW o discos DVD±R/RW. Antes de reproducir archivos DivX, lea "Acerca de archivos de película DivX" en la página 37.

- 1. Presione HOME.
- 2. Seleccione un medio que contenga archivo(s) DivX y después presione ENTER.
- 3. Seleccione la opción [PELÍCULA] y, a continuación presione ENTER.

El menú Película aparece en la pantalla de TV.

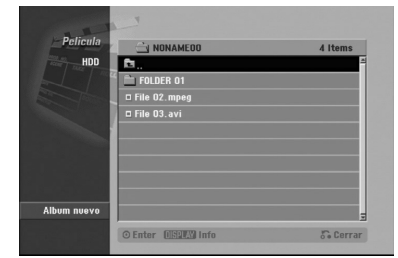

- 4. Presione  $\triangle$  /  $\nabla$  para seleccionar una carpeta y, luego presione ENTER. Aparecerá una lista de los archivos presentes en la carpeta. Si se encuentra en una lista de archivos y desea volver a la lista de Carpetas, utilice los botones  $\blacktriangle$  /  $\nabla$  en el mando a distancia para destacarlo, **a** y presione ENTER.
- 5. Si desea visualizar un archivo concreto, presione  $\blacktriangle$  /  $\nabla$  para destacar un archivo y presione PLAY. Usted puede utilizar funciones variables de reproducción. Consulte las páginas 32-35.
- 6. Presione STOP para cesar la reproducción. Aparecerá el menú Película.

## **Aviso para la visualización de subtítulos en DivX.**

**Por favor, consulte el siguiente aviso cuando los subtítulos en DivX no se visualicen correctamente.**

1. Encuentre un idioma adecuado para los subtítulos en DivX en la figura a continuación.

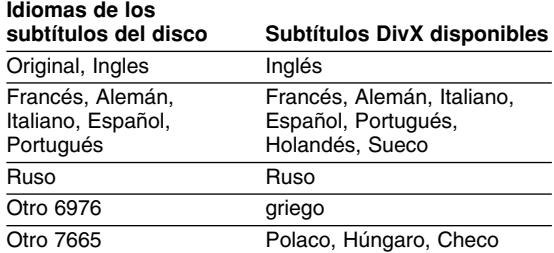

2. Presione SETUP. Aparecerá el menú Setup. Presione SETUP - [IDIOMAS] - [Disco Subtítulo] y después seleccione el idioma que ha encontrado. Consulte "Disc Menu/Audio/Subtitle" en la página 26.

#### Sugerencia:

Si los subtítulos aún no aparecen correctamente tras los pasos 1-2, mantenga presionado SUBTITLE alrededor de 3 segundos, después presione < /> para seleccionar otro código de idioma durante la reproducción hasta visualizar correctamente los subtítulos.

## **Opciones del menú Película**

1. Presione  $\triangle$  /  $\nabla$  para seleccionar una carpeta/archivo en el menú Película y después presione ENTER. Aparecerán las opciones del menú Película.

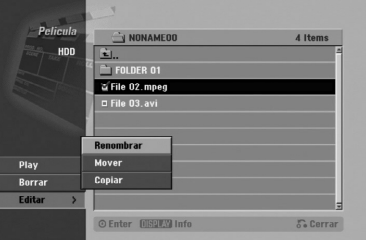

- 2. Presione  $\triangle$  /  $\nabla$  /  $\blacktriangle$  /  $\blacktriangleright$  para seleccionar una opción y, luego presione ENTER.
	- <sup>z</sup> [Play] Iniciará la reproducción del título seleccionado.
	- [Abrir] Abre la carpeta y aparece una lista de los archivos presentes en la carpeta.
	- <sup>z</sup> [Borrar] Elimina el archivo(s) o carpeta(s) del medio. (Sólo HDD)
	- [Renombrar] Edita el nombre del archivo. (Sólo HDD) (página 43)
	- [Mover] Desplaza el archivo(s) a otra carpeta o medio. (Sólo HDD) (página 44)
	- <sup>z</sup> [Copiar] Copia el archivo(s) a otra carpeta o medio. (página 44)

## **Acerca de archivos de película DivX**

#### **La compatibilidad de los discos DivX con ésta grabadora están limitados como sigue:**

- El tamaño disponible de resolución del archivo DivX se encuentra por debajo de los 720x576 (W x H) píxeles.
- <sup>z</sup> El nombre de archivo de los subtítulos en DivX está limitado a caracteres.
- El número total de archivos y carpetas del disco deberá ser menos de 1999.
- <sup>z</sup> **Si el número del fotogramas de pantalla es superior a 29, 97 fotogramas por segundo, ésta unidad puede no funcionar normalmente.**
- $\bullet$  **Si la estructura de vídeo y audio del fichero grabado no está intercalada, regresará a la pantalla del menú.**
- <sup>z</sup> **Si el archivo está grabado con GMC, la unidad sólo admitirá 1-punto del nivel de grabación.** \* GMC?

GMC es el acrónimo de Compensación de movimiento global. Es una herramienta de codificación en estándar MPEG4. Algunos codificadores MPEG4, como DivX o Xvid, cuentan con ésta opción.

Existen diferentes niveles de codificación GMC, llamados normalmente 1-punto, 2-puntos o 3 puntos GMC.

### **Archivos DivX reproducibles** ".avi", ".divx"

#### **Subtítulos DivX reproducibles**

".smi", ".srt", ".sub (Sólo formato micro DVD)", ".txt (sólo formato micro DVD)"

• Subtítulos Divx excepto los ya listados no se muestran en la pantalla de TV.

#### **Formatos Codec reproducibles**  "DIV3", "MP43", "DIVX", "XVID", "DX50"

**Formatos de audio reproducibles**

- "AC3", "PCM", "MP2", "MP3", "WMA"
- Frecuencia de muestreo: dentro de los 8 48 kHz (MP3), dentro de los 32 – 48 kHz (WMA)
- Dentro de los  $8 320$  kbps (MP3), 32 – 192 kbps (WMA)

# **Reproducción de un CD de audio o archivo MP3**

La grabadora puede reproducir CDs de audio y archivos MP3/WMA en el HDD, CD-ROM, DVD±R/RW o discos CD-R/RW. Antes de reproducir archivos MP3/WMA, lea "Acerca de archivos de audio MP3/WMA " en la página 39.

- 1. Presione HOME. Aparecerá el menú HOME.
- 2. Seleccione un soporte que contenga MP3/WMA o títulos de audio y, a continuación, presione ENTER.
- 3. Seleccione la opción [MÚSICA] y, a continuación, presione ENTER.

Aparecerá en pantalla el menú de CD de audio o Música.

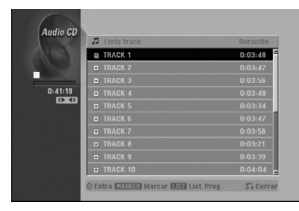

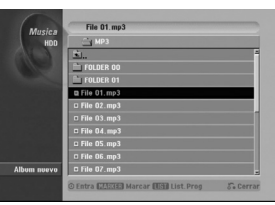

**Menú del CD de audio Menú de música**

4. Utilice  $\triangle$ / $\nabla$  para seleccionar una pista y, a continuación, presione ▶ (PLAY). Durante la reproducción, el tiempo de reproducción transcurrido de la pista actual aparecerá en la pantalla del panel frontal y menú. La reproducción se detendrá al final del disco.

## Sugerencias:

- Presione DISPLAY para visualizar información ID3-Tag del fichero MP3. Si no hay información ID3-Tag , Aparecerá "Not marcado". Si selecciona una carpeta, se visualizará el número de subcarpetas y el número de archivos MP3/WMA contenidos en la carpeta. Presione DISPLAY de nuevo para borrar la información de la pantalla.
- Si desea moverse al directorio superior, utilice  $\blacktriangle$  /  $\nabla$  para iluminar  $\blacksquare$ . y, a continuación, presione ENTER.
- También puede visualizar el menú HOME para seleccionar otro soporte presionando  $RETURN$   $(\delta$ .
- 5. Para detener la visualización en cualquier momento, presione STOP.

## Consejo:

Puede crear una nueva carpeta. Seleccione la opción [Album nuevo] en el menú del disco duro de música y, a continuación, presione ENTER. Se creará la carpeta "NONAME##".

## **Opciones del menú CD de audio y Música**

1. Presione  $\triangle$  /  $\nabla$  para seleccionar una carpeta/archivo en el menú CD de audio o Música y después presione ENTER. Aparecerán las opciones del menú.

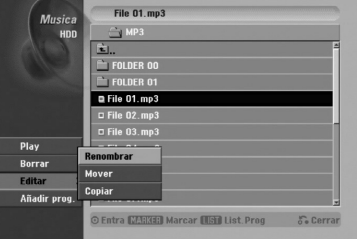

- 2. Presione  $\triangle$  /  $\nabla$  /  $\blacktriangle$  /  $\blacktriangleright$  para seleccionar una opción y, luego presione ENTER.
	- <sup>z</sup> [Play] Iniciará la reproducción del título seleccionado.
	- [Abrir] Abre la carpeta y aparece una lista de los archivos presentes en la carpeta.
	- [Borrar] Elimina el archivo(s) del medio. (Sólo HDD)
	- [Renombrar] Edita el nombre del archivo. (página 43) (Sólo HDD)
	- [Mover] Desplaza el archivo(s) a otra carpeta o medio. (página 44) (Sólo HDD)
	- <sup>z</sup> [Copiar] Copia el archivo(s) a otra carpeta o medio. (página 44)
	- [Añadir prog.] Añade la pista(s) a la lista de programas. (página 40)

## **Pausa**

- 1. Presione PAUSE/STEP (II) durante la reproducción.
- 2. Para volver a la reproducción, presione  $\blacktriangleright$  (PLAY) o presione de nuevo PAUSE/STEP (II).

## **Moverse a otra pista**

- Presione SKIP I<<< o >>I brevemente durante la reproducción para ir a la siguiente pista o para volver al comienzo de la pista actual.
- <sup>z</sup> Presione SKIP.dos veces brevemente para retroceder a la pista anterior.
- En un CD de audio, para ir directamente a una pista, introduzca el número de pista con los botones numerados (0-9) durante la reproducción.

## **Repetir**

## **CDs de audio- Repetir pista/Todas/ Apagar**

Presione REPEAT para seleccionar el modo de repetición deseado.

- TRACK: repite la pista actual.
- $\bullet$  TODO: repite todas las pistas del disco.
- OFF (sin pantalla): no reproduce repetidamente.

#### **MP3/WMA - Repetir pista/Carpeta/Apagar**

Presione REPEAT para seleccionar el modo de repetición deseado.

- TRACK: repite la pista actual
- CARPETA: Repite todos los archivos de la carpeta actual.
- OFF (sin pantalla): no reproduce repetidamente.

## **Aleatoria**

- 1. Presione RANDOM durante la reproducción o en modo de parada. La unidad iniciará automáticamente la reproducción aleatoria y "RANDOM" aparecerá en
- la pantalla del menú. 2. Para volver a la reproducción normal, presione
- repetidamente RANDOM hasta que "RANDOM" desaparezca de la pantalla del menú.

## Consejo:

Al presionar SKIP >→ durante la reproducción aleatoria, la unidad selecciona otra pista y reanuda la reproducción aleatoria.

## **Cambio del canal de audio**

Presione AUDIO repetidamente para escuchar un canal de audio diferente (estéreo, izquierdo o derecho).

## **Búsqueda (sólo CD de audio)**

- 1. Presione SCAN (<<< o >>>>> durante la reproducción. La grabadora entrará ahora en modo SEARCH.
- 2. Presione SCAN (<< o >> (pepetidamente para seleccionar la velocidad necesaria (3 pasos).
- 3. Para salir del modo SEARCH, presione ▶ (PLAY).

## **Repetición A-B (sólo CD de audio)**

Para repetir una secuencia en una pista:

1. Presione A-B en el punto de comienzo que haya elegido. La pantalla del menú mostrará el icono de

repetición y 'A-'.

2. Presione A-B de nuevo en el punto final que haya elegido.

La pantalla del menú mostrará el icono de repetición y 'A-B' y la secuencia de repetición empezará.

3. Para salir de la secuencia y volver a la reproducción normal, presione de nuevo A-B. El icono de repetición desaparece de la pantalla del menú.

## **Acerca de archivos de audio MP3/WMA**

**La compatibilidad de los archivos MP3 / WMA con ésta grabadora están limitados como sigue:**

- Frecuencia de muestreo: dentro de los 8 48 kHz (MP3), dentro de los 32 – 48 kHz (WMA)
- Tasa de bits: dentro de los  $8 320$  kbps (MP3), 32 – 192 kbps (WMA)
- La grabadora no puede leer un archivo MP3/WMA con una extensión distinta a ".mp3" / ".wma".
- <sup>z</sup> El formato físico del CD-R deberá ser "ISO 9660" y "JOLIET".
- El formato físico del DVD±R/RW debería ser "ISO 9660 (formato puente UDF)".
- Si usted graba archivos MP3 / WMA mediante un software que no puede crear un sistema de archivos (como Direct-CD) la reproducción de archivos MP3 / WMA será imposible. Le recomendamos utilizar Easy-CD Creator, que crea un sistema de archivos ISO 9660.
- Los nombres de los archivos tienen un máximo de 8 letras y deben incorporar una extensión .mp3 o .wma.
- Estos no deberán contener letras especiales, como / ?  $*$  : " < > l, etc.
- El número total de archivos y carpetas del disco deberá ser menos de 1999.

Ésta grabadora requiere que los discos y grabaciones cumplan ciertos estándares técnicos para lograr la calidad óptima de reproducción. Los DVDs pregrabados se establecen automáticamente en estos estándares. Existen muchos tipos diferentes de formatos de discos regrabables (incluyendo CD-R conteniendo archivos MP3 o WMA), y estos requieren ciertas condiciones pre-existentes (mencionadas) para asegurar una reproducción compatible.

**Los clientes deben observar que es necesario tener permiso para realizar la descarga de archivos MP3 / WMA y música de Internet. Nuestra empresa no tiene derecho a conceder tal permiso. El permiso deberá siempre solicitarse al propietario del copyright.** 

# **Reproducción de programa con CD de audio y archivos MP3/WMA**

La reproducción de programa le permite crear listas de reproducción personalizadas de CD de audio o pistas MP3/WMA. Los programas pueden contener hasta 99 pistas de CD de audio o 256 archivos MP3/WMA.

1. Utilice  $\triangle$  /  $\nabla$  para seleccionar una pista/archivo (o carpeta) en el menú del CD de audio o Música. Podrá seleccionar todos los archivos y carpetas del menú Música presionando el botón CLEAR. Para cancelar las selecciones, presione CLEAR de nuevo. (excepto para CDs de audio)

## *Selección de múltiples archivos/pistas (carpetas)*

*1. Presione MARKER. Aparecerá una marca en el archivo/pista o carpeta. Presione MARKER de nuevo para cancelar el archivo/pista o carpeta marcada.*

- *2. Repita el paso 1 para marcar archivos/pistas (carpetas) adicionales.*
- 2. Presione ENTER.

Las opciones aparecen en la parte izquierda del menú.

- 3. Utilice ▲ / ▼ para seleccionar la opción [Añadir prog.] y después presione ENTER
- 4. Repita los pasos 1-3 para marcar pistas adicionales. Nota:

Si selecciona una carpeta para Reproducción programada, todas las pistas/archivos de la carpeta se añadirán a la lista de programas.

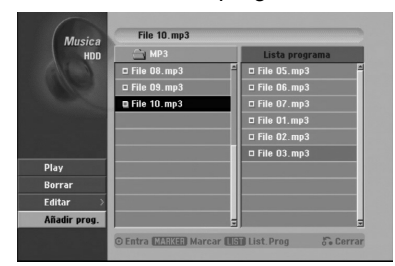

- 5. Utilice ▶ para ir a la Lista de Programas. La última pista programada que ha seleccionado se ilumina en la lista de programas.
- 6. Utilice  $\triangle$  /  $\nabla$  para seleccionar la pista que desea empezar a reproducir.
- 7. Presione  $\blacktriangleright$  (PLAY) para comenzar. La reproducción se detiene después de reproducir la última pista programada de la lista de programa.
- 8. Para salir de la Reproducción Programada y continuar con la reproducción normal, seleccione una pista de la Lista y presione  $\blacktriangleright$  (PLAY).

## Consejo:

Puede acceder o eliminar la pantalla de la Lista de Programas presionando MENU/LIST.

## **Opciones del menú Lista de programa.**

1. Presione  $\triangle$  /  $\nabla$  para seleccionar una pista/archivo de la lista de programas y después presione ENTER. Aparecerán las opciones del menú.

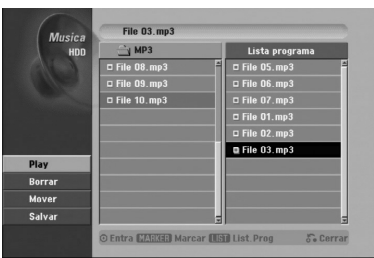

- 2. Utilice  $\triangle$  /  $\nabla$  para seleccionar una opción y , a continuación, presione ENTER para confirmar su selección.
	- [Play] La reproducción se inicia en el orden en que programó las pistas de la pista seleccionada.
	- [Borrar] Borra la(s) pista(s) del menú Lista de programa.
	- <sup>z</sup> [Mover] Mueve la(s) pista(s) para cambiar el orden del programa.
	- [Salvar] Memoriza la lista de programación (sólo disco duro)

## **Repetición de pistas programadas**

Presione REPEAT para seleccionar el modo de repetición deseado.

- [TRACK] Repite la pista actual.
- [Todos] Repite todas las pistas del lista de programa.
- [OFF] Cancela el modo de repetición (sin pantalla)

## **Para borrar una pista de la lista de programa**

- 1. Seleccione la pista que desea borrar de la lista de programa. Utilice el botón MARKER para seleccionar varias pistas.
- 2. Presione ENTER. Aparecerán las opciones del menú.
- 3. Seleccione la opción [Borrar] y, a continuación, presione ENTER.

## **Cambiar el orden de la pistas en la lista de programa**

- 1. Seleccione la pista que desea desplazar a la lista de programas. Utilice el botón MARKER para seleccionar varias pistas.
- 2. Presione ENTER. Aparecerán las opciones del menú.
- 3. Seleccione la opción [Mover] y presione ENTER.
- Utilice  $\triangle$  /  $\nabla$  para desplazar la barra amarilla a la ubicación deseada y, a continuación, presione ENTER.

#### **Guardar su lista de programas (sólo HDD)**

Ésta grabadora memoriza la lista de programas del usuario que usted ha programado.

- Sitúa una pista en la lista de programas. Aparecerán las opciones del menú.
- 2. Seleccione la opción [Salvar] y, a continuación, presione ENTER. La Lista de Programas se guarda en la carpeta de programas del disco duro.

# **Visualización de un archivo JPEG**

La grabadora puede reproducir ficheros JPEG en el CD-R/RW, DVD±R/RW o HDD. Antes de reproducir grabaciones JPEG, lea "Notas sobre las grabaciones JPEG" en la página 42.

- 1. Presione HOME. Aparecerá el menú HOME.
- 2. Seleccione un soporte que contenga JPEG y, a continuación, presione ENTER.
- 3. Seleccione la opción [FOTO] y, a continuación, presione ENTER.

El menú Foto aparecerá en la pantalla del televisor.

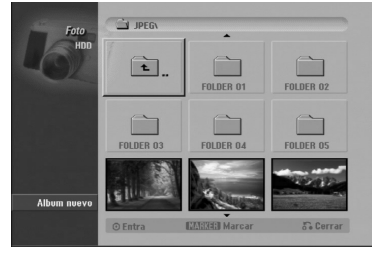

- 4. Utilice  $\blacktriangle$  /  $\blacktriangleright$  /  $\blacktriangle$  /  $\nabla$  para seleccionar una carpeta y, a continuación, presione ENTER. Las opciones de menú aparecen en la parte izquierda del menú.
- 5. Seleccione la opción [Abrir] y, a continuación, presione ENTER. Aparecerá una lista de ficheros en la carpeta seleccionada.
- 6. Utilice  $\blacktriangle$  /  $\blacktriangleright$  /  $\blacktriangle$  /  $\nabla$  para seleccionar un fichero y, a continuación, presione ENTER. Las opciones de menú aparecen en la parte izquierda del menú.

#### Consejo:

- $\bullet$  Si desea pasar al directorio superior, utilice  $\blacktriangle$  /  $\blacktriangledown$ para destacar **in** v presione ENTER.
- También puede visualizar el menú HOME para seleccionar otro soporte presionando RETURN ( $\odot$ ).
- 7. Utilice  $\triangle$  /  $\nabla$  para seleccionar la opción [Toda pantalla] y, a continuación, presione ENTER. La imagen seleccionada se visualizará a pantalla completa.
- 8. Para detener la visualización en cualquier momento, presione STOP. Aparecerá el menú Foto.

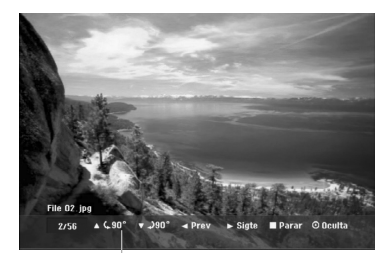

Presione ENTER para hacer aparecer o desaparecer este menú.

## **Opciones del menú Foto**

1. Presione  $\triangle$  /  $\nabla$  para seleccionar un archivo de la lista de programas y después presione ENTER. Aparecerán las opciones del menú. Podrá seleccionar todos los archivos y carpetas del menú presionando el botón CLEAR. Para cancelar las selecciones, presione CLEAR de nuevo.

## *Selección de múltiples archivos (carpetas)*

- *1. Presione MARKER.*
	- *Aparecerá una marca en el archivo o carpeta. Presione MARKER de nuevo para cancelar el archivo o carpeta marcada.*
- *2. Repita el paso 1 para marcar archivos (carpetas) adicionales.*

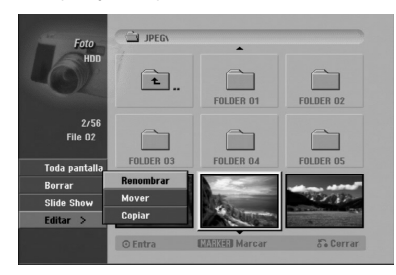

- 2. Utilice  $\triangle$  /  $\nabla$  para seleccionar una opción y después presione ENTER para confirmar su selección.
	- [Abrir] Abre la carpeta y aparece una lista de los archivos presentes en la carpeta.
	- [Toda pantalla] Muestra el fichero seleccionado en pantalla completa.
	- <sup>z</sup> [Borrar] Borra el fichero seleccionado del soporte. (disco duro)
	- [Slide Show] Muestra el menú Slide Show.
	- [Renombrar] Edita el nombre del fichero. (página 43) (disco duro)
	- [Mover] Mueve el o los ficheros a otra carpeta (álbum) o soporte. (página 44) (disco duro)
	- <sup>z</sup> [Copiar] Copia el o los ficheros a otra carpeta o soporte. (página 44)

## Sugerencia:

Usted puede crear una nueva carpeta en el HDD. Seleccione la opción [Album nuevo] y, a continuación, presione ENTER. Se creará la carpeta "NONAME##".

## **Saltar imágenes**

Al visualizar una imagen, presione SKIP ( $\blacktriangleleft \triangleleft$  o  $\blacktriangleright \blacktriangleright$ I) una vez para avanzar al siguiente fichero o regresar al fichero anterior.

## **Rotar imágenes**

Utilice  $\blacktriangle$  /  $\blacktriangledown$  mientras visualiza una imagen para rotar la imagen en sentido horario o antihorario.

## **Visualizar presentaciones en diapositivas**

- 1. Seleccione la opción [Slide Show] en el menú Foto (consulte las "opciones del menú Foto" en la página 41).
- 2. Presione ENTER. Aparecerá el menú Slide Show.

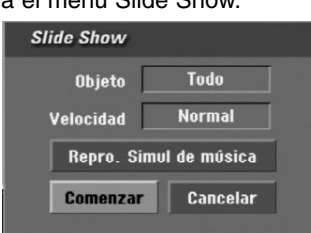

- 3. Utilice  $\blacktriangle$  /  $\blacktriangleright$  /  $\blacktriangle$  /  $\nabla$  para ajustar las opciones. Option [Objeto]:
	- [Elegido]: Visualiza únicamente los ficheros seleccionado de la presentación. Utilice el botón MARKER para seleccionar múltiples ficheros.
	- [Todo]: Visualiza todos los ficheros de la presentación.

#### Opción [Velocidad]:

Establece la velocidad de la Exhibición de diapositivas a [Lento], [Normal] o [Rápido].

- 4. Seleccione la opción [Comenzar] y, a continuación, presione ENTER para iniciar. la presentación.
- 5. Presione STOP para detener la presentación de las diapositivas y regresar al menú Foto.

#### **Pausar la presentación de diapositivas**

- 1. Presione PAUSE/STEP (II) para pausar la presentación.
- 2. Cuando desee continuar con la presentación,  $presione$   $\blacktriangleright$  (PLAY).

#### **Escuchar música y ver la presentación simultáneamente**

Puede visualizar ficheros de fotografías mientras escucha ficheros de música en formato MP3/WMA grabados en el disco duro.

- 1. Seleccione la opción [Slide Show] en el menú Foto (consulte las "opciones del menú Foto" en la página 41).
- 2. Presione ENTER.

Aparecerá el menú Slide Show de diapositivas.

3. Seleccione la opción [Repro. Simul de música] en el menú Slide Show de diapositivas

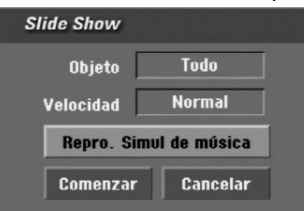

4. Presione ENTER.

Aparecerá el menú Repro. Simul de música.

- 5. Presione MARKER para seleccionar múltiples pistas.
	- Seleccione la opción [Selec. Todo] para seleccionar todas las pistas y, a continuación presione ENTER.
	- · Seleccione la opción [Deselec. Todo] para deseleccionar todas las pistas y, a continuación presione ENTER.
	- <sup>z</sup> Seleccione la opción [Cancelar] para salir de este menú y, a continuación, presione ENTER.
- 6. Utilice  $\blacktriangleleft$  /  $\blacktriangleright$  /  $\blacktriangle$  /  $\blacktriangledown$  para resaltar la opción [Comenzar] y, a continuación, presione ENTER.

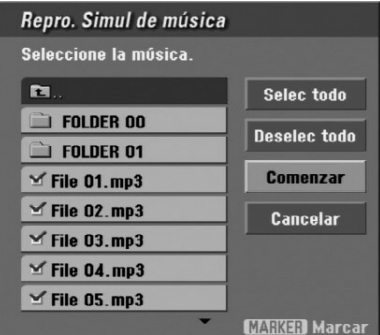

7. Presione STOP para detener la presentación de las diapositivas y regresar al menú Foto.

## **Acerca de archivos de imágenes JPEG**

#### **La compatibilidad de los discos JPEG con ésta grabadora están limitados como sigue:**

- Dependiendo del tamaño y número de archivos JPEG, la grabadora podría tardar mucho tiempo en leer los archivos. Si usted no observa una visualización en pantalla tras varios minutos, puede que alguno de los archivos sea demasiado grande — reduzca la resolución de los archivos JPEG a menos de 4M píxeles.
- El número total de archivos y carpetas del disco deberá ser menos de 1999.
- Algunos discos pueden ser incompatibles debido a diferentes formatos de grabación o la condición del disco.
- Asegúrese que todos los archivos seleccionados tienen la extensión ".jpg" al copiarlos en el esquema del CD.
- Si los archivos tiene la extensión ".jpe" o ".jpeg", por favor vuelva a nombrarlos como archivos ".jpg".
- Ésta grabadora no podrá leer los archivos cuyos nombres no tengan la extensión ".jpg". Aunque los archivos se muestren como archivos de imágenes JPEG en Windows Explorer.
- No se admiten archivos de imágenes JPEG progresivos y sin pérdida de datos.

# **Edición de un archivo MP3/WMA, JPEG, DivX**

Éstas descripciones son el funcionamiento del archivo MP3 por ejemplo, otros tipos de archivo funcionan de igual forma.

## **Eliminación de un archivo(s)/carpeta(s) del HDD**

Usted puede eliminar un archivo(s)/carpeta(s) MP3/WMA, JPEG o DivX del HDD.

1. Seleccione del menú el archivo que desea eliminar. Podrá seleccionar todos los archivos y carpetas del menú presionando el botón CLEAR. Para cancelar las selecciones, presione CLEAR de nuevo.

## *Selección de múltiples archivos (carpetas)*

*1. Presione MARKER.*

*Aparecerá una marca en el archivo o carpeta. Presione MARKER de nuevo para cancelar el archivo o carpeta marcada.*

*2. Repita el paso 1 para marcar archivos (carpetas) adicionales.*

## 2. Presione ENTER.

Las opciones del menú aparecerán en el menú.

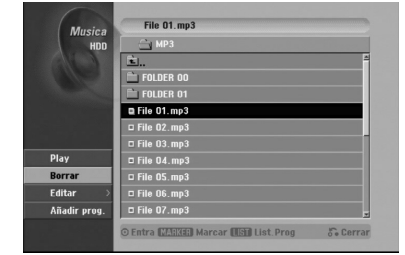

3. Seleccione la opción [Borrar] y, a continuación presione ENTER. El archivo(s) seleccionado se eliminará de la HDD.

## **Nombrar un archivo del HDD**

Usted puede nombrar archivos MP3/WMA independientemente en el HDD. Los nombres puede contener hasta 32 caracteres.

- 1. Seleccione del menú el archivo que desea volver a nombrar.
- 2. Presione ENTER. Las opciones del menú aparecerán en el menú.
- 3. Seleccione la opción [Editar] y, a continuación presione ENTER.

Aparecerán las opciones de edición.

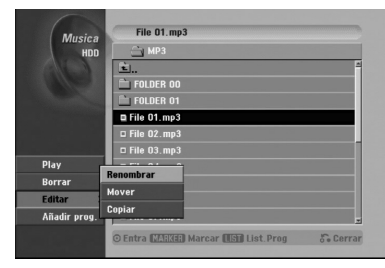

4. Seleccione la opción [Renombrar] y, a continuación presione ENTER. Aparecerá el menú teclado.

Para introducir los caracteres, consulte la página 56.

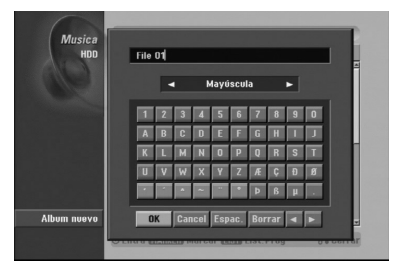

## **Copia de un archivo(s) a otro medio o carpeta**

Usted puede copiar un archivo(s)/carpeta(s) a otro medio o carpeta.

1. Seleccione el archivo que desea copiar en el menú. Podrá seleccionar todos los archivos y carpetas del menú presionando el botón CLEAR. Para cancelar las selecciones, presione CLEAR de nuevo.

## *Selección de múltiples archivos (carpetas)*

- *1. Presione MARKER. Aparecerá una marca en el archivo o carpeta. Presione MARKER de nuevo para cancelar el archivo o carpeta marcada.*
- *2. Repita el paso 1 para marcar archivos (carpetas) adicionales.*
- 2. Presione ENTER.
	- Las opciones del menú aparecerán en el menú.
- 3. Seleccione la opción [Editar] y, a continuación presione ENTER.
	- Aparecerán las opciones de edición.
- 4. Seleccione la opción [Copiar] y, a continuación presione ENTER.

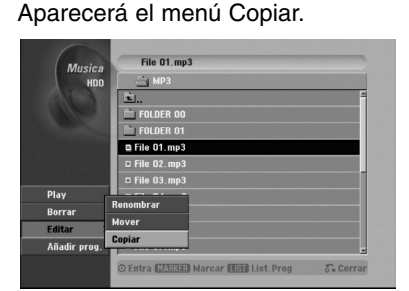

- 5. Podrá seleccionar un álbum (carpeta) que copiar.
	- 1. Presione ENTER tras seleccionar un medio. Aparecerá la lista de álbumes (carpeta).
	- 2. Seleccione una carpeta. Además, usted puede crear un nuevo álbum (carpeta). Seleccione la opción [Album nuevo] del menú de copia y, a continuación, presione ENTER.
		- Se creará la carpeta "NONAME##".
- 6. Seleccione la opción [Copiar] y, a continuación presione ENTER para comenzar a copiar.

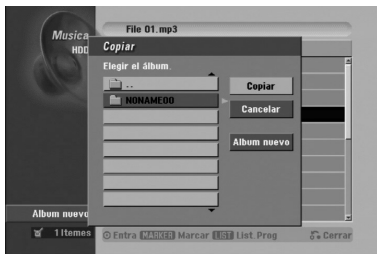

**44**

## **Mover un archivo(s)**

Usted puede mover un archivo(s)/carpeta(s) a otro medio o carpeta. Tras moverlo, el archivo(s)/ carpeta(s) se eliminará de su ubicación actual.

- 1. Siga los pasos 1-3 como se muestra a la izquierda.
- 2. Presione ENTER. Las opciones aparecerán a la izquierda del menú.
- 3. Seleccione la opción [Mover] y, a continuación presione ENTER. Aparecerá el menú Mover.

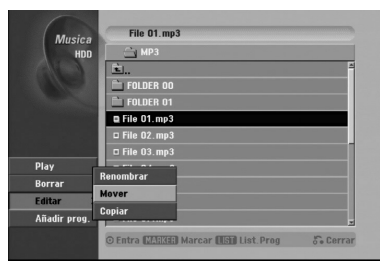

- 4. Podrá seleccionar un álbum (carpeta) que mover.
	- 1. Presione ENTER tras seleccionar un medio. Aparecerá la lista de álbumes (carpeta).
	- 2. Seleccione una carpeta. Además, usted puede crear un nuevo álbum (carpeta). Seleccione la opción [Album nuevo] del menú Mover y, a continuación, presione ENTER.

Se creará la carpeta "NONAME##".

5. Seleccione la opción [Mover] y, a continuación presione ENTER para comenzar a mover elementos.

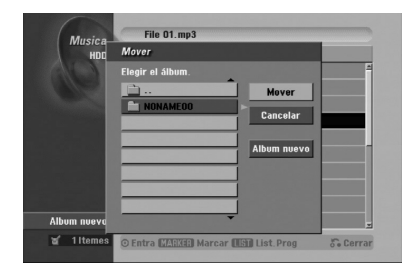

# **Grabación**

# **Acerca de la grabación de un DVD**

## Notas:

- Ésta grabadora no puede realizar grabaciones en discos CD-R o CD-RW.
- Nuestra empresa no se hace responsable de los daños de grabación debidos a caídas de tensión, discos defectuosos o daños a la grabadora.
- La huellas dactilares y pequeños arañazos en el disco pueden afectar a la reproducción y/o rendimiento de la grabación. Cuide los discos.

## **Tipos de disco y formatos de grabación, modos y configuraciones**

Ésta grabadora puede reproducir cinco tipos diferentes de discos DVD: Discos de vídeo DVD pregrabados, DVD-RW, DVD-R, DVD+RW y discos DVD+R. El formato de disco para DVD-R, DVD+R, DVD+RW es siempre "Formato de vídeo"-el mismo que para discos de vídeo DVD pregrabados.

Esto significa que, una vez formateados, usted podrá reproducir un DVD-R, DVD+R, o DVD+RW en una grabadora común de DVD.

Por defecto, el formato del disco DVD-RW es el formato de grabación de vídeo (VR), aunque usted puede cambiarlo a formato de vídeo, si es necesario. (Volver a formatear el disco eliminará todo su contenido.) El modo de grabación está muy relacionado al formato del disco. Si el formato de disco es el formato de grabación de vídeo, el modo de grabación será el modo VR; si el formato de disco es el modo vídeo, el modo de grabación será el modo vídeo (excepto para DVD-Video, que no es grabable, y por lo tanto no tienen un modo de grabación).

Dentro de los modos de grabación (fijos para todos los discos) se encuentran las configuraciones de grabación. Éstas pueden modificarse, como sea necesario para cada grabación, y determine la calidad de la imagen y cuándo espacio ocupará la grabación en el disco.

# **Acerca de la grabación en el disco duro**

La grabación en el disco duro interno (HDD) es, básicamente, similar a la grabación de un disco DVDRW en modo VR. Tiene la posibilidad de grabación de calidad, incluyendo el modo manual y, por supuesto, puede grabar, borrar y volver a grabar tantas veces como desee. La capacidad de la unidad del disco duro significa que puede almacenar muchas horas de vídeo en él, incluso en modos de grabación en alta calidad. Para ayudarle a organizar los contenidos, el disco duro está dividido en 5 grupos Puede nombrar y usar estos grupos como desee, por ejemplo puede tener un grupo para las películas, otro para espectáculos o programas de televisión y otro para grabaciones de su cámara.recordings.

## Notas:

- El número máximo de títulos que pueden grabarse en el disco duro es 255.
- · Utilizar el HDD le permitirá grabar un máximo de 12 horas continuadas.

#### **Notas para la grabación**

- Los tiempos mostrados de grabación no son exactos debido a que la grabadora usa una compresión de vídeo de velocidad de bits variable. Esto significa que el tiempo exacto de grabación dependerá del material que se está grabando.
- Cuando se grabe un programa de TV, si la recepción es baja o la imagen contiene interferencias, los tiempos de grabación se acortarán.
- Si graba imágenes fijas o sólo audio, el tiempo de grabación podrá alargarse.
- Los tiempos de grabación y tiempo restante mostrados puede que no cuadren siempre exactamente con la longitud del disco.
- El tiempo de grabación disponible puede reducirse si edita en exceso un disco.
- Si usa un disco DVD-RW, asegúrese de que cambia el formato de grabación (modo vídeo o modo VR) antes de grabar nada en el disco. Consulte la página 29 para ello (Formatear disco).
- Si usa un disco DVD-R o DVD+R, puede seguir grabando hasta que el disco esté lleno o hasta que lo finalice. Antes de empezar una sesión de grabación, compruebe la cantidad de tiempo de grabación restante del disco.
- Cuando utilice un disco DVD-RW en modo vídeo. el tiempo de grabación disponible sólo aumentará si borra el último título grabado en el disco.
- La opción eliminar título del menú Lista de títulos (Original) sólo oculta el título, realmente no elimina el título del disco ni incrementa el tiempo de grabación disponible (excepto para el último título granado en un disco DVD-RW en modo vídeo).
- La sobrescritura de la grabación está disponible utilizando discos DVD+RW.
- Al utilizar un DVD+RW, la grabadora ejecutará la operación creación de menú para actualizar el nuevo título y edición al retirar el disco de la grabadora. Por lo que usted deberá retirar el disco tras seleccionar el modo de funcionamiento de la grabadora en modo DISCO.

## **Tiempo de grabación y calidad de la imagen**

Existen cuatro modos preajustados para la calidad de la grabación:

- HQ La más alta calidad, con ella consigue alrededor de 1 hora de grabación en un disco DVD(4.7 GB).
- <sup>z</sup> **SQ (calidad estándar)** Calidad por defecto, suficiente para la mayoría de las aplicaciones, y con ella conseguirá unas 2 horas de grabación en un DVD(4.7 GB).
- LQ Calidad de vídeo ligeramente inferior, proporciona cerca de 4 horas de grabación en un disco DVD (4.7 GB).
- <sup>z</sup> **EQ (calidad ampliada)**  Calidad de vídeo más inferior, proporciona cerca de 6 horas de grabación en un DVD (4.7 GB).

# **Timeshift HDD**

No se pierda nunca más ninguna escena de una emisión en directo. Si el teléfono suena mientras está viendo su programa favorito en directo, lo único que ha de hacer es presionar "TIMESHIFT" y "PAUSE" antes de contestar al teléfono. La función timeshift se activará y la emisión se grabará para poderla ver más tarde.

Terminada la llamada telefónica o una interrupción en el visualizado, presione "PLAY" o "SCAN" para ver el programa. Presione "STOP" para regresar a la emisión en vivo.

## **Timeshift (Pausa, TV en directo/ Reproducción) Funcionamiento HDD**

Puede guardar un programa en el caché del disco duro temporalmente.

#### **Presione TIMESHIFT mientras ve su programa de televisión.**

La barra de progreso aparece en la pantalla como se muestra abajo. La barra de progreso cambia al icono timeshift transcurridos 5 segundos.

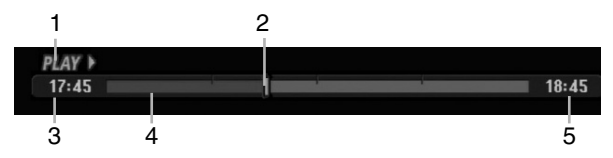

- 1. Indica el modo de reproducción.
- 2. Indica la posición actual del timeshift.
- 3. Indica la hora de inicio del Timeshift.
- 4. Indica la hora transcurrida del Timeshift.
- 5. Indica la hora que es una hora desde el momento del inicio del timeshift.

#### Sugerencias:

- <sup>z</sup> Puede utilizar funciones de trucos de reproducción (lento, escaneo, etc.) durante el timeshift. Consulte el capítulo de Reproducción en las páginas 32-35.
- Puede editar el clip en caché durante el timeshift para retener el programa en el disco duro. Consulte Copiar grabación en la derecha.

#### Notas:

- <sup>z</sup> No existe espacio libre en el HDD, la sección timeshift más antigua del caché será eliminada incrementalmente.
- El Timeshift cesará automáticamente si no se presiona ningún botón durante 6 horas.

## **Buscador por marcas en modo Timeshift**

Usted puede marcar uno en modo Timeshift. Presione MARKER en el punto deseado durante Timeshift. Presione SEARCH para solicitar la escena marcada.

## **Copiar grabaciones HDD**

Puede editar durante timeshift para aguardar el programa en el disco duro (unidad de disco duro).

- 1. Durante el timeshift, utilice la pausa, búsqueda y cámara lenta para encontrar el punto de inicio.
- 2. Presione REC en el punto de inicio de la sección que desea grabar. El progreso de la edición se indica en rojo en la barra de progreso.

 $18:45$ 

 $17:45$ 

- 3. Utilice la pausa, búsqueda y cámara lenta para encontrar el punto de finalización.
- 4. Presione REC en el punto de finalización de la sección que desea grabar. Continuará la reproducción normal.
- 5. Repita los pasos 1 a 4 para copiar varios grabaciones de un programa.

#### PLAY I  $18:45$  $17:45$

- 6. Presione STOP para detener timeshift. Aparecerá el mensaje de confirmación.
- 7. Utilice  $\blacktriangleleft$  /  $\blacktriangleright$  para seleccionar [Si] y, a continuación, presione ENTER. Alternativamente, presione STOP de nuevo. Aparecerá en pantalla la emisión actual.

#### Notas:

- Las selecciones seleccionadas se graban en el disco duro.
- Si desea detener el copiado de grabaciones, presione el botón STOP. Si presiona POWER para detener el copiado de grabaciones, no podrá grabarse el programa en el disco duro.
- Las copias de grabaciones no pueden realizarse en secciones que duren menos de 5 segundos.

## **Saltar al inicio durante Timeshift**

- 1. Presione ENTER durante timeshift. Aparecerá el menú.
- 2. Presione  $\blacktriangleleft$  y la reproducción comenzará desde el principio absoluto del timeshift. Presione ▶ y saltará al final timeshift, después pasará a modo pausa.

## **Salir de timeshift**

- 1. Presione STOP para salir de la función Timeshift. Aparecerá el mensaje de confirmación.
- 2. Utilice  $\blacktriangleleft$  /  $\blacktriangleright$  para seleccionar [Si] y, a continuación, presione ENTER. Aparecerá la emisión actual en la pantalla.

# **Grabación básica desde un televisor**

Siga las siguientes instrucciones para grabar un programa de TV. La grabación comienza inmediatamente y continúa hasta que el disco está lleno o detiene la grabación.

## Nota:

Debe cargar un disco grabable para la grabación de DVD.

- 1. Presione HOME. Aparecerá el menú HOME.
- 2. Seleccione un soporte (HDD o DISCO) en el que grabar el programa de televisión y, a continuación, presione ENTER.
- 3. Seleccione la opción [TV (HDD)] o [TV (DVD)] y, a continuación ENTER. Lgualmente, asegúrese de que la entrada de TV está ajustada a esta grabadora. Si carga un disco completamente virgen, la grabadora tardará un poco en inicializar el disco.
- 4. Ajuste un modo de grabación según sea necesario presionando repetidamente REC MODE. (HQ, SQ, LQ, EQ)
- 5. Utilice los botones  $\blacktriangle$  /  $\nabla$  para seleccionar el canal de TV a grabar.

## Cambio del canal de audio de TV

Puede seleccionar el canal de audio (idioma) a escuchar presionando AUDIO mientras ve un programa de TV. El canal de audio actual aparece en pantalla.

Emisión en estéreo o mono: Estéreo → Izquierdo → Derecho → Mono

Emisión bilingüe:

Princ. → Sub → Princ.+ Sub

- · Para la grabación bilingüe de TV, establezca el canal de audio de [TV Rec Audio] en el menú secundario del menú Setup (consulte la página 29).
- Si el sonido es de poca calidad al ajustar a Estéreo, podrá mejorarlo cambiándolo a Mono (izquierda o derecha).
- Esta grabadora puede grabar tanto audio NICAM como normal. Si el ajuste NICAM (página 23) está en Auto (automático) entonces si el programa es NICAM, el audio cambia automáticamente a NICAM y puede grabar audio NICAM. Si el programa no es NICAM, el audio normal siempre se guardará. Si se distorsiona el sonido NICAM debido a una mala recepción podrá desactivar el ajuste NICAM del programa.
- 6. Presione una vez REC  $(①)$ . Empieza la grabación. (El indicador REC se ilumina en la ventana de presentación).
	- La grabación continúa hasta que presione  $STOP$  ( $\blacksquare$ ) o el disco duro se llene.
	- Para grabar durante un periodo de tiempo fijo, consulte Grabación temporizada instantánea a la derecha.
- 7. Presione STOP (■) para detener la grabación.

## **Realizar una pausa en la grabación**

- 1. Presione PAUSE/STEP (II) para pausar la grabación.
- 2. Cuando desee continuar con la grabación, presione PAUSE/STEP (II).

## **Grabar un programa de TV mientras se está viendo otro**

- 1. Presione TV/DVD para seleccionar el modo de TV durante la grabación. Aparecerá el indicador de TV.
- 2. Cuando utilice el televisor, seleccione el canal que desea ver.

# **Grabación temporizada instantánea**

La grabación temporizada instantánea le permite efectuar una grabación fácilmente de un periodo preestablecido de tiempo mediante el temporizador de programas.

- 1. Siga los pasos 1-4 que aparecen a la izquierda (Grabación básica desde un televisor).
- 2. Presione repetidamente REC  $($ ) para seleccionar el período de tiempo de grabación.

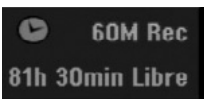

La grabación comienza después de presionar por primera vez. Con cada pulsación subsiguiente, se incrementará el tiempo de grabación dentro del espacio libre (240 minutos máximo). Se visualizará el tiempo de grabación en la pantalla del televisor. Al final de la grabación, la grabadora se detendrá y se apagará.

## **Comprobar el tiempo de grabación**

Presione una vez REC (·) para comprobar el tiempo de grabación. El ajuste llamado volverá automáticamente a la pantalla del televisor durante un momento. Igualmente, el tiempo de grabación restante aparece en la ventana de presentación.

## **Para ampliar el tiempo de grabación**

El tiempo de grabación puede ampliarse en cualquier momento presionando REC  $(①)$ .

Con cada pulsación subsiguiente, se incrementará el tiempo de grabación dentro del espacio libre (240 minutos máximo).

## **Precaución**

Si la grabadora está desconectada (o se produce un fallo en la alimentación) durante una grabación, ésta se perderá.

# **Grabación temporizada**

Ésta grabadora puede programarse con hasta 16 programas para un período de 1 mes. En la grabación sin supervisión, el temporizador necesita conocer qué canales grabar y sus horas de inicio y fin.

#### Nota:

Si utiliza un disco completamente virgen para la grabación del temporizador, antes deberá formatear el disco para iniciar la grabación. (Consulte "Formatear disco" en la página 29.)

Presione TIMER REC.

El menú Grabación reservada aparecerá.

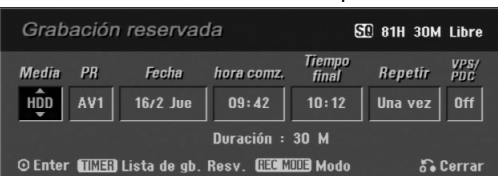

- [Media] elija un soporte en el que grabar (disco duro o DVD).
- <sup>z</sup> [PR] Elija un número de programa memorizado o una de las entradas externas desde la que grabar.
- [Fecha] Elija una fecha como máximo de ahora a 1 mes.
- [hora comz.] Ajuste la hora de inicio de la grabación.
- [Tiempo final] Establecerá la hora final.
- [Repetir] Elija el tipo de repetición deseada (una vez, diariamente (Lunes – Viernes), o semanalmente).
- [VPS/PDC] El sistema VPS/PDC ajusta automáticamente el tiempo de grabación para que, incluso cuando un programa se emita fuera de horario, usted no se lo pierda. Para que VPS/PDC funcione correctamente, usted deberá introducir la hora correcta anunciada y la fecha del programa que desea grabar. Observe que VPS/PDC puede no funcionar con todas las emisoras.

#### Notas:

- Las emisoras que usan normalmente VPS/PDC incluyen información VPS/PDC en las páginas de la guía de teletexto del televisor. Consulte estas páginas cuando ajuste la grabación temporizada.
- Al utilizar VPS/PDC, puede haber ocasiones donde el inicio del programa no resulte grabado.
- 2. Introduzca la información necesaria para su(s) grabación(es) temporizada.
	- $\bullet \blacktriangleleft / \blacktriangleright$  (izquierda/derecha) mueven el cursor izquierda/derecha
	- $\triangle$  /  $\nabla$  (arriba/abajo) cambian el ajuste en la posición del cursor actual
	- $\bullet$  Presione RETURN ( $\bullet$ ) para salir del menú Timer Record.
	- **Presione ENTER después de rellenar todos los** datos del programa.
	- Presione TIMER REC para visualizar "Lista de gb. Resv.".
- 3. Elija un modo de grabación (HQ, SQ, LQ, EQ).
- 4. Presione ENTER y la grabadora memorizará el programa.

Para comprobar la programación, aparecerá "Lista de gb. Resv." Verifique que el campo "Grabc. OK" en la Lista de Grabación del Temporizador indica que la grabación del temporizador está correctamente

programada. 5. Presione RETURN (5) para salir de "Lista de gb. Resv.".

6. Asegúrese de que ha cargado un disco grabable para la grabación de un DVD y presione POWER para cambiar su unidad a modo de espera.

#### Notas:

- El indicador del temporizador se ilumina en la ventana de presentación cuando la grabadora está en modo de espera con el temporizador activado.
- · Para la grabación bilingüe de TV, establezca el canal de audio del [TV Rec Audio] en el menú secundario del menú Setup (consulte la página 29).
- Deberá presionar POWER para detener la grabación temporizada.
- Si ajusta el temporizador para que grabe al DVD pero no hay cargado ningún DVD grabable en el momento de la grabación, la función recuperación de la grabación grabará automáticamente el programa al disco duro.

# **Grabación y reproducción simultánea**

La reproducción y grabación tanto para el DVD como para el disco duro incorporado (HDD) son completamente independientes. Por ejemplo, usted puede grabar al DVD o HDD y, al mismo tiempo, reproducir vídeo de otras fuentes.

- 1. Iniciar grabación.
- 2. Presione HOME para desplegar la pantalla del menú Home.
- 3. Utilice los botones  $\triangle$  /  $\nabla$  /  $\blacktriangleleft$  /  $\blacktriangleright$  y ENTER para seleccionar un tipo diferente de medio que desea reproducir.
- 4. Iniciar reproducción. La grabación continuará durante la reproducción del medio del otro modo.

## Notas:

- Usted no puede utilizar la grabación y reproducción simultánea durante una copia.
- Usted no puede editar programas durante la grabación y reproducción simultáneas.

# **Grabación del temporizador con ShowView® System**

Este sistema convierte en algo muy simple la programación de grabaciones mediante el temporizador. La mayor parte de las guías de TV publican números de programación SHOWVIEW con sus detalles de programas. Si desea realizar una grabación por temporizador de un programa, simplemente introduzca el número SHOWVIEW de programación. Las configuraciones de fecha, inicio, parada y canal se establecerá automáticamente., Todo lo que debe hacer es establecer la grabadora en modo grabación y especificar si se trata de una grabación única, o regular. La grabadora puede almacenar hasta 16 tiempos de programas.

1. The SHOWVIEW menu will appear. Press SHOWVIEW again to exit the menu. Presione SHOWVIEW de nuevo para salir del menú.

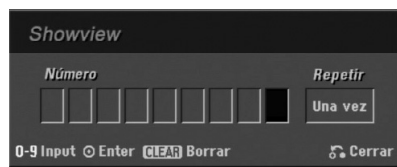

- <sup>z</sup> [Número] Introduzca el número de programación del ShowView.
- [Repetir] Escoja la repetición que desea (una vez, diaria (Lunes – Viernes) o semanal).
- 2. Utilice los botones numéricos y después presione ENTER para introducir el número de programación SHOWVIEW.

Aparecerá el menú de grabación por temporizador para revisar la programación.

- $\bullet$   $\blacktriangleleft$  /  $\blacktriangleright$  (izquierda/derecha) desplazar el cursor hacia izquierda/derecha.
- Si comete un error antes de presionar ENTER, presione CLEAR repetidamente para eliminar los números de la contraseña uno por uno, después corríjalos.
- 3. Utilice  $\blacktriangleleft$  /  $\blacktriangleright$  para desplazar el cursor hasta la columna Repetir, después utilice  $\blacktriangle$  /  $\nabla$  para seleccionar la frecuencia de Repetición (Una vez, diariamente (lunes-viernes), o semanalmente).
- 4. Presione ENTER tras completar toda la información del programa. La grabadora memorizará el programa.

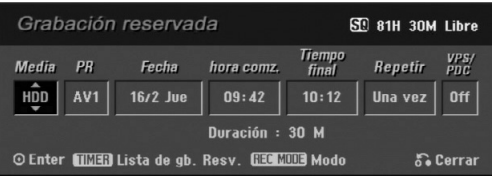

- 5. Usted podrá cambiar la información como desee mediante el uso de  $\blacktriangle$  /  $\blacktriangleright$  /  $\blacktriangle$  /  $\nabla$  (Media, VPS/PDC, etc.) Consulte "Grabación por temporizador" en la página anterior.
- 6. Seleccione un modo de grabación (HQ, SQ, LQ, EQ).
- 7. Presione ENTER y la grabadora memorizará el programa. Aparecerá la lista de grabación por temporizador para comprobar la programación. Compruebe el campo "Grabc. OK" en la lista Timer Record indica que la grabación del temporizador está correctamente programada.
- 8. Presione RETURN (6) para salir del menú grabación por temporizador.
- 9. Asegúrese de insertar un disco grabable para la grabación en DVD y presione POWER para instalar su unidad en modo En espera (Standby).

# **Comprobación de los datos de la grabación temporizada**

La programación puede chequearse siempre que la grabadora de DVD está encendida. Presione dos veces TIMER REC.

- $\bullet$  Utilice  $\blacktriangle$  /  $\nabla$  para seleccionar una grabación temporizada.
- Presione ENTER para editar el programa seleccionado. Aparece el menú Timer Record.
- Presione CLEAR para borrar el programa seleccionado de "Lista de gb. Resv.".

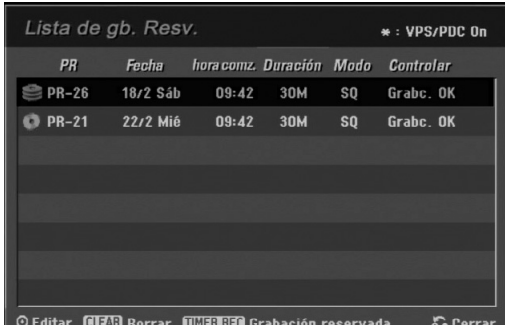

## **Cancelación de un grabación temporizada**

Puede borrar un ajuste del temporizador en cualquier momento antes de que empiece la grabación.

 $\bullet$  Utilice  $\blacktriangle$  /  $\nabla$  para seleccionar un programa que desee borrar de "Lista de gb. Resv.". Si desea borrar el programa, presione CLEAR.

## **Detener una grabación temporizada en progreso**

Aunque haya empezado una grabación temporizada, se puede cancelar el programa.

• Presione POWER.

## **Solución de problemas durante la grabación temporizada**

**Aunque el reloj esté ajustado, la grabadora no empezará a grabar en los siguientes casos:**

- No hay disco cargado y no queda espacio libre en el disco duro.
- Se ha cargado un disco no grabable y no queda espacio libre en el disco duro.
- <sup>z</sup> [Proteger disco] la opción se establece en [ON] en el menú Setup y no existe espacio libre en el HDD. (Consulte la página 30).
- <sup>z</sup> La potencia de alimentación está encendida.
- Existen ya 99 títulos (DVD-RW, DVD-R), 49 títulos (DVD+RW, DVD+R) grabados en el disco, y aproximadamente existen 255 títulos grabados en el HDD.

#### **No podrá introducir un programa temporizado en los siguientes casos:**

• Ya hay una grabación en curso.

**50**

- La hora que intenta ajustar ya ha pasado.
- Ya hay 16 programas temporizadas ajustados.

#### **Si dos o más programas temporizados se solapan:**

- El programa más temprano tiene prioridad.
- <sup>z</sup> Cuando el programa más temprano finaliza, da paso al último.
- Si hay dos programas ajustados para empezar exactamente a la misma hora, el programa que se ha introducido primero tendrá prioridad.

Si el disco está dañado, es posible que la grabación nos se complete con éxito. En ese caso, aunque la casilla Revisar muestre "Grabc. OK", puede no ser cierto.

# **Grabación desde una entrada externa**

## **Grabación desde componentes externos**

Podrá grabar desde un componente externo, como una videocámara o VCR, conectado a cualquiera de las entradas externas de la grabadora.

- Asegúrese de que el componente desde el que desea grabar está conectado adecuadamente a la grabadora. Consulte la página 14-15.
- 2. Elija un soporte (HDD o DVD) para grabar usando el menú HOME. (consulte la página 22)
- 3. Presione repetidamente AV para seleccionar la entrada externa desde la que grabar.
	- Tuner: sintonizador incorporado
	- <sup>z</sup> AV1: EURO AV1 AUDIO VIDEO montado en el panel posterior
	- <sup>z</sup> AV2: EURO AV2 DECODER montado en el panel posterior
	- <sup>z</sup> AV3: AUDIO IN 3 / VIDEO IN 3 montado el panel posterior
	- <sup>z</sup> AV4: INPUT 4 (VIDEO, AUDIO (L/R), S-VIDEO IN) montado el panel frontal
	- · DV: DV IN montado en el panel frontal

## Nota :

AV3 opc. no se grabará.

- 4. Seleccione un modo de grabación según sea necesario presionando repetidamente REC MODE. (HQ, SQ, LQ o EQ)
- 5. Presione una vez REC (<sup>)</sup>. Empieza la grabación. (El indicador REC se ilumina en la ventana de presentación).
	- La grabación continúa hasta que pulsa STOP( $\blacksquare$ ) o el disco se llena.
	- $\bullet$  Para grabar durante un periodo de tiempo fijo, consulte Grabación temporizada instantánea en la página 47.
- 6. Presione STOP() para detener la grabación.

## Nota:

Si su fuente está protegida contra copia mediante CopyGuard, no podrá grabarla con esta grabadora. Consulte Copyright en la página 59 para obtener más información.

# **Grabación desde entrada DV**

## **Antes del doblaje DV**

Puede conectar una videocámara equipada con DV a ésta grabadora mediante un único cable DV para la entrada y salida de las señales de audio, vídeo, datos y control.

- Ésta grabadora sólo es compatible con videocámaras de formato DV (DVC-SD, DV25). Los sintonizadores de satélite digital y videograbadoras VHS digitales no son compatibles.
- <sup>z</sup> No podrá conectar más de una videocámara DV a la vez a esta grabadora.
- No podrá controlar esta grabadora desde un equipo externo conectado a través de la toma DV IN (incluidas dos grabadoras).
- Puede que no siempre sea posible controlar la videocámara conectada a través de la toma DV IN.
- Las videocámaras normalmente graban el audio como estéreo de 16-bit/48kHz, o pistas gemelas de estéreo de 12-bit/32kHz. Esta grabadora sólo puede grabar una pista de audio estéreo. Ajuste la opción [DV Rec Audio] a [Audio 1] o [Audio 2] según sea necesario (consulte la página 29).
- La entrada de audio a la toma DV IN deberá ser 32 ó 48kHz (no 44,1 kHz).
- Los ruidos en la imagen de la grabación pueden producirse si el componente fuente hace una pausa en la reproducción o reproduce una sección no grabada de la cinta, o si hay un fallo en la alimentación del componente fuente, o el cable DV se desconecta.

## **Grabación desde una videocámara digital**

Podrá grabar desde una videocámara digital conectada a la toma DV IN en el panel frontal de esta grabadora.

Si usa el mando a distancia de la grabadora, podrá controlar tanto la videocámara como la grabadora. Antes de la grabación, asegúrese de que está configurada la entrada de audio para la toma DV IN (consulte la página 29).

#### Sugerencias:

- La señal fuente deberá estar en formato DVC-SD.
- Algunas videocámaras no pueden controlarse con el mando a distancia de la grabadora.
- Si conecta una segunda grabadora con un cable DV, no podrá controlar el segundo DVD desde ésta.
- <sup>z</sup> No podrá controlar está unidad remotamente desde un componente conectado a la toma DV IN.
- No podrá grabar los datos sobre la fecha y la hora desde un casete DV.
- 1. Asegúrese de que su videocámara digital está conectada a la toma DV IN del panel frontal. Consulte la página 14.
- 2. Seleccione la opción [TV(HDD)] o [TV(DVD] en el menú HOME y después presione ENTER. (consulte la página 22).
- 3. Compruebe que la entrada de audio DV está a su gusto. Puede elegir entre Audio 1 (audio original) y Audio 2 (audio doblado).
	- La entrada DV se ajusta desde [DV Rec Audio] en el submenú del menú Setup. Consulte "Audio en grabación DV" en la página 29 para más información.
- 4. Presione repetidamente AV para seleccionar la entrada DV.

DV aparece en la ventana de presentación y en la pantalla del televisor.

- 5. Busque un punto en la cinta de la videocámara a partir del cual iniciar la grabación. Para obtener los mejores resultados, haga una pausa en la reproducción a partir del cual desea grabar.
	- <sup>z</sup> Dependiendo de la videocámara, podrá usar el mando a distancia de la grabadora para controlar la videocámara usando las funciones STOP, PLAY y PAUSE.
- 6. Presione una vez REC (·) para empezar la grabación.
	- La grabación se detiene automáticamente si la grabadora no detecta una señal.
	- Puede hacer una pausa o detener la grabación presionando PAUSE/STEP (II) o STOP ( $\blacksquare$ ). No se puede controlar la videocámara con este mando a distancia durante la grabación.
	- En modo vídeo, el fotograma final de la grabación puede permanecer visualizado en pantalla durante unos momentos después de que la grabación se detiene.
	- Para que la grabación temporizada funcione correctamente en esta grabadora, la videocámara también deberá estar encendida y en funcionamiento.

## **Solución de problemas**

Si no obtiene imagen y/o audio a través de la toma DV IN, compruebe los siguientes puntos:

- <sup>z</sup> Asegúrese de que el cable DV está insertado correctamente.
- Intente apagar el equipo conectado y vuelva a encenderlo.
- Intente cambiar la entrada de audio.

#### Nota:

Dependiendo de la videocámara conectada, es posible que no pueda controlarla usando el mando a distancia suministrado con ésta grabadora.

# **Menú Lista de títulos y Lista de capítulos – Generalidades**

Utilizando el menú lista de títulos podrá editar el contenido del vídeo. Las prestaciones de edición disponibles en el menú Lista de títulos dependen de si está editando vídeo en un DVD en modo VR o el disco duro, y si está editando contenidos originales o una lista de reproducción.

Hay dos formas de editar discos DVD-RW en modo VR. Puede editar directamente los contenidos originales del disco o crear y editar una Lista de reproducción. La Lista de reproducción no cambia de hecho los contenidos del disco, sino que sólo controla cómo se reproducen los contenidos.

Editar material en el disco duro es similar a editar los contenidos originales de un DVD-RW en modo VR, con comandos similares para borrar y nombrar títulos, además de un control fino sobre los contenidos de los capítulos dentro de los títulos de un disco DVD.

#### Nota:

Durante la grabación, si visualiza el menú de la Lista de títulos del disco duro, algunos títulos pueden aparecer con una marca.

Estos títulos se grabaron con un ajuste de entrada de línea distinto al ajuste actual de la grabadora. Durante la grabación, estos títulos no pueden reproducirse.

1. Presione MENU/LIST para visualizar el menú de la lista de títulos.

Debe para la reproducción cuando haga esto.

- También puede ganar acceso mediante el menú HOME, seleccione la opción [LISTA DE TÍTULO] y presione ENTER.
- $\bullet$  Al seleccionar títulos, utilice los botones  $\blacktriangle$  /  $\blacktriangledown$ para visualizar la página anterior/ siguiente si hay más de 6 títulos.
- Si está editando un disco en modo VR, presione MENU/LIST para cambiar entre el menú Original y el menú Lista de reproducción.

Existen opciones del menú en la parte izquierda de la pantalla. En la parte principal de la pantalla aparecen miniaturas de los títulos (o capítulo) existentes en el DVD o HDD. Puede cambiar éstas miniaturas usando el botón THUMBNAIL - consulte Cambiar la presentación en miniatura de la página 53.

Presione DISPLAY para visualizar la información del título seleccionado del menú Lista de títulos.

Una vez seleccionado el título o capítulo de la Lista de Títulos o menú Lista de Capítulos, presione ENTER. Las opciones de menú aparecen en la parte izquierda del menú. Utilice  $\blacktriangle$  /  $\blacktriangledown$  para seleccionar una opción y, a continuación, presione ENTER para confirmar su selección.

2. Para salir del menú lista de títulos, presione RETURN (6) repetidamente.

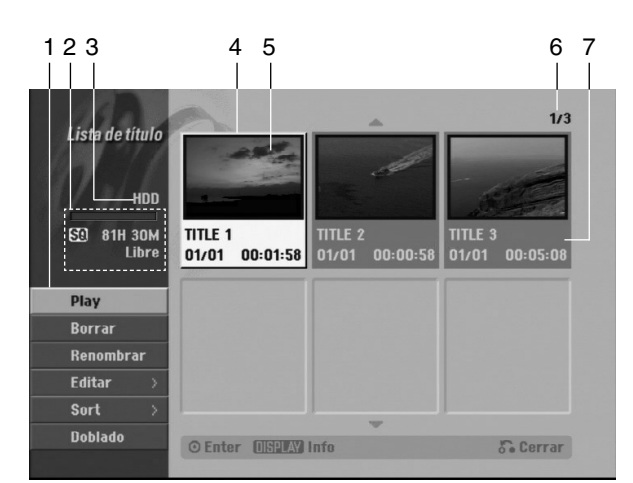

- 1. Opciones del menú: Para visualizar las opciones del menú, seleccione un título o capítulo y después presione ENTER. Las opciones en pantalla difieren dependiendo del tipo de disco.
	- <sup>z</sup> [Capítulo] muestra la lista de capítulos del título.
	- [Combinación] Combina dos títulos o capítulos en uno (página 57).
	- [Borrar] Elimina el título o capítulo. (página 55)
	- [Borrar parc.] Elimina una parte del título (página 55).
	- <sup>z</sup> [Dividir] Divide un título en dos (página 49).
	- [Doblado] Copia el título a otro medio. (página 60)
	- [Mostrar todo] Inicia la reproducción del título
	- seleccionado, incluyendo los capítulos ocultos. <sup>z</sup> [Hide (Show)] Oculta (o muestra) el título o capítulo seleccionado. (página 58)
	- <sup>z</sup> [Mover] Mueve un capítulo del menú Lista de reproducción-Lista de capítulos a una posición del menú. (página 58)
	- [Play] Iniciará la reproducción del título o capítulo seleccionado. Los títulos y capítulos ocultos del DVD+R/RW no pueden reproducirse.
	- [Aña. P.list] Añade el título o capítulo a la Lista de reproducción. (página 54)
	- [Protección] Protege contra la grabación, edición o borrado accidental del título. (página 58)
	- <sup>z</sup> [Renombrar (Nom. Título)] Edita el nombre del título. (página 56)
	- [Sort] Lista los programas en el menú Lista de títulos por fecha, título o categoría. (página 56)
	- [Título] Muestra la Lista de títulos del capítulo.
	- [Cancelar]/[Rehacer] Deshacer o rehacer el último borrado/acción. (página 56)
- 2. Indica el modo de grabación, espacio disponible y barra de progreso del tiempo transcurrido.
- 3. Medio actual.
- 4. Título seleccionado actualmente.
- 5. Imagen en miniatura.
- 6. Muestra el número del título seleccionado y el número total de títulos.
- 7. Muestra el nombre del título, fecha de grabación y longitud de grabación.

# **Modo HDD, VR: Edición de original y lista de reproducción**

## **Títulos, capítulos y partes**

Los títulos del contenido original del disco contienen uno o más capítulos. Cuando inserta un título del disco en la Lista de reproducción, también aparecerán todos los capítulos contenidos en ese título. En otras palabras, los capítulos de la Lista de reproducción se comportan exactamente igual que los capítulos de un disco de vídeo DVD. Las partes son secciones de los títulos de original o de la Lista de reproducción. Desde el menú Original y Lista de reproducción, podrá añadir o borrar partes. Al añadir un capítulo o título a la Lista de reproducción creará un nuevo título a partir de una sección (es decir, capítulo) de un título original. Al borrar una parte se borrará parte de un título del menú Original o Lista de reproducción.

## **Precaución**

- Al editar usando las funciones Borrar, Agregar y Mover, los fotogramas de inicio y de finalización tal vez no coincidan exactamente con la pantalla del punto de inicio y finalización.
- Durante la reproducción de la Lista de reproducción, puede darse cuenta quizás de una pausa momentánea entre las ediciones. No se trata de un mal funcionamiento.

## **Editar un DVD es como editar una cinta de vídeo?**

No. Cuando se edita una cinta de vídeo se necesita una pletina de vídeo para reproducir la cinta original y otra para grabar lo que edite. Con un DVD se edita al hacer una 'Lista de reproducción' de lo que reproduce y cuándo reproducirlo. En la reproducción, la grabadora reproduce el disco de acuerdo con la Lista de reproducción.

## **Acerca de las palabras 'Original' y 'Playlist' -RWVR**

A lo largo de este manual, a menudo encontrará las palabras Original y Lista de reproducción para referirse al contenido real y la versión editada.

- Original: el contenido se refiere a lo que se ha grabado en realidad en el disco.
- **Playlist:** el contenido se refiere a la versión editada del disco – cómo se va a reproducir el contenido original.

# **Añadir marcadores de capítulo**

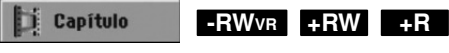

Usted puede crear capítulos dentro de un título insertando marcadores de capítulo en los puntos deseados.

## Nota:

Los marcadores de capítulo se insertan automáticamente en intervalos regulares. Puede cambiar este intervalo en el menú Setup inicial (consulte "Auto Chapter" en la página 29).

Durante la grabación o reproducción, en el punto donde desee iniciar un nuevo capítulo, presione CHP ADD. Un icono marcador de capítulo aparecerá en la pantalla del televisor.

# **Cambio en el título de las**

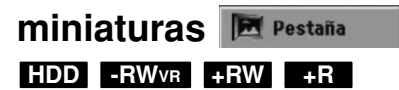

Cada título visualizado en el menú Lista de títulos está representado por una imagen en miniatura tomada del inicio de ese título o capítulo.

Si lo prefiere, seleccione una imagen fija distinta de otro lugar del título.

Presione THUMBNAIL para hacer de la imagen mostrada actualmente la que aparece en el menú Lista de títulos.

La imagen fija que seleccionó aparecerá tanto en el menú original como en el de lista de reproducción.

## Sugerencias:

También podrá cambiar la imagen de la vista en miniatura del título en el menú Lista de capítulos. Seleccione un capítulo del menú Lista de capítulos y después presione THUMBNAIL. La imagen de la vista en miniatura del título que incluye el capítulo se cambiará.

# **Crear una nueva Lista de reproducción**

Utilice esta función para agregar un título o capítulo original a la Lista de reproducción. Cuando haga esto, se pondrá todo el título en la Lista de reproducción (puede borrar los trozos que no necesite más tarde. Consulte "Eliminar un título/capítulo de Original o Lista de reproducción" en la página 55).

El título aparece en la Lista de reproducción completo con los marcadores de capítulo que aparecen la Original. Sin embargo, si añade más marcadores de capítulo a la Original más tarde, éstos no se copiarán automáticamente al título de la Lista de reproducción. Puede agregar hasta 999 capítulos a un disco. Si sólo desea agregar un capítulo de un título, utilice Agregar un título/capítulo a la Lista de reproducción en esta página.

1. Seleccione un título o capítulo del menú Lista de títulos-Original o del menú Lista de Capítulos-Original para colocarlo en la Lista de reproducción y, a continuación, presione ENTER. Las opciones de menú aparecen en la parte izquierda del menú.

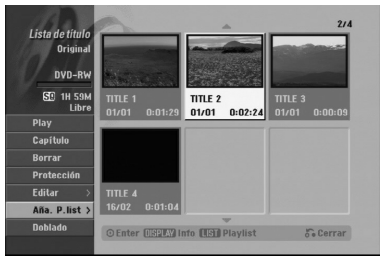

2. Utilice ▲ / ▼ para seleccionar la opción [Aña. P.list] y, a continuación presione ENTER.

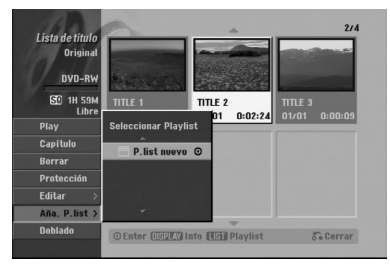

3. Seleccione [P. list nuevo], a continuación, presione ENTER.

Aparecerá el nuevo título en la Lista de reproducción actualizada. Todos los capítulos del título se agregan a la Lista de reproducción.

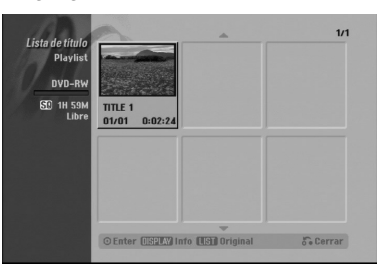

# **Agregar título/capítulo adicional a la lista de reproducción -RWVR -RWVR**

Puede agregar un título o capítulo Original para añadirlo a un título de la Lista de reproducción incluso si ya está registrado.

1. Seleccione un título o capítulo del menú Lista de títulos-Original o del menú Lista de Capítulos-Original para colocarlo en Lista de reproducción y, a continuación, presione ENTER. Las opciones del menú aparecen en la parte izquierda de la pantalla.

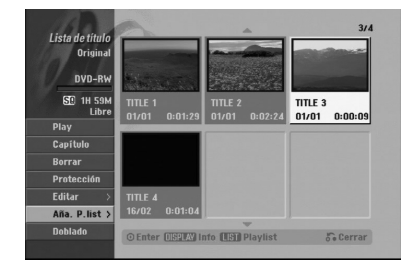

2. Utilice ▲ / ▼ para seleccionar [Aña. P.list] de las opciones del menú y, a continuación, presione ENTER.

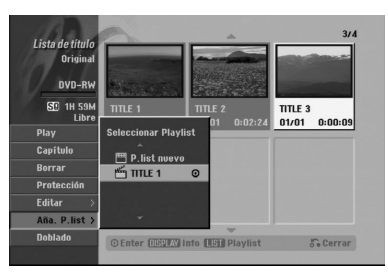

- 3. Seleccione una Lista de títulos-Lista de reproducción que ya se haya registrado para insertar un título o capítulo y, a continuación, presione ENTER.
- 4. Repita los pasos 1-3 para añadir un título o capítulo adicional a la Lista de reproducción. Podrá visualizar los capítulos añadidos en el menú Lista de capítulos – Lista de reproducción.

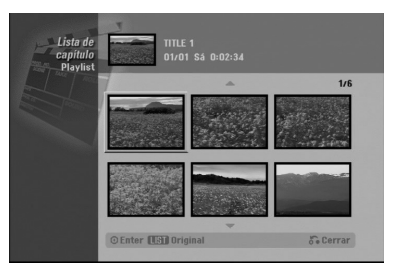

5. Presione RETURN (6) para salir, o MENU/LIST para regresar al menú Lista de títulos-menú Original.

# **Eliminar un título/capítulo de Original o Lista de reproducción**

Cuando borre un título o capítulo del menú Lista de reproducción, sólo lo elimina de la lista; el título/capítulo permanece en el menú Original.

Si desea borrar un título o capítulo del menú Original (título/capítulo), estos se eliminarán realmente del disco y el tiempo disponible para grabaciones aumentará. Los títulos/capítulos eliminados del Original también se eliminarán de la Lista de reproducción.

## Nota:

Tal vez no sea posible eliminar capítulos inferiores a 5 segundos de duración.

1. Utilice  $\blacktriangle$  /  $\blacktriangleright$  /  $\blacktriangle$  /  $\nabla$  para escoger un capítulo o título que desee eliminar del menú Lista de títulos o Lista de capítulos y, a continuación, presione ENTER.

Las opciones del menú aparecen en la parte izquierda de la pantalla.

2. Seleccione la opción [Borrar] de las opciones del menú.

Ejemplo: Lista de títulos (HDD)

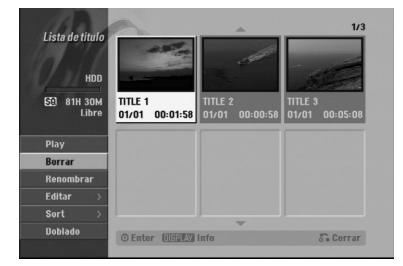

- 3. Presione ENTER para confirmar. Aparecerá el mensaje de confirmación para realizar la eliminación.
- 4. Utilice  $\blacktriangleleft$  /  $\blacktriangleright$  para seleccionar [Si] y, a continuación, presione ENTER. Se borra el capítulo o título seleccionado. Después de pulsar ENTER, Aparecerá el menú nuevo, ya actualizado.
- 5. Repita los pasos 1 4 para continuar la eliminación del menú.
- 6. Presione RETURN ( $\odot$ ) repetidamente para salir del menú.

#### Notas:

- Durante la grabación DVD+RW, el nombre del título eliminado cambiará a 'Titulo borrardo'.
- Si más de dos títulos se eliminan repetidamente, los títulos están combinados en uno.
- Al eliminar un título o capítulo, sólo el ultimo en DVD+RW incrementa el tiempo restante de grabación.recording time.

# **Eliminar una parte HDD -RWVR**

Puede eliminar una parte que no desee en el título.

- 1. Utilice  $\blacktriangle$  /  $\blacktriangleright$  /  $\blacktriangle$  /  $\nabla$  para escoger un título que desea eliminar en el menú lista de títulos y después presione ENTER. Las opciones aparecerán en la parte izquierda del menú.
- Seleccione la opción [Borrar parc.] y, a continuación presione ENTER. El menú Editar título (eliminar parte) aparecerá en la pantalla de TV.

Se iluminará el icono [Punto inicial].

Ejemplo : Editar título (Borrar parc.) (HDD)

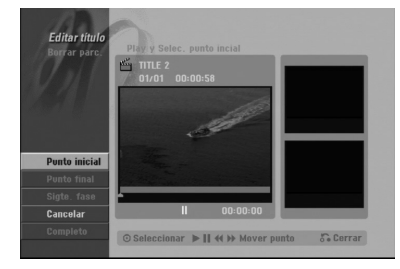

- 3. Se inicia la reproducción. Usando el paso de pausa, búsqueda y cámara lenta puede encontrar el punto de inicio.
- 4. Presione ENTER en el punto de inicio de la sección que desee borrar. Se iluminará el icono [Punto final]. La parte se indica en la barra de progreso.
- 5. Utilice la pausa, búsqueda y cámara lenta para encontrar el punto de finalización.
- 6. Presione ENTER en el punto de finalización que desee borrar. Podrá cancelar el punto seleccionado, utilice ▲ / ▼ para seleccionar el icono [Cancelar] y a

continuación presione ENTER.

Consejo:

En las grabaciones en el disco duro, puede borrar una parte adicional. Seleccione el icono [Sigte fase] del menú y, a continuación, presione ENTER y repita los pasos 3-6.

7. Si termina la edición, seleccione el icono 'Completo' y, a continuación, presione ENTER. Aparecerá el mensaje de confirmación para realizar la eliminación. Utilice  $\blacktriangleleft$  /  $\blacktriangleright$  para seleccionar [Si] y, a continuación, presione ENTER. La parte seleccionada se borrará del título y Aparecerá el menú de la Lista de títulos.

Nota:

Quizás no sea posible borrar partes que tengan una duración inferior a los 3 segundos.

## **Nombrar un título**

Puede dar nombre a títulos de listas de reproducción o listas originales independientemente. Los nombres pueden tener hasta 32 caracteres de longitud.

- 1. Seleccione el título que desea nombrar en el menú Lista de títulos y, a continuación, presione ENTER. Las opciones de menú aparecen en la parte izquierda del menú.
- 2. Utilice A/▼ para seleccionar la opción [Renombrar (Nom. Título)] y, a continuación presione ENTER. Aparecerá el menú teclado.

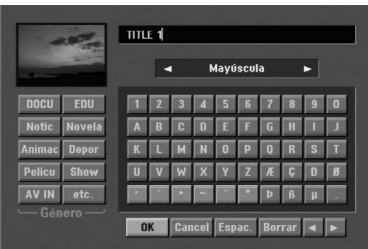

- 3. Introduzca el nombre que desee para el título. Utilice  $\blacktriangle$  /  $\blacktriangleright$  /  $\blacktriangle$  /  $\nabla$  para seleccionar un carácter y, a continuación, presione ENTER para confirmar su selección.
	- Use el botón MENU/LIST para cambiar el tipo de teclado.
	- **OK:** Selecciónelo para terminar.
	- Cancel: Cancela todos los caracteres introducidos. **Espac.:** Inserta un espacio en la posición del cursor.
	- <sup>z</sup> **Borrar:** Borra el carácter anterior desde la posición del cursor.
	- **∢/ ▶:** Mueve el cursor hacia izquierda o derecha. Sugerencia:

#### **Botones del mando a distancia para introducir un nombre**

- B **(PLAY):** Inserta un espacio en la posición del cursor.
- **II (PAUSE/STEP):** Borra el carácter siguiente desde la posición del cursor.
- x **(STOP), CLEAR:** Borra el carácter anterior desde la posición del cursor.

**144** / **>>I**: Mueve el cursor hacia izquierda o derecha.

**Numbers (0-9):** Introduce el carácter correspondiente en la ubicación del cursor.

#### Conseio:

Puede añadir el género sólo en el nombre del título del disco duro.

- 4. Elija OK y, a continuación, presione ENTER para fijar el nombre y regrese a la pantalla anterior del menú.
- 5. Presione RETURN (6) repetidamente para salir del menú.

#### Notas:

**56**

- Los nombres pueden tener hasta 32 caracteres.
- En el caso de discos formateados en una grabadora de DVDs diferente, sólo podrá ver un tipo limitado de caracteres.
- $\bullet$  Al grabar en discos DVD-R, DVD+R o DVD+RW, el nombre introducido sólo se mostrará en el reproductor de DVD tras su formateo.

## **Sort HDD**

Esta función le permitirá acceder a los listados clasificados por fecha, título o categoría en el menú Lista de títulos-Disco duro. De este modo, podrá encontrar fácilmente el título que desee ver.

- 1. Seleccione cualquier título del menú Lista de títulos-HDD y, a continuación, presione ENTER. Las opciones de menú aparecen en la parte izquierda del menú.
- 2. Utilice ▲/▼ para seleccionar la opción [Sort] y, a continuación, presione ENTER. Aparecerá las opciones de clasificación.

![](_page_55_Picture_29.jpeg)

3. Utilice  $\triangle$  /  $\nabla$  para seleccionar la [Date], [Título] o [Categoria] y, a continuación, ENTER. Después de pulsar ENTER, aparecerá el menú actualizado.

# **Deshacer/Rehacer el último borrado Borrar ERWVR**

Si comete un error durante la edición podrá deshacerlo. Hay un sólo un nivel para deshacer (en otras palabras, sólo podrá deshacer la última operación de edición realizada).

Use ▲ / ▼ para seleccionar la opción [Cancelar] v, a continuación, pulse ENTER.

No importe si está en este momento en la pantalla del menú. Se deshará el último borrado.

![](_page_55_Picture_35.jpeg)

#### Notas:

- $\bullet$  No se puede deshacer una grabación.
- No puede deshacer nada una vez que se haya expulsado el disco de la grabadora o puesto la grabadora a modo de espera.
- $\bullet$  Aún puede deshacer el borrado una vez que haya salido de la pantalla de menú.

#### Conseio:

Puede rehacer la última acción de deshacer usando la opción [Rehacer].

# **Combinar dos títulos en uno**

## **HDD**

Utilice esta función para combinar dos títulos adyacentes de Original-Disco duro en uno.

## Notas:

- Esta función no está disponible si sólo hay un capítulo en el título.
- · Si existen más de 60 títulos en el HDD, no podrá combinar los títulos.
- 1. En el menú de la Lista de títulos-HDD, seleccione el primer título de los dos que desea combinar y, a continuación, presione ENTER. Las opciones del menú aparecen en la parte izquierda de la pantalla.
- 2. Seleccione la opción [Combinación] y, a continuación presione ENTER.

![](_page_56_Picture_8.jpeg)

- 3. Seleccione el segundo título de los dos títulos que desea combinar y, a continuación, presione ENTER. Aparecerá el mensaje de confirmación.
- 4. Utilice  $\blacktriangleleft$  /  $\blacktriangleright$  para seleccionar [Si] y, a continuación, presione ENTER. Después de pulsar ENTER, aparecerá el menú actualizado.

## **Dividir un título en dos HDD +RW**

Utilice este comando para dividir un título en dos nuevos títulos.

1. En el menú de la Lista de títulos-HDD, seleccione el título que desee dividir y, a continuación, pulse ENTER. Las opciones del menú aparecen en la parte

izquierda de la pantalla.

2. Seleccione la opción [Dividir]. Ejemplo: Lista de títulos (HDD)

![](_page_56_Picture_16.jpeg)

3. Presione ENTER. Aparecerá el menú Editar título (Dividir). La opción [Dividir] aparecerá destacada. Imagen actual

![](_page_56_Picture_18.jpeg)

- 4. Utilice reprod, pausa, búsqueda y cámara lenta para encontrar el punto por donde desea dividir el título.
- 5. Seleccione la opción [Dividir], a continuación presione ENTER en el punto. Para restablecer el punto, seleccione la opción [Cancelar] y, a continuación presione ENTER. Repetir desde el paso 3.
- 6. Escoja la opción [Completo] y, a continuación presione ENTER para fijar el punto divisorio. El título está dividido en dos nuevos títulos. Puede tardar hasta 4 minutos en dividirse.

#### Nota:

No puede seleccionar un punto divisor menor de 3 segundos.

## **Combinar dos capítulos en uno -RWVR +RW +R**

Utilice esta función para combinar dos capítulos adyacentes de la Lista de reproducción u Original en uno.

## Nota:

Ésta función no está disponible si sólo hay un capítulo en el título.

1. Primero, seleccione el segundo de los dos capítulos que desea combinar y a continuación presione ENTER . Las opciones del menú aparecen en la parte

izquierda de la pantalla.

2. Utilice ▲ / ▼ para seleccionar la opción [Combinación].

El indicador de combinación aparecerá entre los dos capítulos que desea combinar.

![](_page_56_Picture_32.jpeg)

3. Presione ENTER.

# **Mover un capítulo de la Lista de Reproducción -RWVR**

Utilice esta función para reorganizar el orden de reproducción de los capítulos de la Lista de reproducción de la Lista de títulos-Lista de reproducción.

#### Nota:

Esta función no está disponible si sólo hay un capítulo.

- 1. Seleccione un capítulo del menú Lista de Capítulos-Lista de reproducción.
- 2. Presione ENTER. Las opciones del menú aparecen en la parte izquierda de la pantalla.
- 3. Utilice  $\triangle$  /  $\nabla$  para seleccionar la opción [Mover] de las opciones de la Lista de reproducción y, a continuación, presione ENTER.

![](_page_57_Picture_7.jpeg)

4. Utilice  $\blacktriangle$  /  $\blacktriangleright$  /  $\blacktriangle$  /  $\nabla$  para seleccionar el lugar en el que desea colocar el capítulo y, a continuación, presione ENTER. Después de pulsar ENTER, aparecerá el menú

actualizado.

# **Ocultar un Capítulo/Título +RW +R**

Usted puede omitir la reproducción de capítulos o títulos sin eliminarlos del disco.

- 1. Utilice  $\blacktriangle \blacktriangledown \blacktriangle \blacktriangleright$  para escoger el capítulo o título que desea ocultar en el menú Lista de títulos o Lista de capítulos, después presione ENTER. Las opciones aparecerán en la parte izquierda de la pantalla.
- 2. Seleccione la opción [Hide].

Ejemplo: Lista de títulos (DVD+RW)

![](_page_57_Picture_266.jpeg)

3. Presione ENTER para confirmar. La miniatura del capítulo o título se oscurecerá.

## Sugerencia

Si selecciona un capítulo o título oculto del menú Lista de títulos o Lista de capítulos, podrá 'mostrarlo' escogiendo la opción [Show] en el menú. Tras hacerlo, podrá visualizar el capítulo o título.

## **Proteger un Título <b>FRW** +R **-RWVR**

Utilice ésta función para protegerse de grabaciones, ediciones o borrado accidentales de un título.

- 1. Presione MENU/LIST para mostrar el menú Lista de títulos.
- 2. Utilice  $\blacktriangle \blacktriangledown \blacktriangle \blacktriangleright$  para escoger un título que desee proteger y presione ENTER. Las opciones aparecerán en la parte izquierda de la pantalla.
- 3. Seleccione [Protect] de las opciones.

![](_page_57_Picture_24.jpeg)

4. Presione ENTER para confirmar.

La marca de bloqueo aparecerá en la miniatura del título.

## Sugerencia

Si selecciona un título ya protegido en el menú Lista de títulos, podrá 'desprotegerlo' escogiendo la opción [Protect] de las opciones del menú Lista de títulos. Tras hacerlo, podrá editar y eliminar el título.

# **Doblado**

# **Antes del doblado**

Utilice las funciones de copiado de esta grabadora para:

- Hacer copias de seguridad de grabaciones importantes guardadas en el disco duro a un DVD.
- <sup>z</sup> Realizar una copia de una grabación en DVD al disco duro para reproducirla en otro reproductor.
- Transferir vídeo de un DVD al disco duro para editarlo.
- Transferir vídeo editado del disco duro al DVD.

El método más simple de copiar es utilizar la función One Touch Copiar (copiar con una pulsación). Usando esta función puede copiar con total simplicidad el título que está reproduciendo en este momento del disco duro a un DVD o al contrario.

#### Nota:

Si la longitud del título es inferior a los 5 segundos su doblaje no estará disponible. (del HDD al DVD)

## **Qué es un 'CPRM'?**

CPRM es un sistema de protección contra copia (con un sistema contra ruido) que sólo permite la grabación de programas 'de una sola grabación'. CPRM significa Content Protection for Recordable Media .

Esta grabadora es compatible con CPRM, lo que significa que puede grabar programas que sólo se pueden copiar una vez, pero después no podrá hacer una copia de esas grabaciones. Las grabaciones con CPRM sólo pueden efectuarse en discos DVD-RW formateados en modo VR, y las grabaciones CPRM sólo puede reproducirse en reproductores específicamente compatibles con CPRM.

## **Copyright**

- El equipo de grabación deberá usarse sólo para un copiado legal y se le recomienda que revise cuidadosamente qué se considera como copiado legal en el país en que está haciendo una copia. Copia material con copyright como películas o música es ilegal a menos que lo permita una excepción legal o lo consienta el propietario de los derechos.
- <sup>z</sup> Este producto incorpora tecnología de protección del copyright amparada por demandas de patentes de EE.UU. y otros derechos de propiedad intelectual de Macrovision Corporation y otros propietarios. El empleo de dicha tecnología debe contar con la autorización de Macrovision Corporation y es únicamente para uso doméstico y otros usos de visualización limitados, a menos que Macrovision Corporation autorice lo contrario. Está prohibida la ingeniería inversa o desmontaje de la unidad.
- LOS CONSUMIDORES DEBEN RECORDAR QUE NO TODOS LOS TELEVISORES DE ALTA DEFINICIÓN SON TOTALMENTE COMPATIBLES CON ESTE PRODUCTO Y QUE PUEDE PROVOCAR LA APARICIÓN DE OBJETOS EXTRAÑOS EN LA IMAGEN. EN EL CASO DE PROBLEMAS EN LA IMAGEN DE 625 DE ESCANEO (BARRIDO) PROGRESIVO, SE RECOMIENDA QUE EL USUARIO CAMBIE LA CONEXIÓN A LA SALIDA 'STANDARD DEFINITION'. EN CASO DE DUDA EN RELACIÓN A LA COMPATIBILIDAD DE NUESTRO TELEVISOR CON ESTE MODELO DE REPRODUCTOR DVD Y HDD 625p, LE ROGAMOS QUE SE PONGA EN CONTACTO CON NUESTRO CENTRO DE ATENCIÓN AL CLIENTE.

## **Copias a alta velocidad**

Copiar entre un DVD y un disco duro es un proceso completamente digital y, por ello, no se pierde calidad en el audio ni el vídeo. Esto significa que puede transferir hacia adelante y hacia atrás sin tenerse que preocupar por el deterioro de la calidad en el proceso de 'generación' de cada copia. Esto también significa que las copias pueden llevarse a cabo a la máxima velocidad posible.

Al copiar del disco duro a un DVD, la velocidad de la copia depende del modo de grabación y del tipo de disco DVD que esté utilizando.

# **Doblado de HDD a DVD**

1. En el menú de la Lista de títulos-Disco duro, seleccione el título que desee doblar y, a continuación, presione ENTER. Las opciones del menú aparecen en la parte izquierda de la pantalla.

![](_page_59_Picture_2.jpeg)

2. Utilice ▲ / ▼ para seleccionar la opción [Doblado] y, a continuación presione ENTER. Aparecerá el menú de Doblado.

![](_page_59_Picture_321.jpeg)

3. Utilice ◀ / ▶ para seleccionar el modo grabación (HQ, SQ, LQ, EQ, o Rápida), y, a continuación presione  $\nabla$ . El icono 'Comenzar' estará destacado.

Rápida: Consulte la página 59 para obtener más información acerca de la copia rápida.

4. Presione ENTER cuando se ilumine el icono [Comenzar].

Comienza el doblado.

5. Para detener el doblado en cualquier otro momento, presione STOP  $(\blacksquare)$ .

#### Notas :

- El tiempo de grabación en modo [Rápido] podría variar dependiendo del tamaño de los datos de origen.
	- *Tiempo aproximado (Ejemplo: 4x discos DVD):*
	- *1 hora de contenidos LQ: 5-6 minutos*
	- *1 hora de contenidos HQ: 12-15 minutos*
- Cesar el doblaje en modo [Rápido] parcial cancelará la grabación y se perderá cualquier dato grabado hasta ese punto.
- Si el espacio en blanco del disco es insuficiente; el modo [Rápido] no estará disponible.
- El modo [Rápido] no estará disponible para títulos editados en el HDD.

# **Doblado de DVD a HDD**

1. En el menú Lista de títulos, seleccione un título que desee doblar y presione ENTER. Las opciones del menú aparecen en la parte izquierda de la pantalla.

![](_page_59_Picture_20.jpeg)

2. Utilice ▲ / ▼ para seleccionar la opción [Doblado] y, a continuación presione ENTER. Aparecerá el menú de Doblado.

![](_page_59_Figure_22.jpeg)

- 3. Utilice  $\blacktriangleleft$  /  $\blacktriangleright$  para seleccionar el modo de grabación (HQ, SQ, LQ, EQ o Rápida) y, a continuación, presione ▼. El icono 'Comenzar' se iluminará. Rápida: Sólo disponible al copiar un disco en modo VR al HDD. (Consulte la página 59 para obtener más información acerca de la copia rápida.)
- 4. Presione ENTER cuando se ilumine el icono [Comenzar]. Comienza el doblado.
- 5. Para detener el doblado en cualquier otro momento, presione STOP  $(\blacksquare)$ .

#### Notas :

- Dependiendo de las condiciones del equipo de grabación o del propio disco, el doblado tal vez no pueda efectuarse.
- Cesar el doblaje en modo [Rápido] parcial cancelará la grabación y se perderá cualquier dato grabado hasta ese punto.
- El tiempo de grabación del modo [Rápido] puede tomar hasta 19 minutos.

# **Copiar con una sola pulsación (HDD a DVD)**

La función One Touch Copiar copia el título de reproducción actual del disco duro al DVD. Se copia todo el título, sin que importe el punto del título desde el que comienza a copiar. La grabadora copia a la máxima velocidad posible.

Para poder copiar con una sola pulsación, asegúrese de que ha cargado un disco DVD grabable.

#### **Durante la reproducción del disco duro, presione DUBBING para copiar el título actual al DVD.**

Los mensajes en pantalla indican que el título se está copiando. La reproducción continua mientras se realiza la copia.

• No se puede utilizar la función Copiar con una sola pulsación para copiar un título si alguna parte del título está protegida contra copias.

![](_page_60_Picture_6.jpeg)

# **Copiar con una sola pulsación (DVD a HDD)**

Con la función One Touch Copiar (Copiar con una sola pulsación) se copia del DVD al disco duro un sólo título en tiempo real. Cuando comience la copia, la reproducción salta al inicio del título, continúa hasta el final del título y la grabación se detiene automáticamente. La copia se realizará en el modo de grabación (HQ, SQ, LQ, EQ) en el que esté ajustado el aparato.

**Durante la reproducción del DVD, presione DUBBING para copiar el título actual al HDD.** La reproducción se inicia de nuevo desde el principio del título seleccionado. Los mensajes en pantalla indican que el título se está copiando.

![](_page_60_Picture_10.jpeg)

#### Notas:

- Un CD de vídeo no puede copiarse al HDD.
- El copiado se detiene cuando la grabadora detecte una sección muy rayada o protegida contra copias.
- Si alguna sección del título que se está copiando está protegido contra copia, el copiado comenzará, pero las secciones protegidas no se copiarán.
- Durante la reproducción del título de la lista de reproducción, no está disponible la copia rápida a un solo toque.

#### Sugerencia:

Para detener el doblaje en cualquier otro momento, presione STOP  $(\blacksquare)$ .

# **Referencia Información adicional de referencia**

## **Sobrescribir la grabación +RW**

Para sobrescribir una nueva grabación de vídeo en un título grabado anteriormente, siga estos pasos. Ésta característica no está disponible para DVD+Rs, que están siempre grabados al final del disco.

- 1. Seleccione la fuente de entrada que desea grabar (canal de TV, AV1-4, DV).
- 2. Presione MENU/LIST para mostrar el menú Lista de títulos.

![](_page_61_Picture_5.jpeg)

- 3. Utilice  $\blacktriangle \blacktriangledown \blacktriangle \blacktriangleright$  para escoger un título que desee sobrescribir.
- 4. Presione REC (·) para comenzar a sobrescribir la grabación. La sobrescritura de la grabación se iniciará desde el punto inicial del título.
- 5. Presione STOP ( $\blacksquare$ ) para cesar la sobrescritura de la grabación. Se creará el nuevo título y se mostrará el menú actualizado.

## Notas:

- Ésta función no está disponible para un título protegido.
- $\bullet$  **Si el elemento sobrescrito es superior que la longitud de grabación del título actual, se sobrescribirá el siguiente título. Pero si el siguiente título estuviera protegido, la sobrescritura cesará en el punto de inicio del título.**
- Si la longitud de grabación del título seleccionado es inferior a los 10 segundos se sobrescribirá el siguiente título. Pero si el siguiente título estuviera protegido, la sobrescritura cesará.

## **Visualizar el menú Lista de títulos en otras grabadoras de DVD o reproductores +RW +R**

Usted puede visualizar el menú Lista de títulos en el otro reproductor de DVD capaz de reproducir discos DVD+RW o DVD+R.

1. Inserte un disco DVD+R o DVD+RW ya grabado.

2. Presione TITLE en modo reproducción. El menú Lista de títulos aparecerá como se muestra a continuación.

### Sugerencia

Puede retirar el menú Lista de títulos presionando  $STOP ( \blacksquare).$ 

![](_page_61_Picture_19.jpeg)

3. Para reproducir un título, seleccione el título deseado y presione ENTER o  $\blacktriangleright$  (PLAY).

## **Reproducción de sus grabaciones en otros reproductores de DVD (formatear un disco)**

La mayoría de los reproductores de DVD más comunes pueden reproducir discos formateados en modo vídeo, DVD+R o DVD+RWs. Un pequeño número de reproductores también pueden reproducir discos DVD-RW grabados en modo VR, estén formateados o no. Consulte el manual incluido con el otro reproductor para comprobar qué formato de discos puede reproducir.

Formatearlos "fija" la grabación y edición en su sitio, de modo que el disco pueda reproducirse en un reproductor de DVD habitual u ordenador equipado con una unidad de DVD-ROM adecuada. Al formatear un disco en modo vídeo el disco crea una pantalla de menú para navegar por el disco. Se puede acceder a éste presionando MENU/LIST o TITLE.

**Para formatear un disco, consulte "Finalizar" en la página 30.**

## Notas:

- Un disco DVD+RW no formateado es reproducible en reproductores comunes de DVD.
- El contenido editado de un disco DVD+RW es compatible en reproductores comunes de DVD sólo tras formatearlo.
- Cualquier contenido editado del disco DVD+R no será compatible en reproductores comunes de DVD. (Oculta, combina y añade marcas en los capítulos, etc.)
- uánto se tarda en formatear dependerá del tipo de disco, cuánto tiene grabado y el número de títulos del disco.
- Un disco DVD+R DL puede tardar hasta 30 minutos en terminar.

# **Códigos de idiomas**

Utilice ésta lista para introducir el idioma deseado para las siguientes configuraciones iniciales: Audio del disco, subtítulos del disco, menú del disco.

![](_page_62_Picture_676.jpeg)

# **Códigos de área**

Seleccione un código de área de ésta lista.

![](_page_62_Picture_677.jpeg)

# Referencia **Referencia**

# **Pre sintonización de estaciones de radio**

Puede pre-sintonizar hasta 50 estaciones para FM y AM (MW). Antes de ajustar, asegúrese de haber puesto el volumen al mínimo.

- 1. Pulse FM/AM en el control remoto hasta que FM o AM (MW) aparezca en la pantalla.
- 2. Y luego, cada vez que oprima FM/AM, FM y AM (MW) cambiarán alternativamente.
- 3. Pulse y mantener TUN.-  $\triangleleft$  o TUN.+  $\triangleright$  en el panel frontal por aproximadamente dos segundos hasta que la indicación de frecuencia empiece a cambiar, entonces suelte. El barrido (escaneo) se detiene cuando el Receptor DVD sintoniza una estación. "TUNED" y "ESTÉREO" (por programa de estéreo) aparecen en la ventana de pantalla.
- 4. Presione ENTER en el mando a distancia. Un número preseleccionado parpadeará en la ventana de visualización.
- 5. Presione PR/PRESET + o PR/PRESET en el mando a distancia para seleccionar el número preseleccionado que desea.
- 6. Presione de nuevo ENTER en el mando a distancia.

La estación está almacenada.

7. Repetir los pasos 3 a 6 para almacenar otras estaciones.

## **Sintonizar una estación con una señal débil**

Pulse TUN.- ◀ o TUN.+ ▶ repetidas veces en el paso 3 para sintonizar la estación manualmente.

## **Eliminar todas las emisoras almacenadas**

Mantenga presionado el botón INTRO durante unos cinco segundos a fin de eliminar todas las emisoras almacenadas.

# **Escuchar la radio**

Primero pre- sintonizar las estaciones de radio en la memoria del receptor DVD/CD (ver "Pre determinar estaciones de radio" en la página anterior ).

- 1. Pulse FM/AMhasta que AM (MW) o FM aparezcan en la ventana de pantalla. La última estación recibida se sintoniza.
- 2. Pulse PR/PRESET + o PR/PRESET repetidas veces para seleccionar la estación presintonizada que desea.

En primer lugar, programe las emisoras de radio en la memoria del Receptor DVD/CD (Consulte "Programación de emisoras de radio", en esta misma página, a la izquierda).

3. Ajuste el volumen girando VOLUME en el panel frontal o pulsando VOLUME + o – repetidamente en el mando a distancia.

## **Para apagar la radio**

Pulse el botón POWER para apagar el receptor de DVD/CD o elegir otro modo de funcionamiento (DVD, AV 1, AV 2...).

## **Para escuchar estaciones de radio no presintonizadas**

- Sintonice de modo manual o automático en el paso 2.
- $\bullet$  Para una sintonización manual, seleccione TUN.or TUN. $+$   $\triangleright$  en el mando a distancia.
- Para una sintonización automática, seleccione y mantenga seleccionado TUN.-  $\blacktriangleleft$  or TUN.+  $\blacktriangleright$ durante unos dos segundos en el mando a distancia.

## **Para su referencia**

- $\bullet$  **Si un programa FM tiene ruidos** Pulse MO./ST. en el panel frontal de modo que. "ST" desaparezca en la ventana de pantalla. Esto no tendrá efectos estéreo, pero mejorará la recepción. Oprima el botón nuevamente para restaurar el efecto estéreo.
- z **Para mejorar la recepción** Vuelva a alinear la antena.

# **Operación del RDS**

Esta unidad está equipada con RDS (Sistema de Información de Radio) que ofrece una extensa gama de información a la Radio FM. Hoy día RDS se usa en muchos países, es un sistema de transmisión de señales de identificación de una estación o de información de una red, una descripción del tipo del mensaje de texto del programa o especificación de la selección musical y la hora correcta.

## **Sintonización de RDS**

Cuando esté sintonizada una estación de FM que contiene información de RDS, la unidad va a visualizar automáticamente la señal de identificación de la estación y el indicador de RDS va a encenderse en el visor, así como los indicadores para el Servicio del Programa de RDS (PS), Identificación del Tipo del Programa (PTY), Radio Texto (RT) y Tiempo del Reloj (CT) si se transmiten por la estación.

## **Opciones de la visualización de RDS**

El sistema RDS es capaz de transmitir una gran variedad de información adicional junto con la señal de identificación inicial que aparece cuando la estación esté sintonizada por primera vez. Durante la operación normal de RDS el visor indicará el nombre de la estación, la red de radio o las letras de identificación. Al pulsar RDS en el control remoto disfrutará de la posibilidad de pasar por los varios tipos de información en la siguiente secuencia:

**(PS** ↔ **FREQUENCY** ↔ **PTY** ↔ **RT** ↔ **CT)**

- z **PS (Nombre del Servicio del Programa) –** El nombre del canal está mostrado en el visor.
- z **PTY (Identificación del tipo de programa)** El nombre del tipo de programa está mostrado en el visor.
- **RT (Radio Texto) El mensaje de "texto" contiene** información especial acerca de la emisora. Haga caso a que este mensaje puede trasladarse en la pantalla de modo que se pueda ver todo el mensaje.
- z **CT (Tiempo controlado por el canal) –** permite al aparato recibir la hora actual y mostrarla en la pantalla.

#### Nota:

• Algunas estaciones de RDS pueden escoger no incluir algunas de estas características adicionales. Si la información requerida por el modo seleccionado no se transmite, en el visor aparecen los siguientes mensajes **PTY NONE (NINGUNO), RT NONE (NINGUNO), CT NONE (NINGUNO), PS NONE (NINGUNO).**

# **Búsqueda de Programa (PTY)**

La mayor ventaja de RDS es la capacidad de codificar estaciones con los códigos de reconocimiento del tipo de Programa (PTY) que indican el tipo de material que se transmite. La lista a continuación presenta las abreviaturas usadas para indicar cada PTY junto con una explicación del tipo de programa.

![](_page_64_Picture_360.jpeg)

Usted puede buscar un Tipo de Programa Específico (PTY) al seguir los pasos descritos abajo:

- 1. Pulse FM/AM para seleccionar el modo FM.
- 2. Pulse PTY en el control remoto y en el visor aparecerá el último PTY usado.
- 3. Pulse PTY repetidamente para seleccionar el PTY deseado.
- 4. Cuando PTY esté seleccionado, apriete y mantenga apretado PTY. El aparato entrará en el modo de búsqueda automática. Cuando la estación esté sintonizada la búsqueda va a parar.

Referencia **Referencia**

# **Solución de problemas**

Compruebe la siguiente guía en busca de la posible causa a un problema antes de ponerse en contacto con el servicio.

![](_page_65_Picture_478.jpeg)

![](_page_66_Picture_454.jpeg)

## **Reiniciar la grabadora**

**....puede reiniciar la grabadora siguiendo éstas instrucciones:**

- **Si observa alguno de los siguientes síntomas…** <sup>z</sup> La unidad está enchufada, pero no se enciende ni apaga el aparato.
- <sup>z</sup> Mantenga presionado el botón POWER durante al menos 5 segundos. Esto forzará el apagado de la unidad, después vuelva a encender la unidad.
- La pantalla del panel frontal no funciona. • La grabadora no funciona con normalidad.
- z Desenchufe el cable de alimentación, aguarde al menos cinco segundos y vuelva a enchufarlo de nuevo.

Referencia **Referencia**

# **Especificaciones**

#### **General**

Consumo de energía 45W<br>Dimensiones (Aprox). 430 Peso (Aprox). 4,6 kg<br>uncionamiento 5°C a 35°C Temperatura de funcionamiento Humedad operativa 5 % a 90 % Formato de grabación PAL

Requisitos de alimentación CA 200-240V, 50/60 Hz 430 X 49 X 350 mm (An x Al x Lg) sin base Sistema de TV sistema de color PAL I, B/G, I/I, SECAM D/K, K1

> 4 horas (modo LQ), 6 horas (modo EQ) DVD+R DL (8.5GB): Aprox. 3 hora (modo HQ),

152 horas (modo LQ), 226 horas (modo EQ)

10 horas 30 minutos (modo EQ)

DVD (PCM 96 kHz): 8 Hz a 44 kHz

DVD+regrabable, DVD+grabable, DVD+grabable (doble capa)

HDD (160GB): Aprox. 42 hora (modo HQ), 82 horas (modo SQ),

3 horas 40 minutos (modo SQ), 7 horas 10 minutos (modo LQ),

#### **Grabación**

Formato de grabación Grabación de vídeo DVD, DVD-VIDEO Soporte grabable HDD (160GB), DVD-regrabable, DVD-grabable,

Tiempo de grabación DVD (4.7GB): Aprox. 1 hora (modo HQ), 2 horas (modo SQ),

## **Formato de grabación de audio**

Frecuencia de muestreo 27MHz Formato de compresión MPEG 2 (admite VBR) **Formato de grabación de audio** Frecuencia de muestreo 48kHz Formato de compresión Dolby Digital

#### **Reproducción**

Respuesta de frecuencia DVD (PCM 48 kHz): 8 Hz a 20 kHz, CD: 8 Hz a 20 kHz

Relación de señal a ruido Superior a 100 dB (conector AUDIO OUT) Distorsión armónica Inferior a 0,008% (conector AUDIO OUT) Gama dinámica Superior a 95 dB (conector AUDIO OUT)

### **Entradas**

AERIAL IN Entrada de la antena, 75 ohmios<br>VIDEO IN 1.0 Vp-p 75 ohms. sincronización 1,0 Vp-p 75 ohms, sincronización negativa, 2 tomas RCA / SCART x 2 AUDIO IN 0 dBm más de 47 kohms, 2 tomas RCA (L, R) / SCART x 2<br>DV IN 4 pines (normativa IEEE 1394) 4 pines (normativa IEEE 1394)

#### **Salidas**

**68**

Salida de audio (audio digital) 0,5 V (p-p), 75  $\Omega$ , 1 toma RCA

VIDEO OUT 1 Vp-p 75 Ω, sincronización negativa, 1 toma RCA / SCARTX2<br>COMPONENT VIDEO OUT (Y) 1.0 V (p-p). 75 Ω, sincronización negativa, 1 toma RCA (Y) 1,0 V (p-p), 75 Ω, sincronización negativa, 1 toma RCA (Pb)/(Pr) 0.7 V (P-P), 75 Ω, 2 toma RCA Salida de vídeo/audio HDMI 19 clavijas (HDMI estándar, tipo A) Salida de audio (audio óptico)  $3 \text{ V (p-p)}$ , 75 Ω, 1 conector óptico<br>Salida de audio (audio analógico)  $2,0$  Vrms (1 KHz, 0 dB), 600 Ω, 1 2,0 Vrms (1 KHz, 0 dB), 600 Ω, 1 toma RCA (L, R)/ SCARTX2

#### **Amplificador**

![](_page_68_Picture_220.jpeg)

### **Sintonizador**

Margen de sintonización (FM) 87.5 - 108 MHz Frecuencia intermedia (FM) 10.7 MHz Índice de ruido 60 dB (Mono) Margen de sintonización (AM) 522 - 1,620 kHz Frecuencia intermedia (AM) 450 kHz Antena Antena de hilo (FM)

#### **Altavoces**

**Frontal (LHS-75PA5F)**

Typo: 2 altavoz 1 vía Impedancia: 6 Ω Respuesta de frecuencia: 100 - 20,000 Hz Nivel de presión de sonido: 85 dB/W (1m) Potencia máx. de entrada: 100W Dimensiones netas (anchoxaltoxprofundo): 269.5 x 1200 x 269.5mm Peso neto: 2.9 kg

#### **Satélite (LHS-75PA5S)**

![](_page_68_Picture_221.jpeg)

**Subwoofer activo (LHS-75PA5A)**

#### **Center (LHS-75PA5C)**

![](_page_68_Picture_222.jpeg)

Antena de cuadro (AM)

<sup>z</sup> **El diseño y las especificaciones están sujetas a cambios sin previo aviso.**

![](_page_69_Picture_0.jpeg)

P/NO : 3834RH0117C